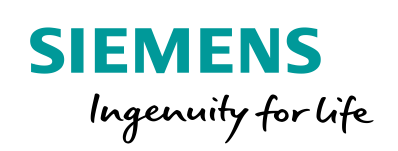

Industry Online Support

**NEWS** 

 $\sqrt{2}$ 

# SIMOTION Traversing Drive

Manual V4.0.8

窩

**<https://support.industry.siemens.com/cs/ww/en/view/36037374>**

Siemens Industry Online Support

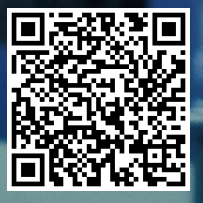

## <span id="page-1-0"></span>**Legal information**

#### **Use of application examples**

Application examples illustrate the solution of automation tasks through an interaction of several components in the form of text, graphics and/or software modules. The application examples are a free service by Siemens AG and/or a subsidiary of Siemens AG ("Siemens"). They are nonbinding and make no claim to completeness or functionality regarding configuration and equipment. The application examples merely offer help with typical tasks; they do not constitute customer-specific solutions. You yourself are responsible for the proper and safe operation of the products in accordance with applicable regulations and must also check the function of the respective application example and customize it for your system.

Siemens grants you the non-exclusive, non-sublicensable and non-transferable right to have the application examples used by technically trained personnel. Any change to the application examples is your responsibility. Sharing the application examples with third parties or copying the application examples or excerpts thereof is permitted only in combination with your own products. The application examples are not required to undergo the customary tests and quality inspections of a chargeable product; they may have functional and performance defects as well as errors. It is your responsibility to use them in such a manner that any malfunctions that may occur do not result in property damage or injury to persons.

#### **Disclaimer of liability**

Siemens shall not assume any liability, for any legal reason whatsoever, including, without limitation, liability for the usability, availability, completeness and freedom from defects of the application examples as well as for related information, configuration and performance data and any damage caused thereby. This shall not apply in cases of mandatory liability, for example under the German Product Liability Act, or in cases of intent, gross negligence, or culpable loss of life, bodily injury or damage to health, non-compliance with a guarantee, fraudulent non-disclosure of a defect, or culpable breach of material contractual obligations. Claims for damages arising from a breach of material contractual obligations shall however be limited to the foreseeable damage typical of the type of agreement, unless liability arises from intent or gross negligence or is based on loss of life, bodily injury or damage to health. The foregoing provisions do not imply any change in the burden of proof to your detriment. You shall indemnify Siemens against existing or future claims of third parties in this connection except where Siemens is mandatorily liable.

By using the application examples you acknowledge that Siemens cannot be held liable for any damage beyond the liability provisions described.

#### **Other information**

Siemens reserves the right to make changes to the application examples at any time without notice. In case of discrepancies between the suggestions in the application examples and other Siemens publications such as catalogs, the content of the other documentation shall have precedence.

The Siemens terms of use [\(https://support.industry.siemens.com\)](https://support.industry.siemens.com/) shall also apply.

#### **Security information**

Siemens provides products and solutions with industrial security functions that support the secure operation of plants, systems, machines and networks.

In order to protect plants, systems, machines and networks against cyber threats, it is necessary to implement – and continuously maintain – a holistic, state-of-the-art industrial security concept. Siemens' products and solutions constitute one element of such a concept.

Customers are responsible for preventing unauthorized access to their plants, systems, machines and networks. Such systems, machines and components should only be connected to an enterprise network or the internet if and to the extent such a connection is necessary and only when appropriate security measures (e.g. firewalls and/or network segmentation) are in place. For additional information on industrial security measures that may be implemented, please visit [https://www.siemens.com/industrialsecurity.](https://www.siemens.com/industrialsecurity)

Siemens' products and solutions undergo continuous development to make them more secure. Siemens strongly recommends that product updates are applied as soon as they are available and that the latest product versions are used. Use of product versions that are no longer supported, and failure to apply the latest updates may increase customer's exposure to cyber threats.

To stay informed about product updates, subscribe to the Siemens Industrial Security RSS Feed at[: http://www.siemens.com/industrialsecurity.](http://www.siemens.com/industrialsecurity)

## **Table of contents**

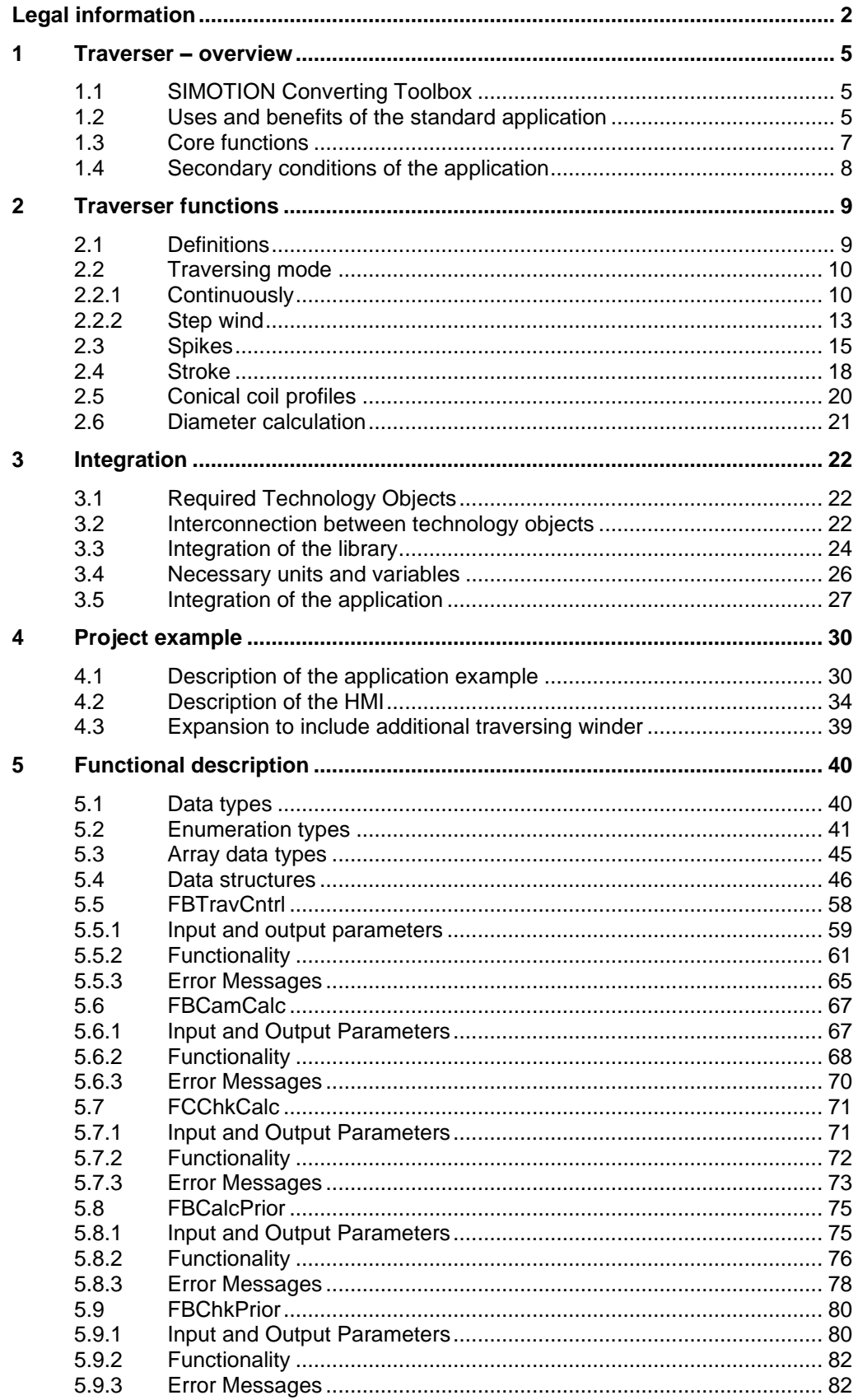

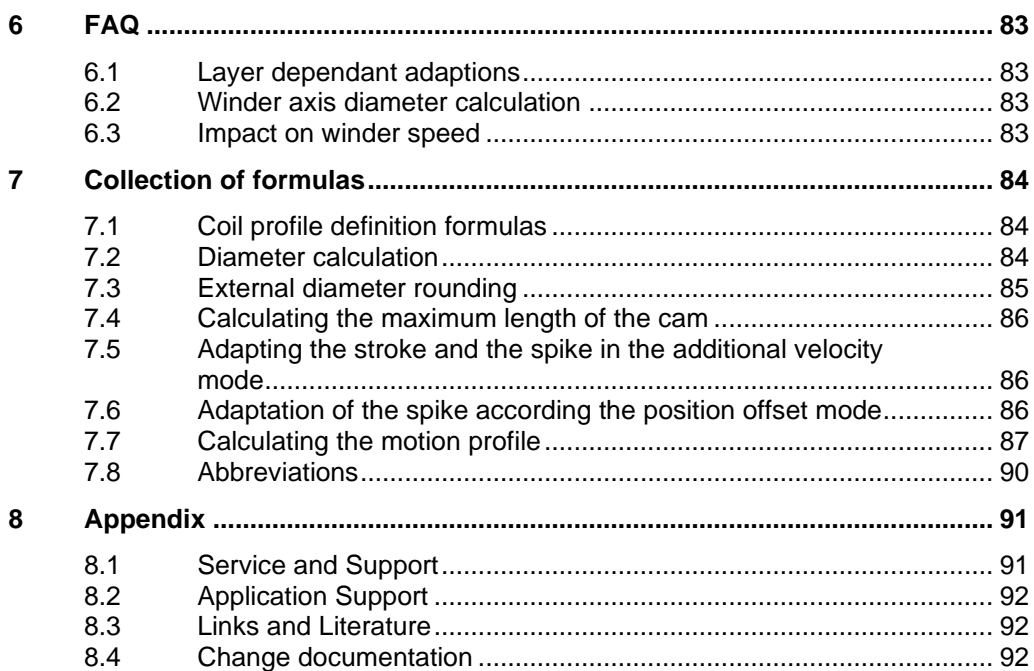

## <span id="page-4-0"></span>**1 Traverser – overview**

## <span id="page-4-1"></span>**1.1 SIMOTION Converting Toolbox**

The subsequently described library to implement a traverser application is included in the SIMOTION Converting Toolbox:

<https://support.industry.siemens.com/cs/ww/en/view/109744606>

The SIMOTION Converting Toolbox was developed with the objective of providing standard applications for typical converting machines.

Converting involves the processing of a material in a certain way. In most cases, this process starts with unwinding a material web - which is then processed in one or several steps. Typical machines include:

- Printing machines
- Post press machines (downstream of the actual print process)
- Coating machines
- Laminating machines
- Cutting machines
- Material web inspection machines
- Paper finishing machines
- Wire-drawing machines
- Textile machines
- Diaper making machines
- …

The standard applications are based on open-source libraries. These include tested and documented blocks that support users when they develop, program and commission solutions. Structured block interfaces - as well as documented program code - allow adaptations to be made to address specific customer requirements.

### <span id="page-4-2"></span>**1.2 Uses and benefits of the standard application**

The standard SIMOTION traverser application is designed for machines where materials are traversed while they are being wound. Traversing means that the material is specifically positioned located on the coil or bobbin as it is being wound. Typical materials include wire, foil, textile fibers and cable.

The application has been developed with the goal of creating a flexible solution for traversing applications, where the relevant data that is important for the traversing process can be specified via input values - and can be changed in operation. This means that by specifically entering input values, the traversing profile - and therefore the stability of the coil/or bobbin being wound - can be specifically influenced. As a result of the openness of the software structure, when necessary, it is also possible to make changes to the function blocks provided in the library.

With the appropriate equipment, the application allows the widest range of materials to be traversed (e.g. textile fibers, wires, foils, cables,...). It is ensured that the motor, which is driving the traversing mechanism, follows the traversing profile, defined by the input values, with the highest precision. In practice, the quality of traversing motion depends on the mechanical design of the traversing unit as well as on the attributes of the material to be traversed.

The traversing drive runs in synchronism with a winder, which provides the leading value for the traversing. The winder is typically implemented using the standard LConLib application.

<https://support.industry.siemens.com/cs/de/en/view/35818687>

## <span id="page-6-0"></span>**1.3 Core functions**

The standard traverser application calculates the motion profile and controls the axis in the automatic mode. Users must set the parameters before the program is activated. In the automatic mode, the traverser traverses in synchronism with the winder axis via a calculated cam relationship until the automatic mode is interrupted or a fault occurs.

In the automatic mode, user parameters are continually checked in order to identify any parameter changes. If a change was detected, then a new cam is automatically calculated and becomes active. In addition, the application includes the following functions:

- Cam change at the edge point or immediately
- Immediate reversal of the traverser
- Selection of different traversing modes (Continuously / Step wind)
- Automatic / manual mode

The principle of operation of the traverser application is shown in the following diagram:

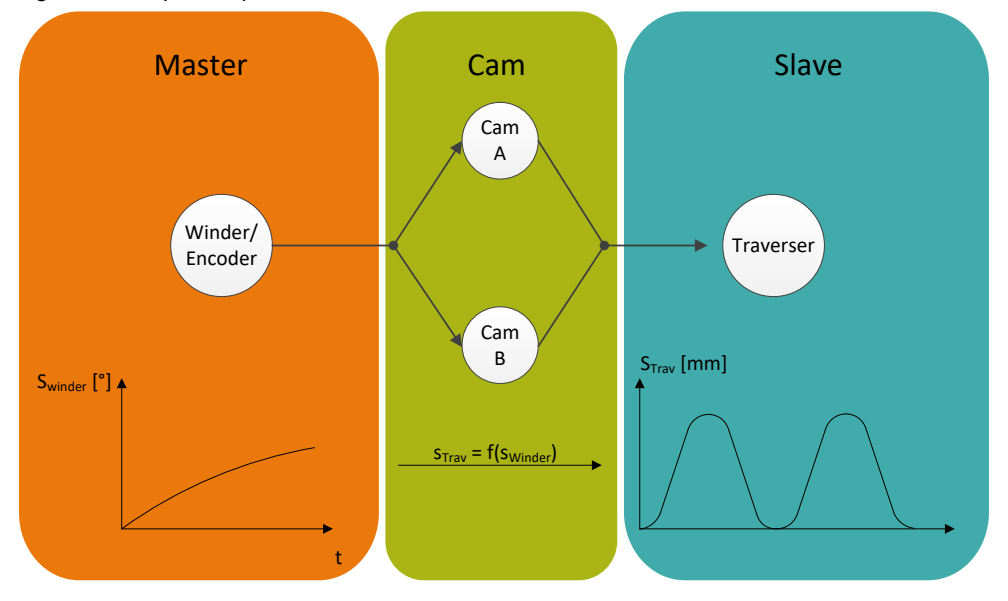

Fig. 1-1 Principle of operation

For the manual mode, the application provides users with their own user interface. This can be used for setting-up (e.g. referencing/homing, jogging, positioning etc.) the traverser axis. This has been implemented in the project example attached.

## <span id="page-7-0"></span>**1.4 Secondary conditions of the application**

### **Technology objects**

- Master value (winder):
	- External encoder, Positioning axis, Following axis
	- Rotary axis
- Traverser:
	- Following axis
	- Linear axis
	- For profile calculation additionally two cams must be added

## <span id="page-8-0"></span>**2 Traverser functions**

## <span id="page-8-1"></span>**2.1 Definitions**

### **Traverser**

Typically, the traverser axis is a linear axis whose position is defined in mm. The traverser moves between the adjustable coil edge points (position A and position B).

### **Traversing cycle**

From the perspective of the traverser, the left-hand end of coil point is defined as position A, and the right-hand end of coil point as position B. The value of position B is always greater than the value of position A. Position A represents the start and end of a complete traversing cycle.

### **Motion profile**

The motion profile defines the synchronization of the absolute position of the traverser with the relative position (angular offset) of the coil during a traversing cycle. The traverser motion profile is essentially defined using the following four parameters:

Acceleration angle

The acceleration angle defines the angle that the coil moves through while the traverser is accelerating/ decelerating.

Waiting angle

In order to establish stable edge points of the coil being wound, the traverser dwells for a specific time at these edge points, while material is added to the coil. The duration of the waiting angle refers to the angle that the coil traverses through.

• Winding step

The winding step defines the stroke of the traverser in millimeters during one coil revolution. For values less than the material width, then the material is overlapped when winding, for example.

• Displacement angle

When calculating the profile, the duration of a traversing cycle is defined from these three parameters – acceleration angle, waiting angle and winding step. This describes how many degrees the coil moves through while the traverser moves from position A to position B - and returns.

At the instant that the traversing cycle starts, the coil is at an angle x. After the traversing cycle has been completed, when the traverser has returned to position A - and also the waiting angle at position A has expired - then the winder is at an angle y. The difference between angle x and angle y is called the displacement angle. In the most unfavorable scenario, the acceleration angle, winding step and waiting angle were selected so that a displacement angle of zero degrees is obtained. This would mean that the start angle and target angle are the same. Due to acceleration/deceleration as well as the waiting angle of the traverser, this results in material being accumulated at the coil at angle x. Entering a defined displacement angle would be the better solution. As a consequence, the material can be distributed at the edge points, and material does not accumulate at one position.

The angles defined in the parameters always refer to the angle of the coil shaft. In some instances, the precise meaning of the individual parameters depends on the traversing mode being used, and this will be described in more detail in the following chapter.

## <span id="page-9-0"></span>**2.2 Traversing mode**

### <span id="page-9-1"></span>**2.2.1 Continuously**

In this traversing mode, the traverser moves continuously between the adjustable coil edge points A and B. This is shown as example in [Fig.](#page-9-2) 2-1 for two traversing cycles.

<span id="page-9-2"></span>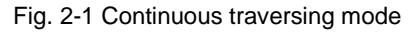

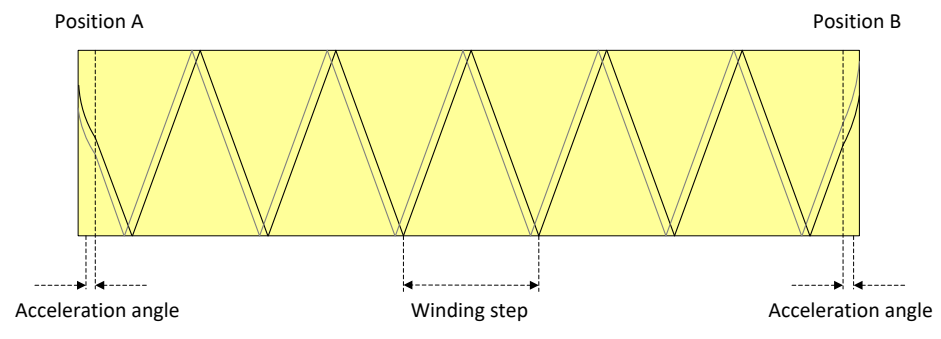

To clearly show the significance of this parameter, the position/velocity profile for a continuous traversing cycle is shown in [Fig.](#page-10-0) 2-2. The X axis shows the position of the coil (angle) - the Y axis the position (mm) and velocity (mm/s) of the traverser. The following values were parameterized:

- Position  $A = -10$  mm
- Position  $B = 10$  mm
- Acceleration angle =  $180^\circ$
- Waiting angle  $= 90^\circ$
- Winding step  $= 5$  mm/rev
- Resulting displacement angle = 3420° MOD 360° = 180°

<span id="page-10-0"></span>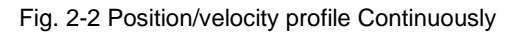

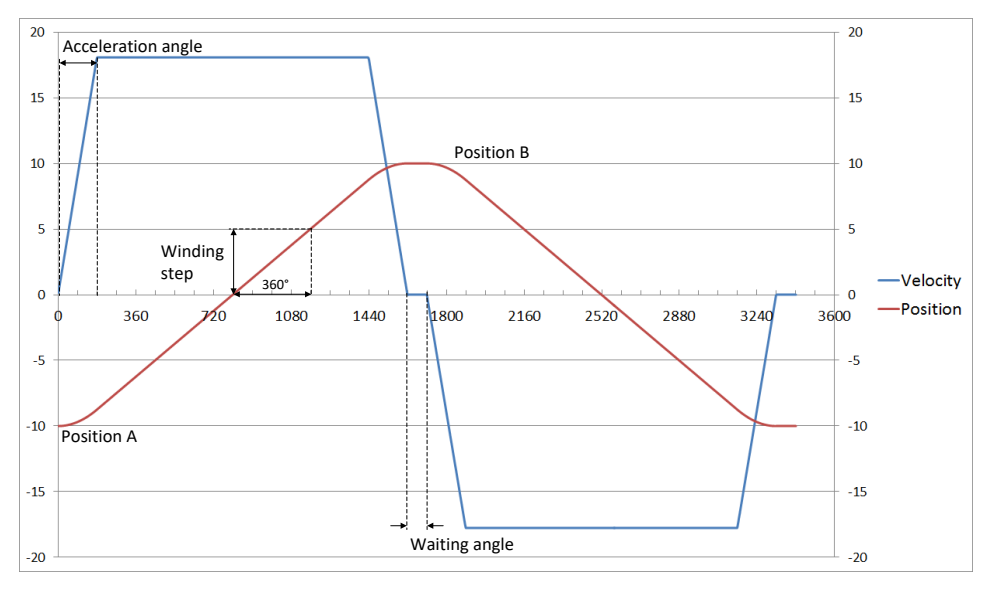

During the acceleration angle, the traverser is accelerated from standstill up to the constant velocity defined by the winding step - or is decelerated from the constant velocity down to standstill. At the two edge points, the traverser waits for the defined waiting angle before it starts in the opposite direction. While traveling at constant velocity, the traverser moves with a defined winding step of five millimeters per revolution of the coil.

### **Displacement angle**

A defined displacement angle should be entered to avoid excess accumulation of material at the edge points. The side view of the coil at position A for two different parameterized displacement angles is shown in the following diagram:

Fig. 2-3 Influence of the displacement angle

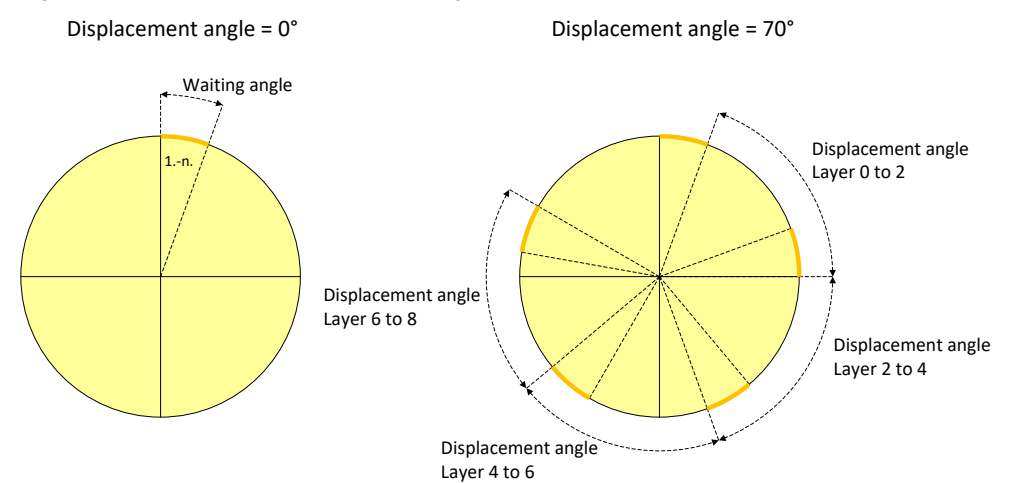

For a resulting displacement angle of 0°, for example, a parameterized waiting angle would always be effective at the same coil position for all layers. By parameterizing a displacement angle, the material is distributed at the edge points around the complete circumference of the coil.

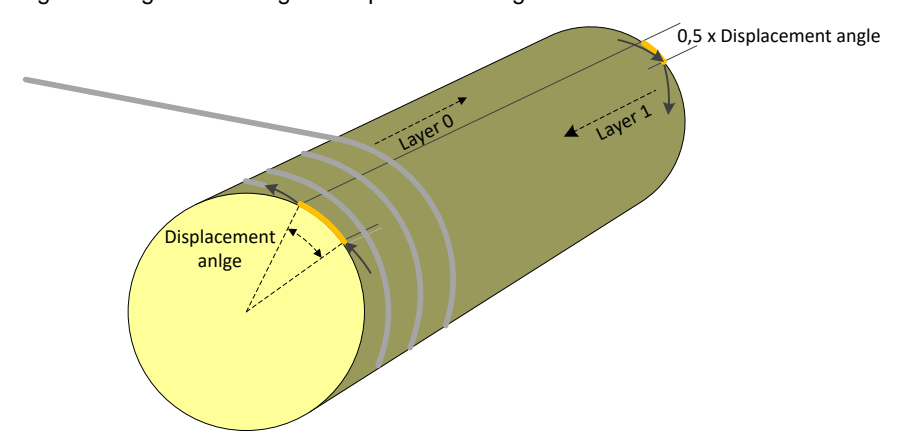

Fig. 2-4 Diagram showing the displacement angle

This means that when a defined displacement angle is reached, one of the three other parameters must be adapted within a defined interval. This is the reason that in the traverser application, for acceleration angle, waiting angle and winding step, one setpoint as well as one interval (minimum, maximum) can be defined for each of these values. Which parameter is adapted to maintain the displacement angle can be defined based on priorities. If it is not permissible to adapt a specific parameter, the corresponding priority must be set to zero. A detailed description of the calculation modes - as well as assigning priorities - can be taken from the function description of blocks [FBCamCalc](#page-66-0) and [FBCalcPrior.](#page-74-0)

### <span id="page-12-0"></span>**2.2.2 Step wind**

In this particular mode, the traverser moves between the coil edge points; however, it dwells at certain positions, which means that the material is wound to create a sort of disk. After a specified number of layers have been wound on a disk, the traverser is moved through one winding step to the next position. The traversing cycle starts at position A; at this position, the traverser dwells until the number of layers has been wound on the coil. After the specified number of layers has been reached, the traverser moves through one winding step. The resulting position B is automatically calculated based on position A, the defined winding step and the number of steps. When reversing, at positions A and B twice the number of layers is wound before the traverser moves to the next position. The distance that the coil moves through while the traverser axis is being positioned is defined using the acceleration angle. [Fig.](#page-12-1) 2-5 shows a traverser in the step wind traversing mode (reverse motion towards A in the second layer).

<span id="page-12-1"></span>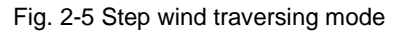

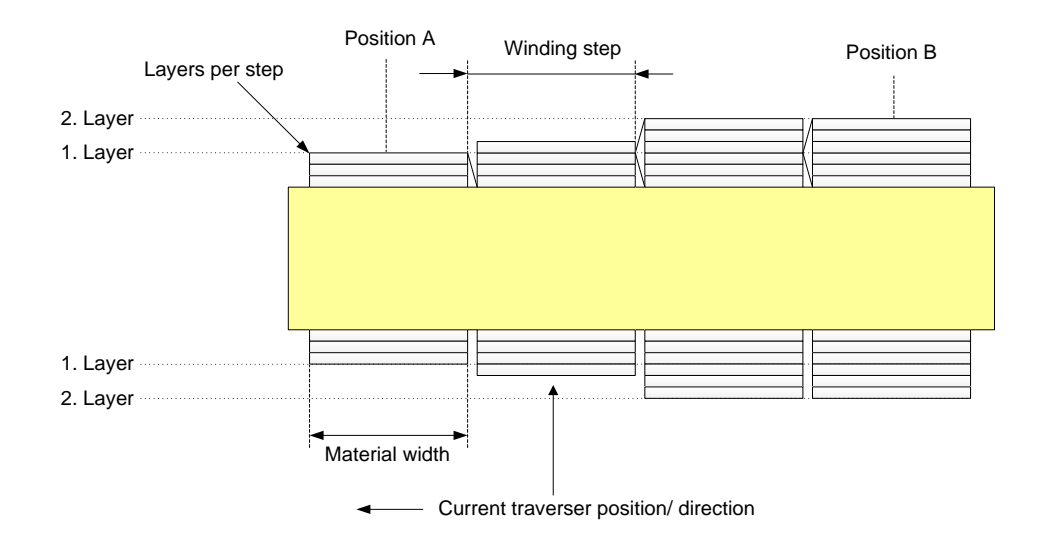

The position/velocity diagram in the step wind mode is shown in the following diagram. The X axis shows the position of the coil (angle) - the Y axis the position (mm) and velocity (mm/s) of the traverser.

- Position  $A = 0$  mm
- Resulting position  $B = 15$  mm
- Number of layers per step  $= 3$
- Waiting angle at the end of each step =  $0^{\circ}$
- Waiting angle at the edge points of the coil =  $0^{\circ}$
- Acceleration angle = 180°
- Winding step  $= 5$  mm/rev

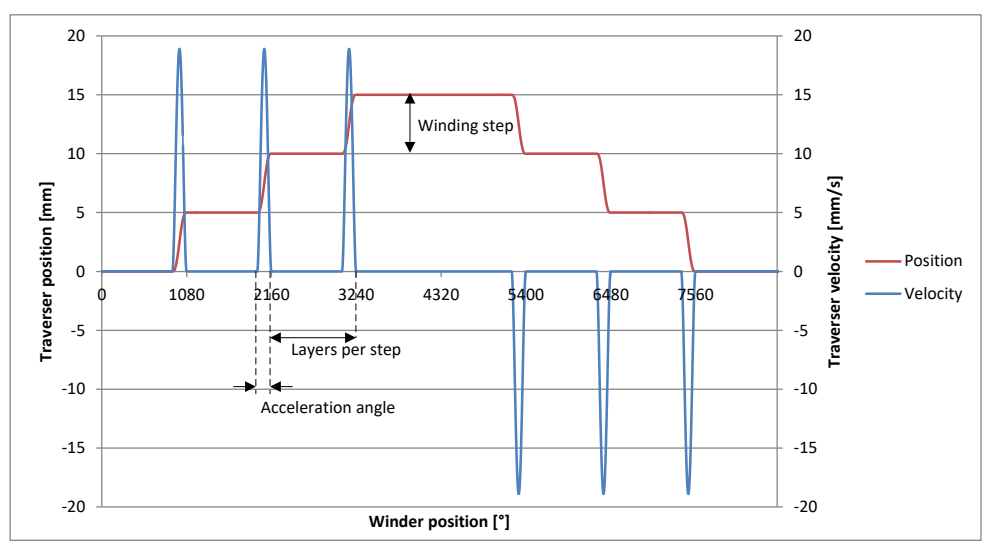

Fig. 2-6 Position/velocity profile Step Wind

The diagram shows a traversing cycle in the Step Wind traversing mode. The cycle starts at position A, where the traverser dwells. The specified number of layers is wound at this position. Further, it is possible to parameterize a waiting angle at the end of each step. The arm then moves to the next position defined by the length of the acceleration angle. The cam profile is formed using a fifth order polynomial. The angle, referred to the coil axis - where the traverser dwells at a certain position - can be calculated as follows:

 $AnglePerStep = 360^\circ * r32 LayerPerStep + waitingAngle - accelerationAngle$ 

Using the waiting angle, the influence of decelerating and accelerating can be distributed over the circumference of the coil - similar to the displacement angle in the continuous traversing mode. Alternatively, this can also be achieved by having a non-integer number of layers per step. Further, it is possible to parameterize a separate waiting angle at the coil edge points A and B.

**Note** In the step wind mode it is not possible to configure a defined displacement angle. The displacement angle is obtained from the parameterization for:

- Winding step
- Number of steps
- Number of layers
- Acceleration angle
- Waiting angle (at the end of the step and at the edge points)

## <span id="page-14-0"></span>**2.3 Spikes**

The spike function is used to control the accumulation of material at the edge of the coil as a result of acceleration or deceleration losses. A spike can only be parameterized in the "Continuously" traversing mode. To implement this function, the motion profile is extended to include additional segments in which the traverser can be parameterized so that it moves faster than the velocity defined by the winding step.

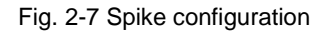

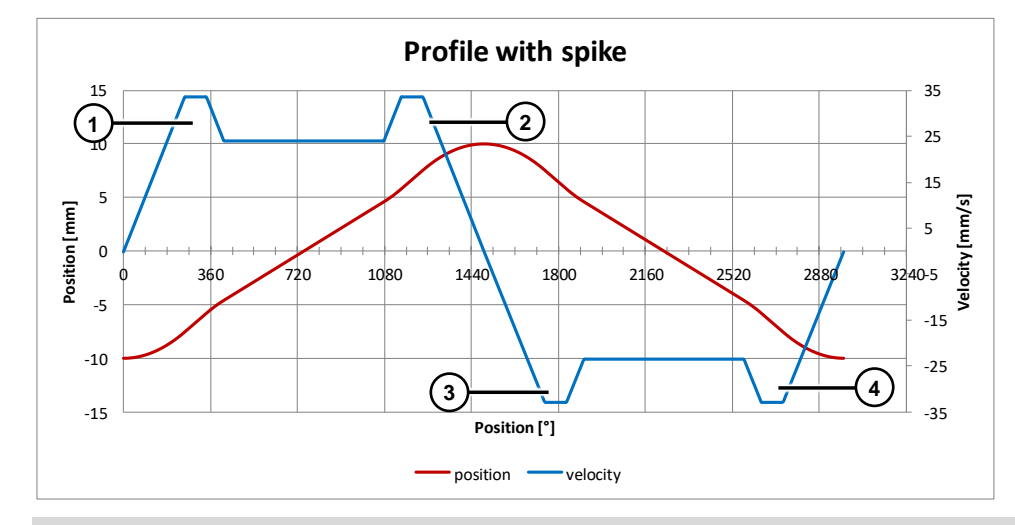

**Note** Spike functionality is only available in the "Continuously traversing" mode

There are 2 modes for defining the spike:

### **Definition with additional velocity**

In this mode, a spike is defined by the spike length and the additional velocity (refer to Fig. 1-4).

The spike length is defined in degrees referred to the winding axis and defines the part of the spike in which the traverser moves with a constant velocity. The velocity offset is specified in mm/360° (the same as the winding step).

The acceleration and braking phases of the spike are not considered in this mode. The acceleration and the deceleration of the spike have the same absolute value as the acceleration or deceleration of the motion profile at the end points of the coil.

Figure 2-8 Spike mode – additional velocity

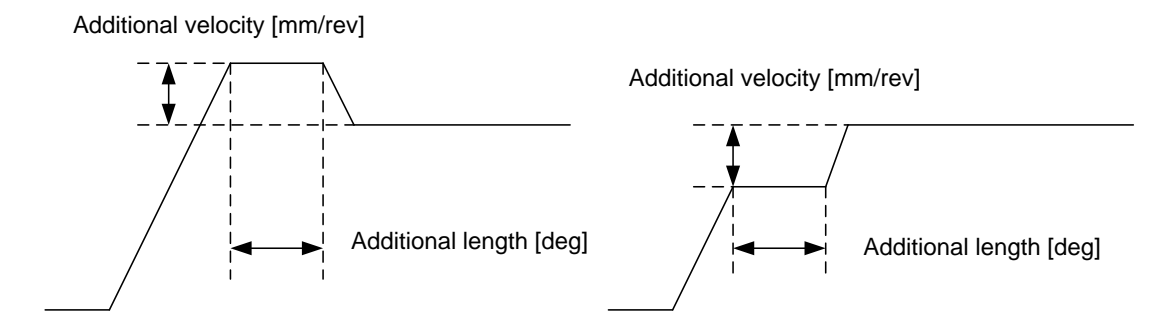

### **Definition with position offset**

In this mode, the spike is defined by the spike length and the position offset of the traverser, as displayed in Figs. 1-5 and 1-6.

The velocity offset – including the acceleration and deceleration – are calculated from the specified parameters and cannot be influenced by the user. For the position offset, a linear interpolation is made between the parameterized points; acceleration and deceleration can, if necessary, be limited by the axis settings

Figure 2-9 Spike definition mode position offset – velocity

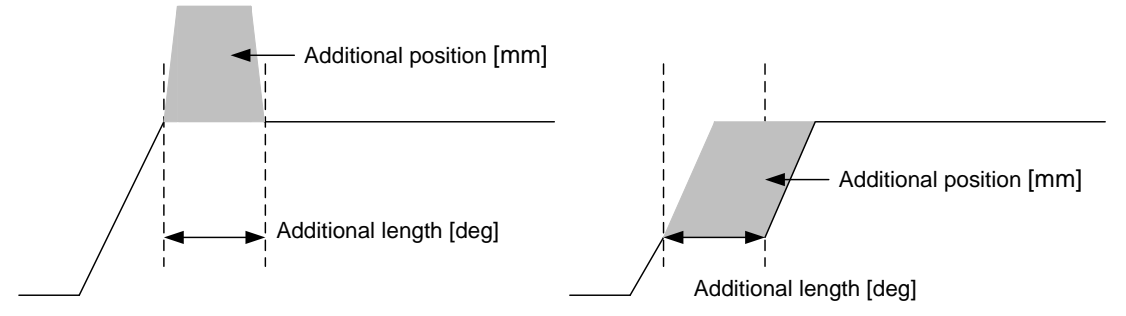

The surface under the trapezoidal shape corresponds to the position offset. When compared to the additional velocity mode, the position offset is directly parameterized in this mode.

Figure 2-10 Spike definition mode position offset – position

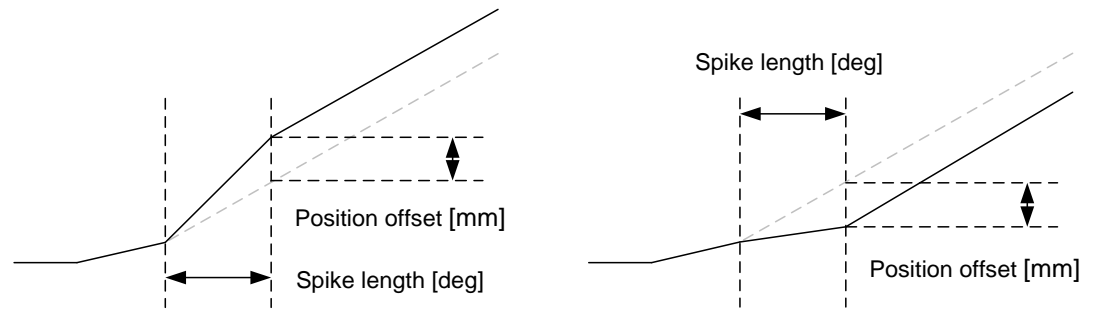

In the position offset mode all spikes must have the same sign. The spikes can still be activated/deactivated independently.

### **Adaptation of the spike**

The following optional functions are available to adapt the spike parameter: Definition with additional velocity:

- The velocity offset of the spike is adapted in the same ratio as the stroke
- Definition with position offset: The user can parameterize a correction value to reduce the absolute position offset per layer.

## <span id="page-17-0"></span>**2.4 Stroke**

The stroke function is used to ensure that the material reaches the end of coil points. This is important as the material cannot always be traversed perpendicular to the coil. To ensure that the material reaches the end of coil locations while traversing, the traverser must move beyond the defined end points - position A and B (see Fig. [2-11\)](#page-17-1). The stroke function has the unit mm.

Fig. 2-11 Extension of the traverser path using the stroke function

<span id="page-17-1"></span>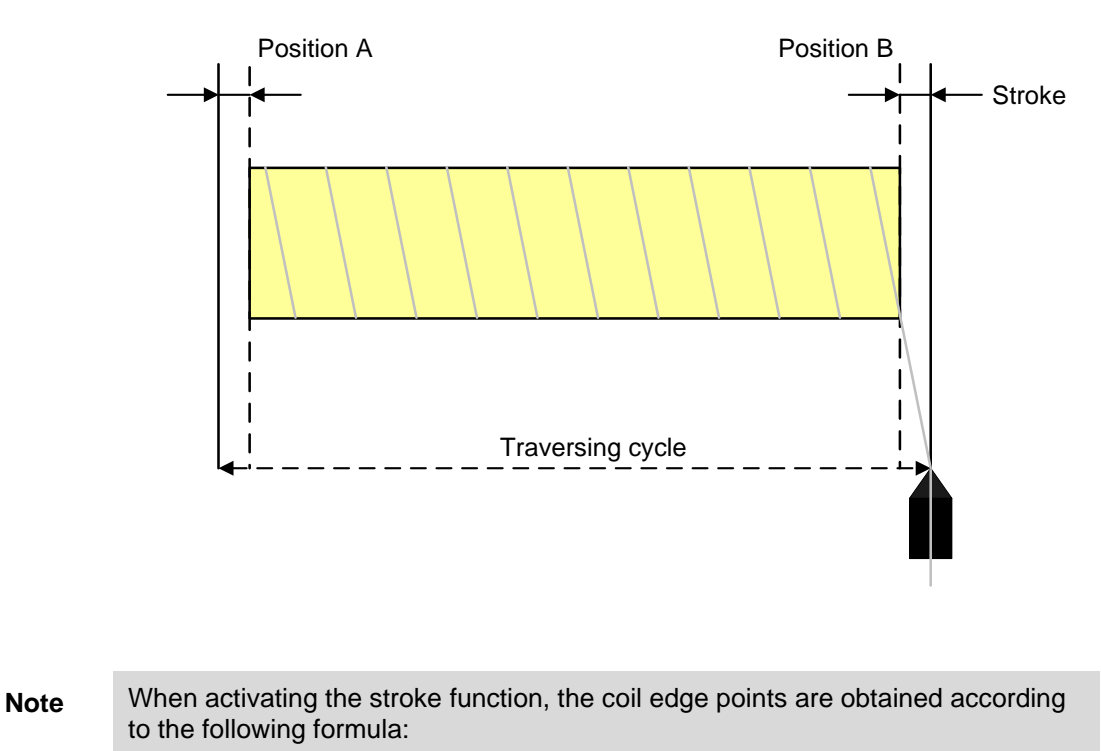

Position A with stroke  $=$  position  $A$  – stroke Position B with stroke =  $position B + stroke$ 

### **Adapting the stroke**

The stroke depends on the distance between the coil surface and the traverser, meaning on the coil diameter. Optionally, the stroke can be automatically adapted depending on the ratio of the coil core to the coil diameter. This is shown as example in the following diagram for two coil diameters  $d_1$  and  $d_2$ .

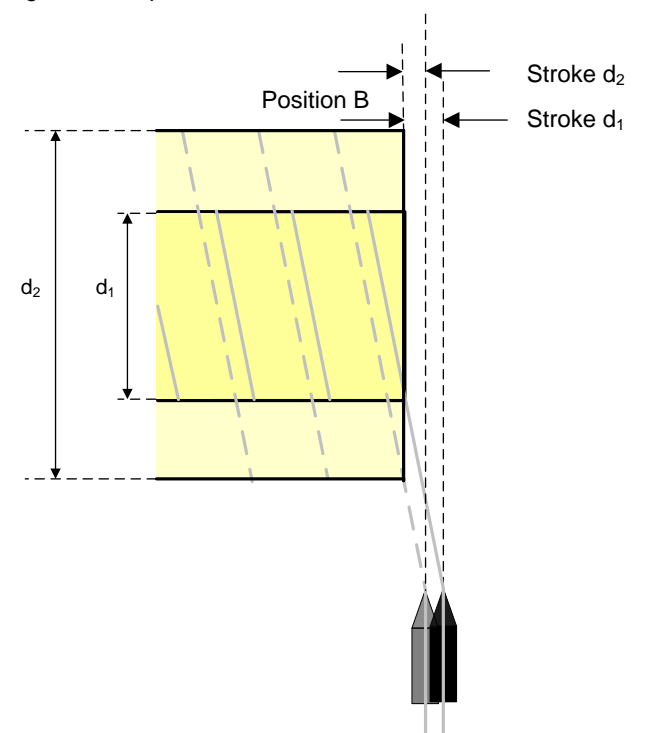

Fig. 2-12 Adaptation of the stroke function

## <span id="page-19-0"></span>**2.5 Conical coil profiles**

Depending on the particular field of application, many different coil types with different shapes are used in the industrial environment (see Fig. [2-13\)](#page-19-1). When compared to cylindrical coils, for conical coils, the position A and position B change in each layer. As a consequence, a new cam must be calculated for each new layer. The following coil profiles can be configured based on an offset or angle at the edge of the coil:

<span id="page-19-1"></span>Fig. 2-13 Coil profiles

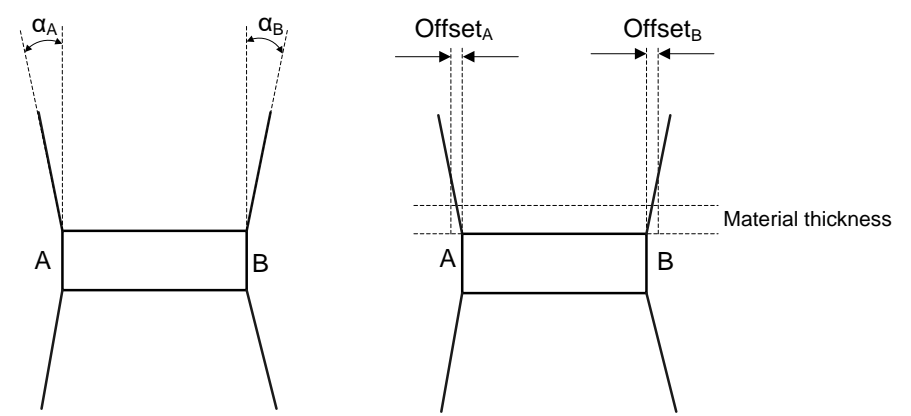

### **Definition with the coil edge angle**

In this mode, the coil profile is defined using the coil edge angle.

If 0° is parameterized, then the coil end locations are not adapted, and the coil width remains constant. With positive values, the coil width increases with increasing diameter - with negative angles, the coil width decreases. For this mode, the precise coil diameter must be known (see chapter Diameter)

### **Definition layer offset**

In this mode, the coil profile is adapted using a layer offset. The unit of this parameter is defined as μm (1/1000 mm).

With positive values, the coil width increases with an increasing number of layers with negative values, the coil width decreases. This mode refers to the layer counter, and therefore does not require a precise diameter or material thickness.

**Note** For conical coils, a new motion profile of the traverser must be calculated in each layer in order to maintain the required setpoints. The profile is calculated at position B, and becomes active at position A.

### <span id="page-20-0"></span>**2.6 Diameter calculation**

The diameter value can be used for the following functions:

- Adapting the stroke With increasing diameter, the stroke value must become smaller (see [2.4\)](#page-17-0)
- Conical coils defined using the coil edge angle To define coil edges A and B for definition using an angle (see [2.5\)](#page-19-0)
- To enter the diameter for a winder application

The traverser application supports two methods to determine the coil diameter based on the effective material thickness.

*Effective thickness* =  $material$  *thickness* \* Material width Winding step

### **Internal diameter calculation**

The traverser application calculates the diameter, based on:

- The diameter of the coil core
- The effective material thickness
- The layer counter

Diameter = coilcore + layer counter  $* 2 *$  effective thickness

### **External diameter**

The diameter can also be determined outside the traverser function. To guarantee the calculation of a deterministic traversing profile, the external diameter is smoothed for the profile calculation using the effective material thickness.

## <span id="page-21-0"></span>**3 Integration**

## <span id="page-21-1"></span>**3.1 Required Technology Objects**

The following technology objects are required for the *SIMOTION Traversing Drive* application:

### **Winder axis or machine encoder at the winder axis**

This technology object is used to sense the winding angle and must therefore be a real or virtual axis with position interface (POSAXIS or FOLLOWINGAXIS) or an external encoder (EXTERNALENCODERTYPE). This object is not controlled from this application – the appropriate control must be programmed by the user for the specific machine using for example SIMOTION Axis Function Block. This object is used as leading value source for the camming (cam synchronous operation) of the traversing axis.

### **Traversing axis**

The traversing axis must be set-up as synchronous axis (FOLLOWINGAXIS). The reason for this is that the traversing axis follows the winder axis through a cam relationship. This axis must be controlled in the user program using for example SIMOTION FB LineAxis or SIMOTION Axis Function Block as the traversing function does not activate the axis, but controls the synchronous operation functionality. Further, no commands may be issued that influence the motion behavior of the axis as long as the traverser function is active (*FBTravCntrl*). The only exception to this rule is Emergency Stop. The axis must be powered-up and stationary (zero speed) when activating the traverser function.

The synchronous object of the traverser axis must be parameterized for a cam relationship using a setpoint coupling with the winder axis. If a machine encoder is used, the actual value coupling type must be set with extrapolation. In addition, the required cams must be assigned to the synchronous relationship between the winder and traverser axes.

### **Cams**

A cam defines the motion relationship between traverser axis and winder axis. A new cam is calculated and automatically selected if the motion profile of the traverser axis is changed when adapting user parameters or as a result of automatic adaptation. In this particular case, two cam objects are required.

### <span id="page-21-2"></span>**3.2 Interconnection between technology objects**

The technology objects used by this application must be interconnected with the synchronous object of the traverser axis. The interconnections are configured in SIMOTION Scout in the configuration dialog box of the synchronous object.

### **Coupling between the winder axis and the traverser axis**

The synchronous object of the traverser axis must be interconnected with the leading value source of the winder axis (either with the axis object or with the object of the machine encoder). Ideally, the coupling type is set to *Setpoint coupling*.

Figure 3-1 Coupling between the traverser axis and winder axis

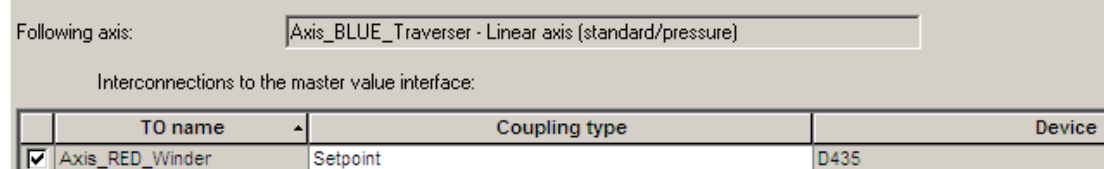

If a machine encoder is used, then the coupling type must be set to *Actual value coupling with extrapolation*. The precise extrapolation time can be determined using the *Extrapolation times for PB drives* calculation tool. This is provided on the SIMOTION Scout DVD.

### **NOTICE Winder in torque controlled mode** If the winder is controlled in a torque controlled mode using an over controlled speed controller an actual value must be used.

Figure 3-2 Coupling between the traverser axis and machine encoder

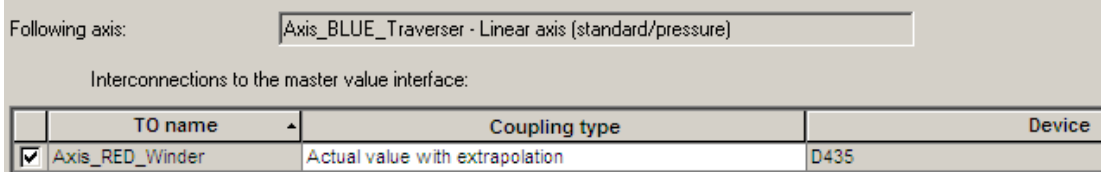

### **Interconnecting the cams**

The cams configured for this application must also be interconnected with the synchronous object of the traverser axis.

Figure 3-3 The cam with the synchronous object of the traverser axis

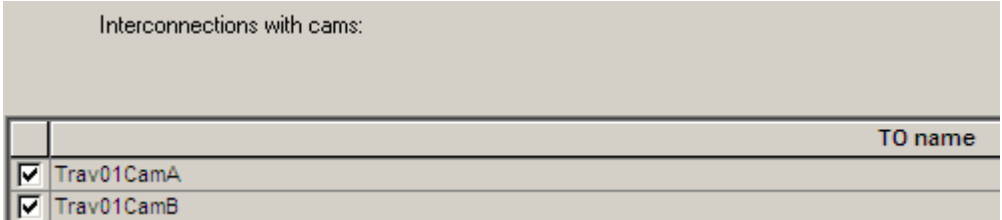

## <span id="page-23-0"></span>**3.3 Integration of the library**

The traverser functionality is part of the *LTravLib* library. This library is available as standard application *SIMOTION Traversing Drive* as well as through an XML Export. In order to use the functionality of the library, this must be integrated into the corresponding user project.

### **Copying from the application example**

Two instances of SIMOTION SCOUT are opened to copy the *LTravLib* library. The application example is opened or dearchived in the first window and a new user program, which already includes the global libraries folder, is set-up in the second window.

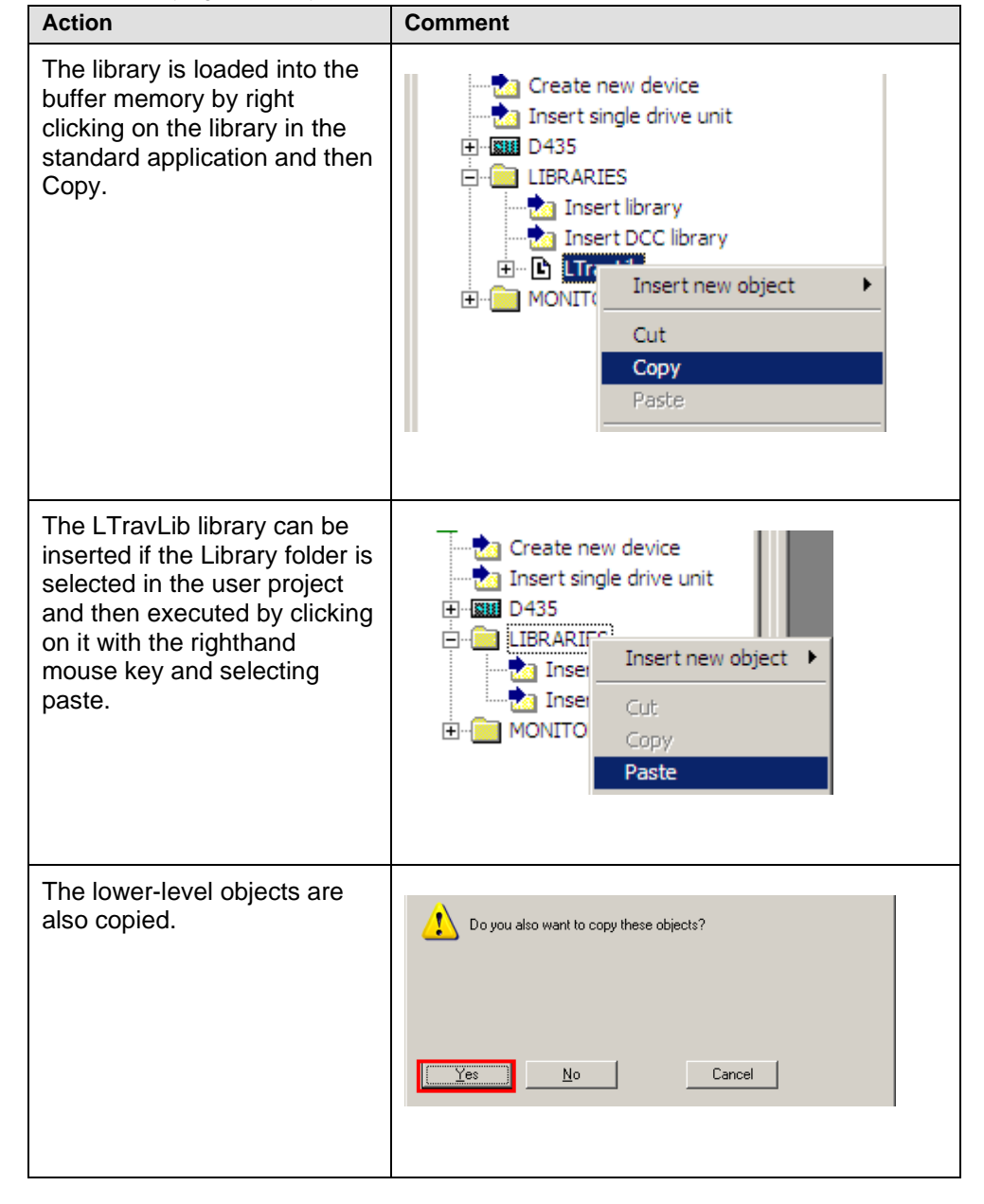

Table 3-1 Copying the library from the application example

### **Linking-in via XML import**

With XML import, the *LTravLib* library is linked into the existing user project from an XML file.

Table 3-2 Importing the XML file

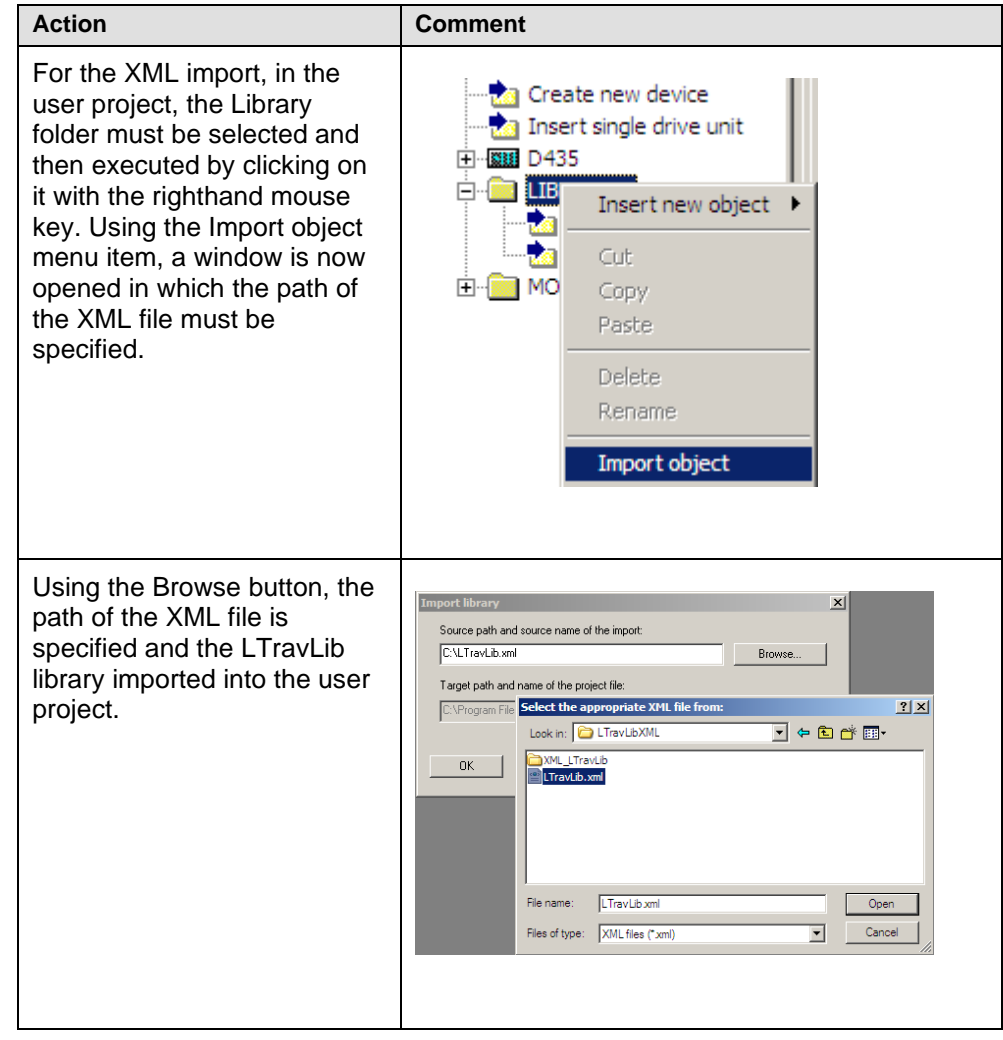

### **Linking-in the library**

To be able to use the library functions, types, function blocks etc. the library must be linked into the interface section of the corresponding unit.

INTERFACE

```
USELIB LTravLib; // import library
END_INTERFACE
```
### <span id="page-25-0"></span>**3.4 Necessary units and variables**

For the basis functionality of the traverser, the two function blocks, *FBTravCntrl* and *FBCamCalc/FBCalcPrio* must be integrated into the user program. The cam calculation (*FBCamCalc/FBCalcPrio*) can only be executed in a motion task and *FBTravCntrl* only in a cyclic task. This means that global variables or structures must be defined to ensure the coordination and data transfer between the blocks.

Global variables are required for data exchange between the *FBTravCntrl* and *FBCamCalc/FBCalcPrio* function blocks. The required global variables are shown and described as an example corresponding to their function and interconnection in the following.

The prefixes stand for the following: g: global variable, bo: Boolean data type, s: data structure.

**NOTE** The function block FBCalcPrio supports the priority based profile calculation and uses internally the function block FBCamCalc. A detailed description of both function blocks can be found in the chapters [5.6](#page-66-0) and [5.8.](#page-74-0) In case of layer dependant adaptions it is recommended to use the function block FBCalcPrior (see chapter [6.1\)](#page-82-1). The interconnection of both function blocks is identical so that in the following description only the function block FBCalcPrio is described.

### **Global structure instances**

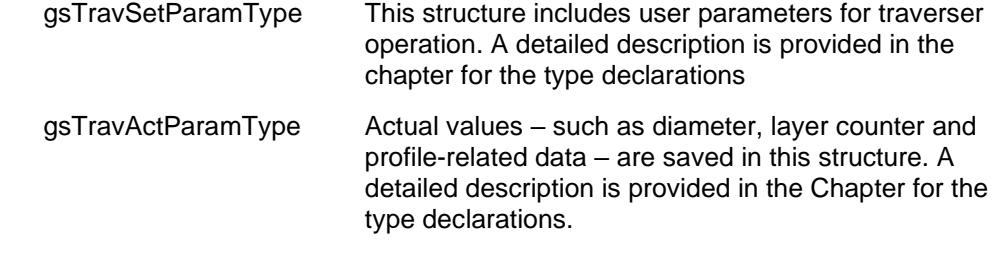

### **Global control bits**

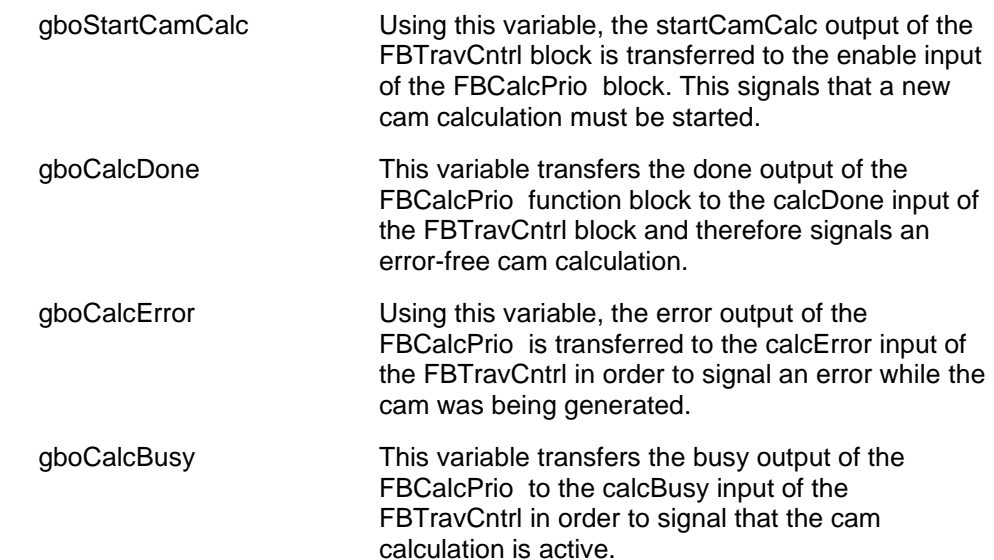

## <span id="page-26-0"></span>**3.5 Integration of the application**

#### **Calling the FBTravCntrl block in the user program**

The *FBTravCntrl* block must be called in a cyclic task – general background in the user program. In order to do this, as already described, the block must be interconnected with the *FBCalcPrio* block using global variables.

The input parameters are explained in chapter [5.5.1.](#page-58-0)

Table 3-3 Call in LAD/ST

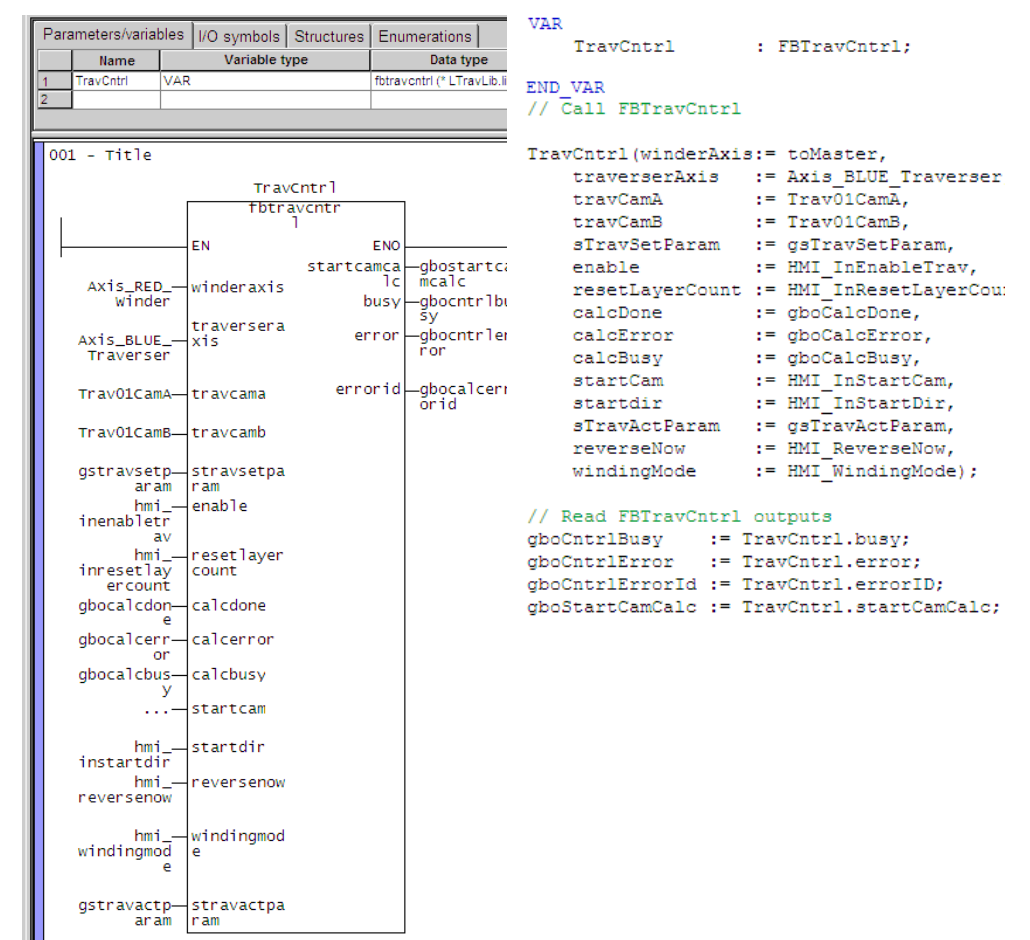

### **Calling the FBCalcPrio block in the user program**

The *FBCalcPrio* block must be called in a motion task that is started with the rising and falling edge of the *startCamCalc* signal. The start of the motion task must be programmed in the user program.

Alternatively, the motion task used can be automatically started by the system if the SIMOTION control is brought into the RUN state. To do this, the corresponding motion task should be configured. In addition, the function block must be called in an endless loop.

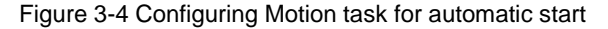

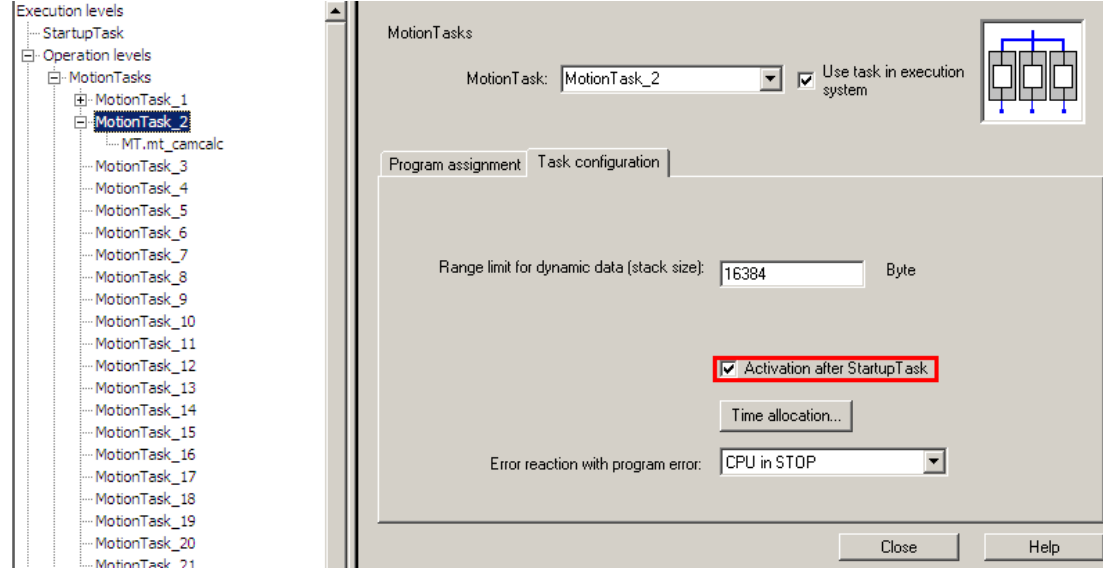

#### Figure 3-5 Call FBCalcPrio

```
11 =PROGRAM pTravWinderMTCamCalc
.<br>//functionality: In this program priority based profile calculation is called
//assignment:
                           Motion tasks
77 -VAR
           aFBCalcPrior : ARRAY [0..NUM OF TRAVWINDERS-1] OF FBCalcPrior;
     END VAR
     VAR_TEMP
           .<br>i32RetDint : DINT;
           uSIndex : USINT.
     END VAR
     WHILE TRUE DO
           FOR uSIndex := 0 TO (NUM_OF_TRAVWINDERS-1) DO // Call CalcPrior
                                                              := gasTWTravCtrlOutput[u8Index].startCamCalc,
                 aFBCalcPrior[u8Index](enable
                      sticking (enable :- gastwrfavctriot)<br>sTravSetParam := gasTWTravSetParam[u8Index],<br>sTravActParam := gasTWTravActParam[u8Index],
                      ai8ModePriority := gai8TWModePriority[u8Index]);
                 gasTWTravCtrlInput[u8Index].calcDone
                                                                         := aFBCalcPrior[u8Index].done;
                gasTWTravCtrlInput[u8Index].calcDone := aFBCalcPrior[u8Index].done;<br>gasTWTravCtrlInput[u8Index].calcBrror := aFBCalcPrior[u8Index].error;<br>gasTWTravCtrlInput[u8Index].calcBusy := aFBCalcPrior[u8Index].busy;
                {\tt gasFWTravCtrlInput[ubIndex].calCB} {\tt mFBCalcPrior[ubInd} {\tt gaboTWCalcErrorId[ubIndex]} := {\tt aFBCalcPrior[ubIndex].ErrorId}IF gasTWTravCtrlOutput[u8Index].startCamCalc THEN<br>gaeTWActcalcMode[u8Index] := aFBCalcPrior[u8Index].eActcalcMode;
                END_IFEND FOR:
           i32RetDint := _waittime(timevalue := T#0ms);
     END WHILE;
END PROGRAM
```
### **Interconnecting function blocks FBTravCntrl and FBCalcPrio**

The *FBTravCntrl* and *FBCalcPrio* function blocks must be interconnected with one another precisely as described.

The *startCamCalc* output from *FBTravCntrl* must be interconnected with the *enable* input of the *FBCalcPrio* . This connection can either be established directly by connecting the blocks using global variables – or using the user program. After the function has started, the *busy* output of the *FBCalcPrio* switches to TRUE, until the new cam is calculated, the process is interrupted due to an error or the enable

input was again switched to FALSE (error = TRUE). The *busy, done* and *error* outputs of *FBCalcPrio* must be connected with the corresponding inputs of the *FBTravCntrl* (*calcBusy, calcDone, calcError*).

The switching sequence of the block inputs and outputs described is shown in the following signal diagram:

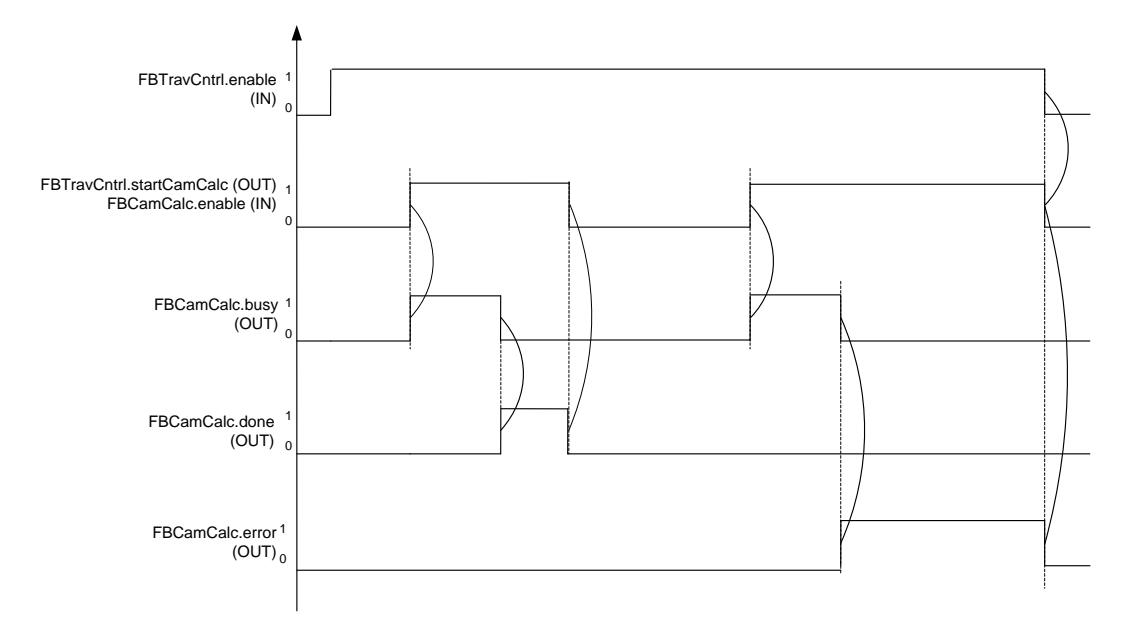

Figure 3-6 FB synchronization time diagram

Both blocks must access the same structure of the user parameters (*sTravSetParam*), i.e. the *sTravActParam* input of both blocks must be connected with the same structure instance. Otherwise, it cannot be guaranteed that both blocks will be synchronized.

### **Information regarding the user program**

The user is responsible for integrating the function blocks into his automation solution or his user program. This includes, among other things, activating, referencing, positioning and jogging the axes, the operating states of the machine, the data management and alarm handling. Also included are the emergency shutdown and where relevant, the implementation of monitoring functions.

## <span id="page-29-0"></span>**4 Project example**

### <span id="page-29-1"></span>**4.1 Description of the application example**

In addition to the library, a project example based on a SIMOTION D435-2 is provided. The project is intended to explain the interaction between the individual technological components (traverser, winder, master axis), and includes the following components:

- Library LConLib (SIOS-ID: [35818687\)](https://support.industry.siemens.com/cs/de/en/view/35818687) to control the winder axis
- Library LTravLib (SIOS-ID: [36037974\)](https://support.industry.siemens.com/cs/de/en/view/36037374) to control the traverser axis
- Library LMCBasic (SIOS-ID: [48816191\)](https://support.industry.siemens.com/cs/de/en/view/48816191)to control the virtual leading axis
- Sequence control
- HMI control

All programs, as well as the HMI, are also included in the library in folder "LTrav\_ExampleBlocks" and "LTrav\_ExampleHMI". The program blocks used and the technology objects required are listed in the following table.

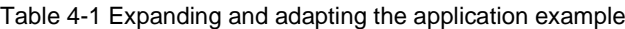

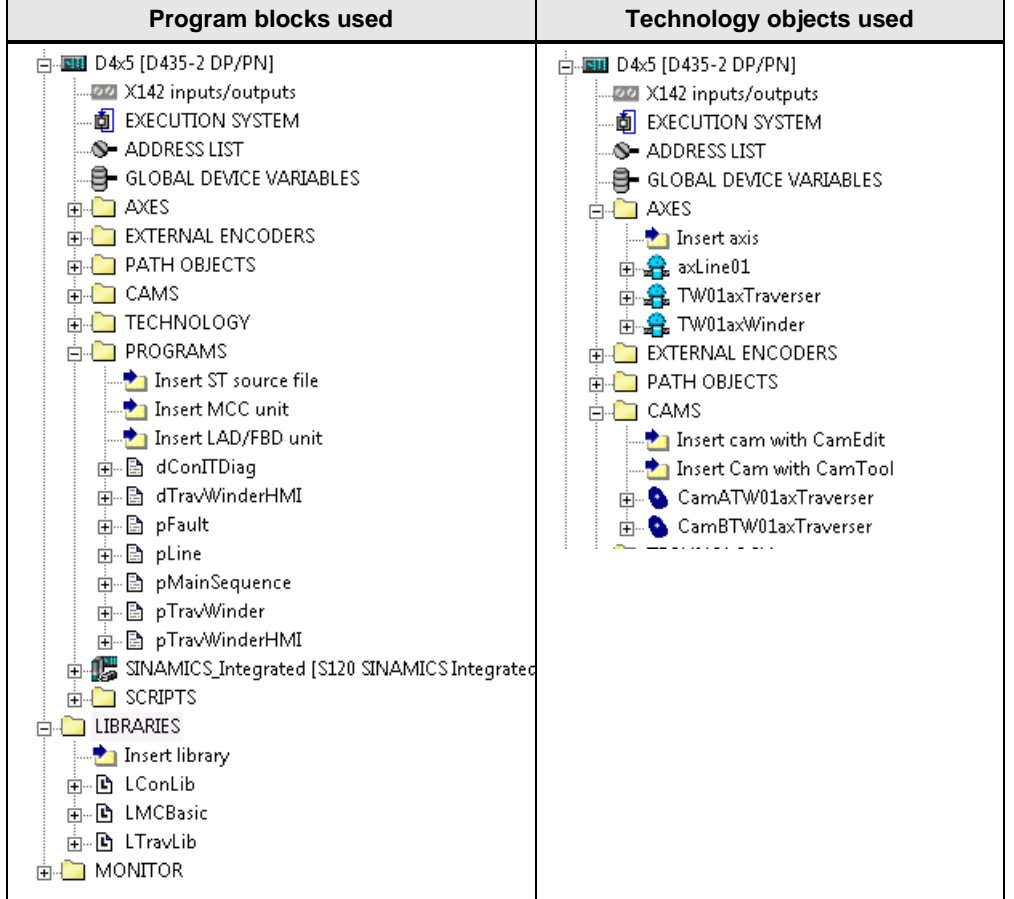

### **Technology objects**

The following technology objects are required for the traverser application:

- Traverser axis as synchronous axis ("TW01axTraverser")
- Three cams to calculate the profile ("CamATW01axTraverser", "CamATW02axTraverser")
- Winder as positioning axis ("TW01axWinder")
- Virtual leading axis as positioning axis ("axLine01")

### **Program blocks**

The project example shows the implementation of a traversing winder in conjunction with a virtual leading axis as machine master. The following standard libraries are used to implement the individual technological components:

- Control of the winder in the closed-loop control mode "V-Constant" using function blocks from the LConLib library
- Traverser control using function blocks from the LTravLib library
- Control of the leading axis using function blocks from the LMCBasic library

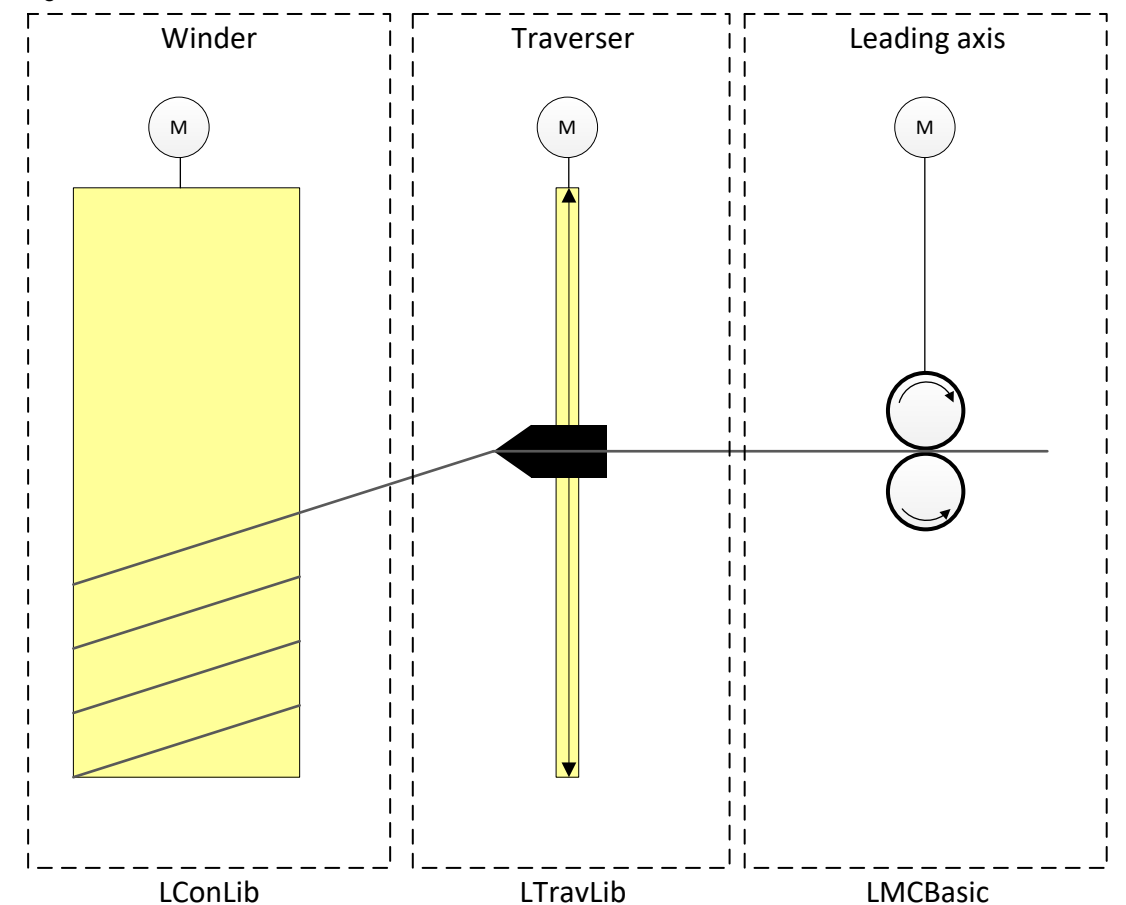

Fig. 4-1 Libraries that are used

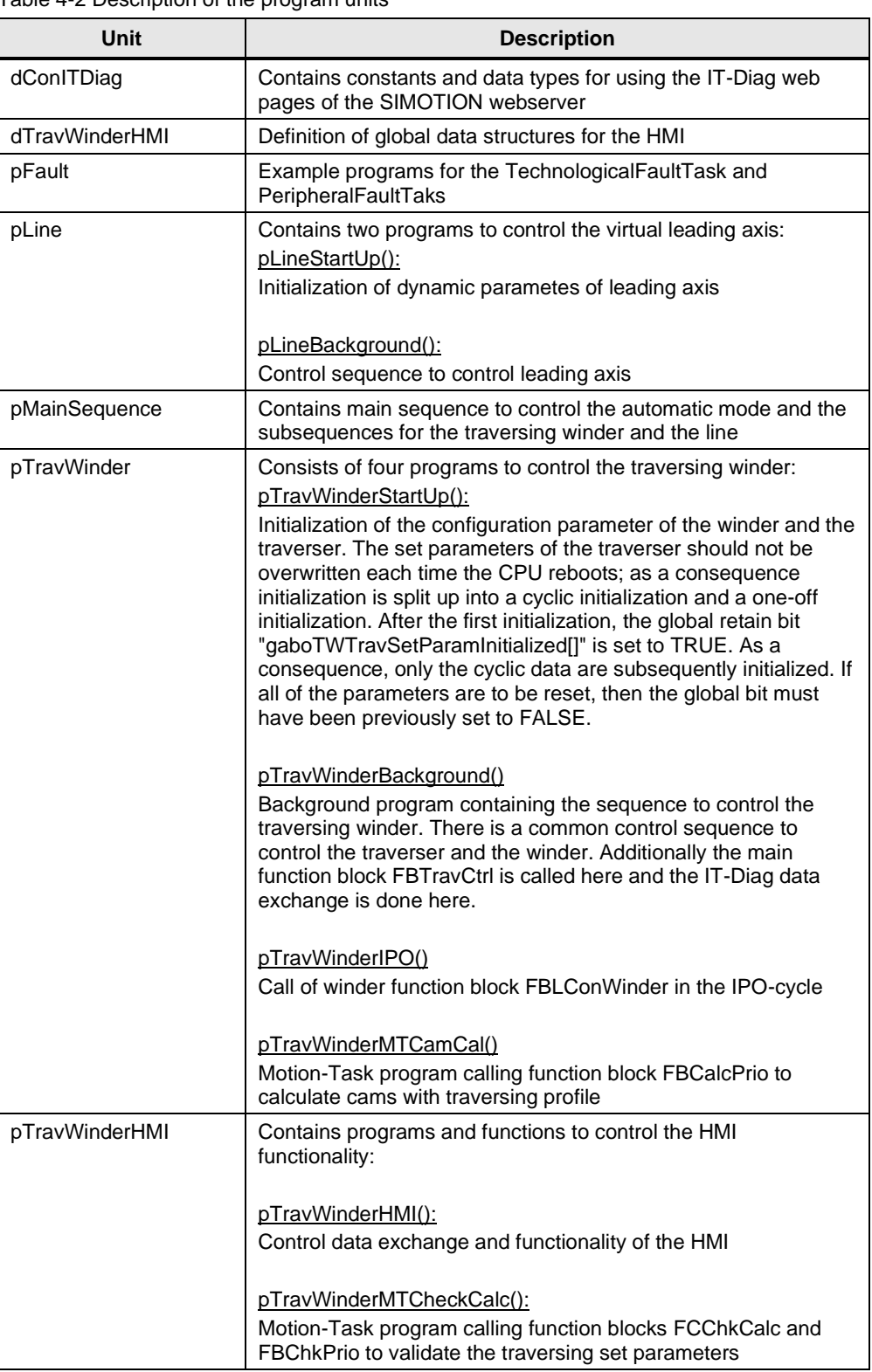

Table 4-2 Description of the program units

### **Program sequence**

The project example provided already includes control sequences for the individual technological modules - winder, traverser and leading axis. The following diagram clearly illustrates how the individual step sequences run:

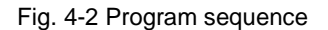

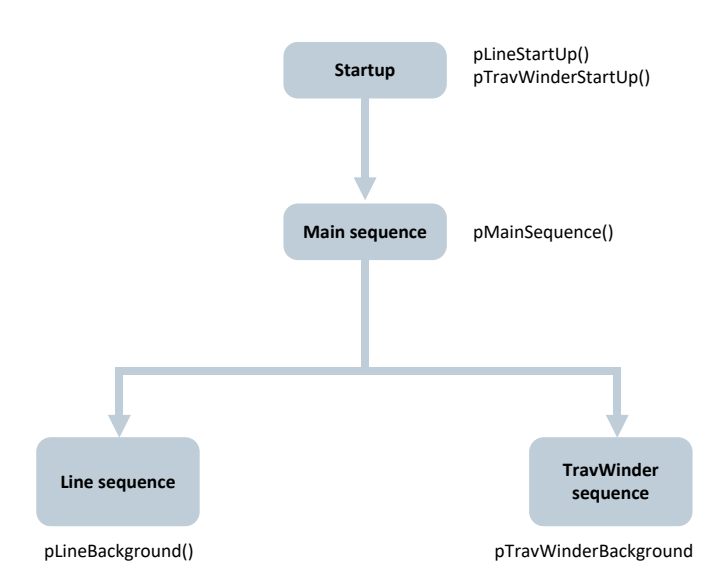

To control the corresponding blocks, each module (traversing winder, leading axis) has its own step sequence that is called in the background task. Within these step sequences, the corresponding input and output parameters of the blocks are accessed in order to guarantee a correct switch-on/switch-off sequence. The global switch-on and switch-off sequence is realized via the main sequence.

**NOTE** The interconnection of the single function blocks can be seen in chapter [3.5](#page-26-0)

## <span id="page-33-0"></span>**4.2 Description of the HMI**

A HMI sample project is included in the project example, and can be used to control the traversing winder application. The HMI offers the following functions:

- Entering setpoints for the traverser application (sLTravSetParamType)
- Displaying actual values of the current profile calculation (sLTravActParamType)
- Manually controlling the traverser/winder axis
- Automatic mode
- Controlling and visualizing the parameter check (FCChkCalc, FBChkPrior)

All of the variables required for the HMI are defined in the global unit dTravWinderHMI. The logic to control the HMI is implemented in the unit pTravWinderHMI. The single programs are called in the background tasks as well as in the Motion Task 3.

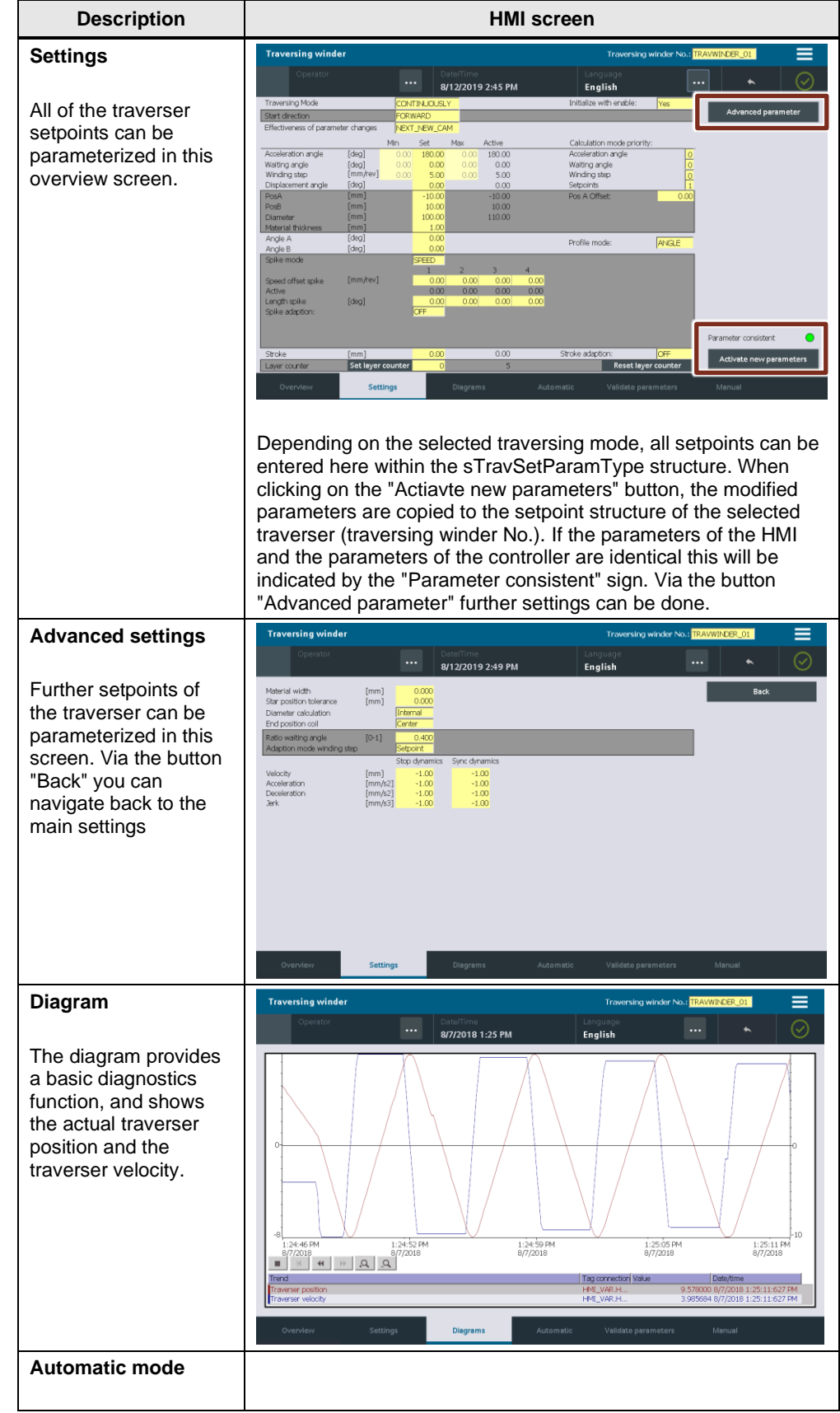

**1**

### Table 4-3 Description of the HMI screens

© Siemens AG 2020 All rights reserved Siemens AG 2020 All rights reserved

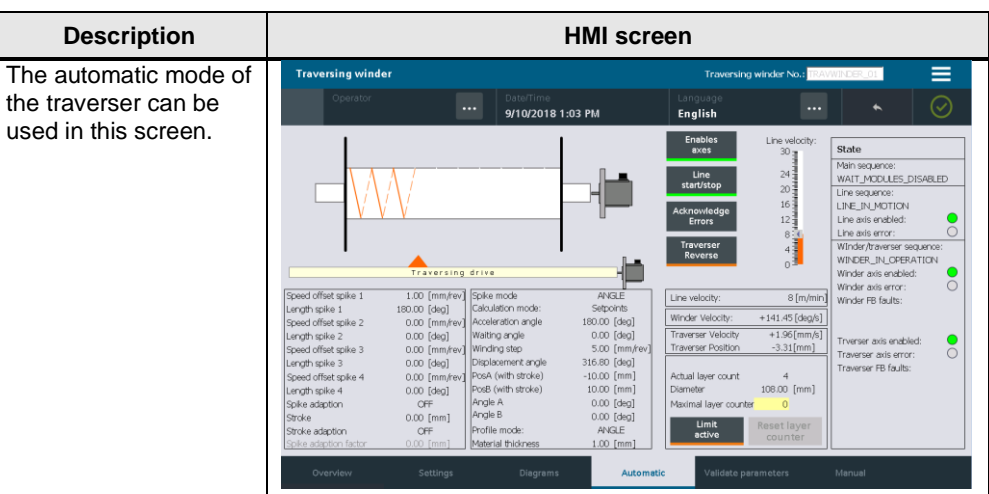
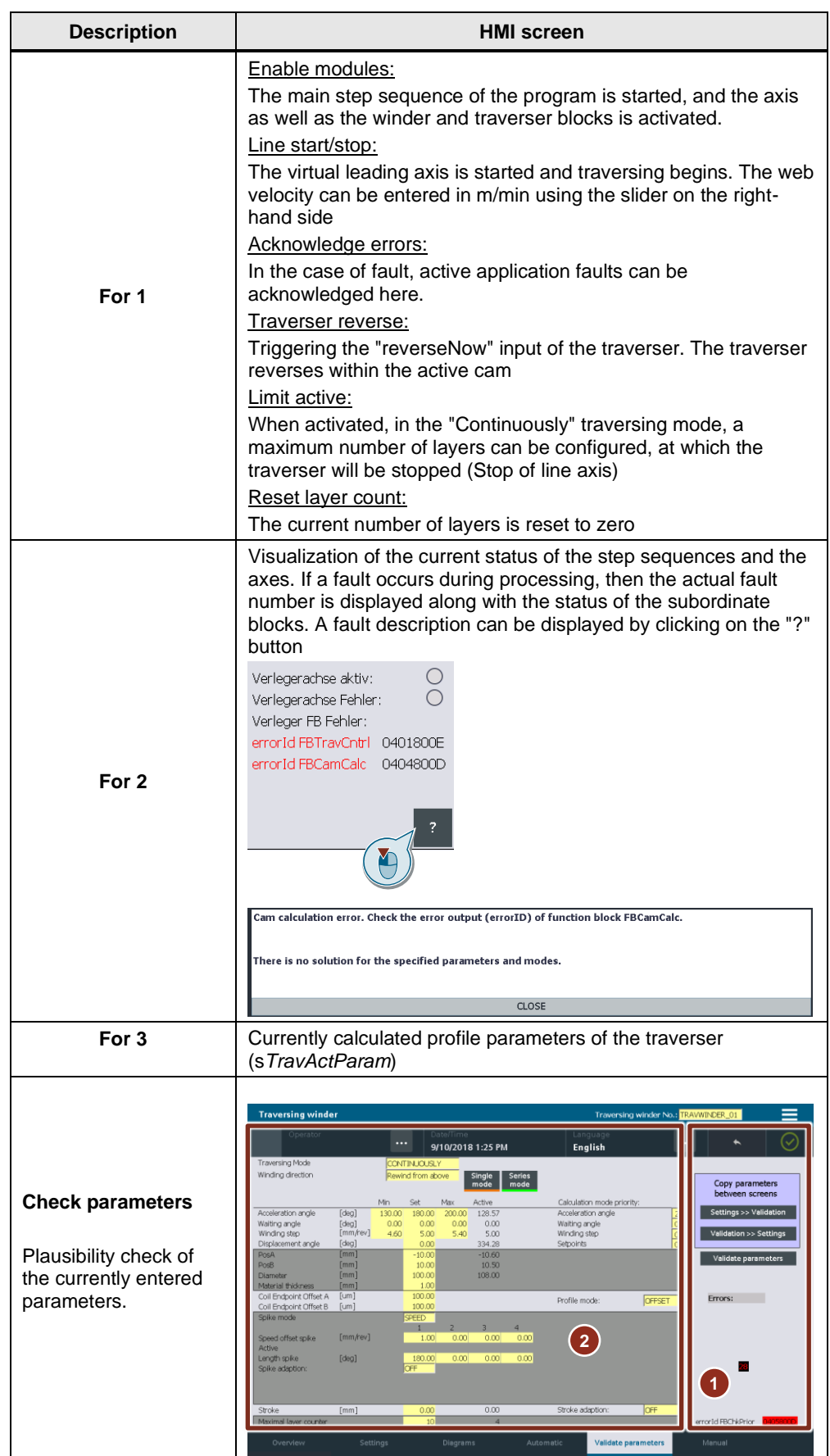

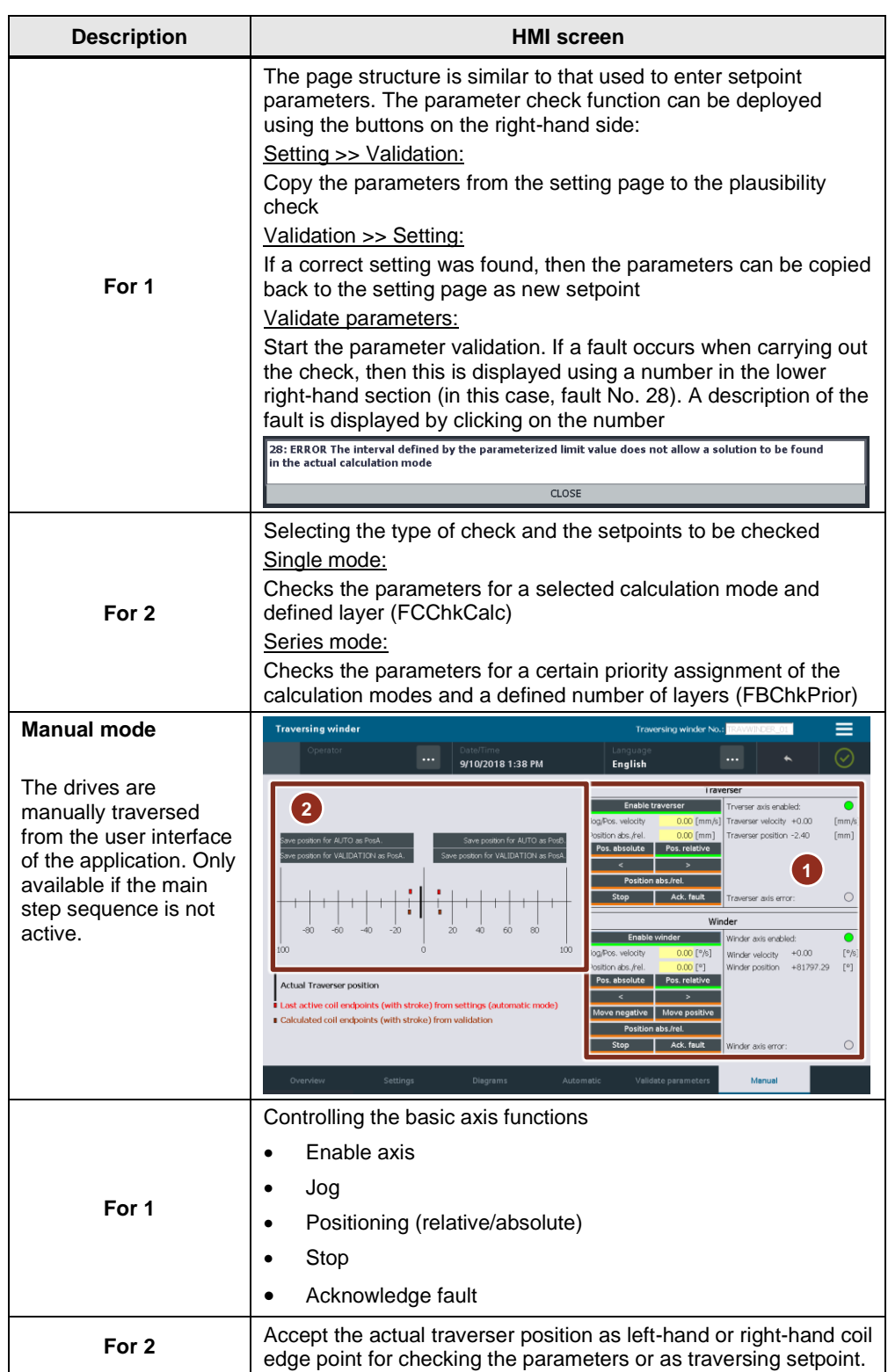

## **4.3 Expansion to include additional traversing winder**

The project example has been structured so that it can be very easily expanded to include further traversing winder stations. All of the required blocks – as well as the associated data structures – have already been created as array of length one up to constant NUM\_OF\_TRAVWINDER. Expanding the project example to include an additional traversing winder is described as example in the following.

#### **Adapting the program**

- 1. Create two additional technology objects for the winder and the traverser, and make the appropriate parameterization
- 2. Create two additional cams for the second traversing winder
- 3. Increase the user constant "NUM\_OF\_TRAVWINDER" to a value of "2" (pTravWinder -> Interface). By recompiling the blocks, all of the data arrays are expanded by the appropriate quantity.

Figure 4-3 Increase constant "NUM\_OF\_TRAVWINDERS"

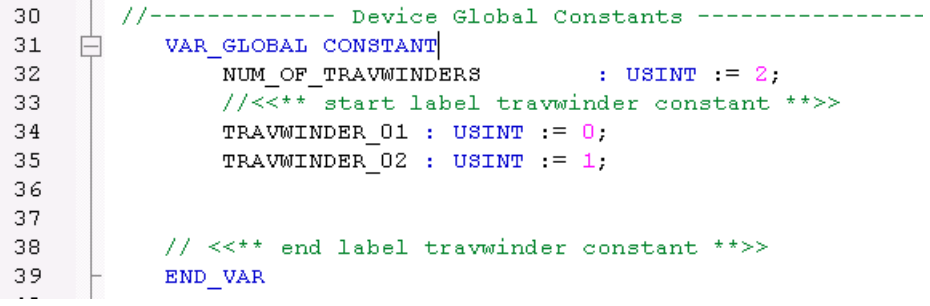

4. Copy the initialization for the already existing winder and traverser. Here, interconnect the new technology objects with the appropriate parameters (pTravWinderStartUp()).

#### **Adapting the HMI**

In order to switch the HMI between the two instances of the traversing winder, text list "traverserWinderSelection" must be increased with an additional entry and the required name and index "2" (text and graphic lists -> traverserWinderSelection). The corresponding instance can then be selected in the upper part of the HMI.

Fig. 4-4 Selecting the traverser instance

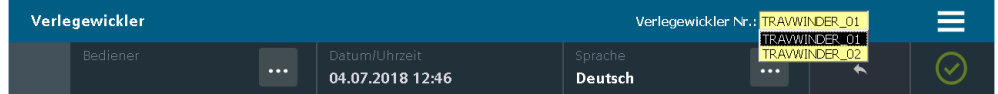

# **5 Functional description**

## **5.1 Data types**

#### **Enumeration types**

Type declarations of enumeration types are provided for some of the input and output parameters of the function blocks. Various modes and properties can be pre-set using these parameters.

#### **Data arrays**

Type declarations as data arrays are made available for certain input or output parameters of the function parameters.

#### **Data structures**

The function blocks of the traverser application are partially parameterized using data structures. These should be set-up for the particular block. A structure with the corresponding parameters is provided for each block.

## **5.2 Enumeration types**

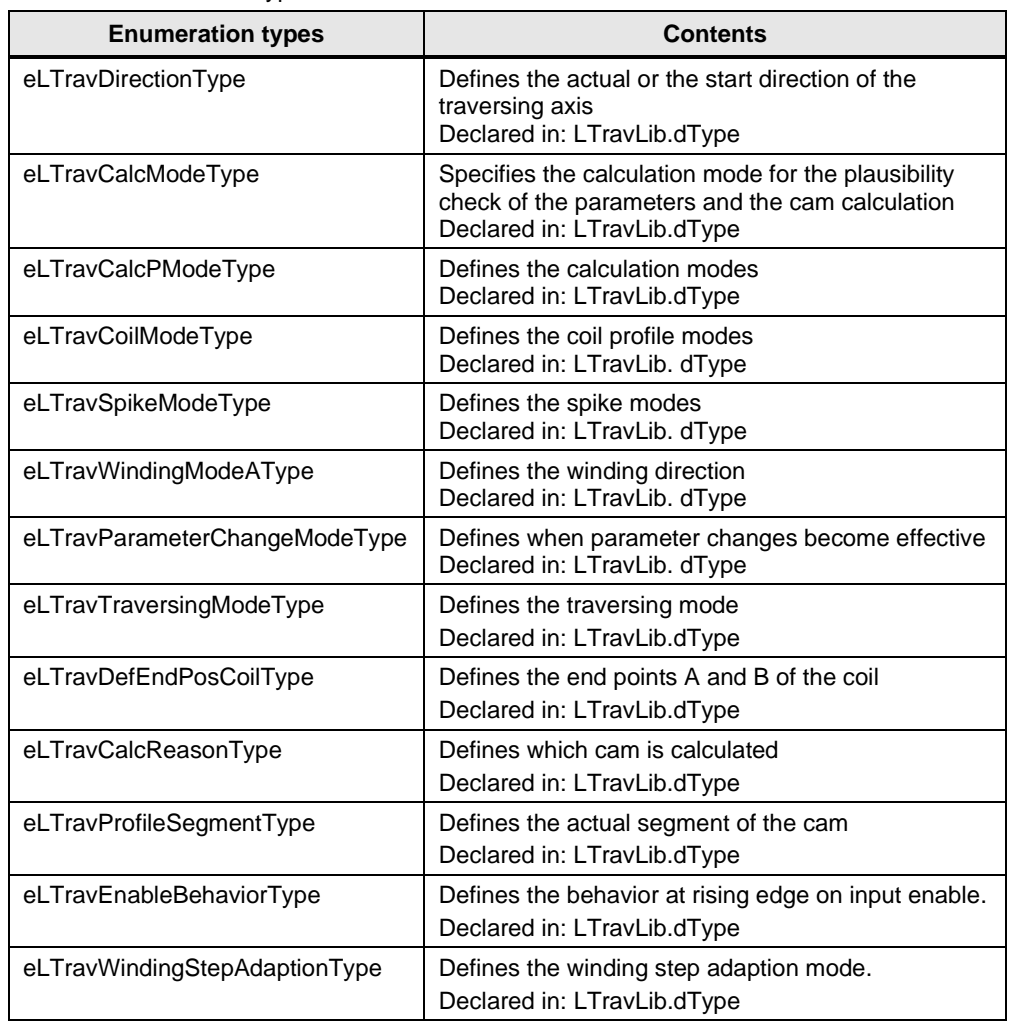

Table 5-1 Enumeration types

#### **eLTravDirectionType**

This data type is used to define the start direction of the traversing axis. Table 5-2 eLTravDirectionType

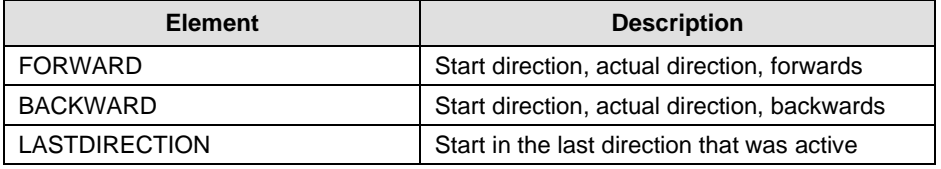

#### **eLTravCalcModeType**

This data type specifies the calculation mode of the cam or the parameter plausibility check.

Table 5-3 eLTravCalcModeType

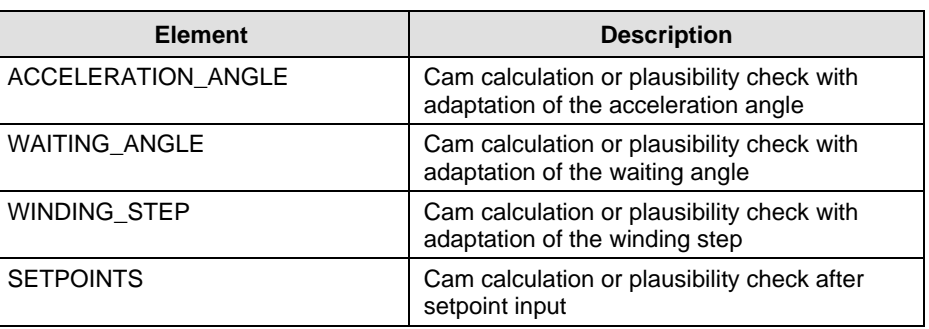

#### **eLTravCalcPModeType**

Internal data type for cam calculations or the plausibility check if several calculation modes are assigned priorities.

Table 5-4 eLTravCalcPModeType

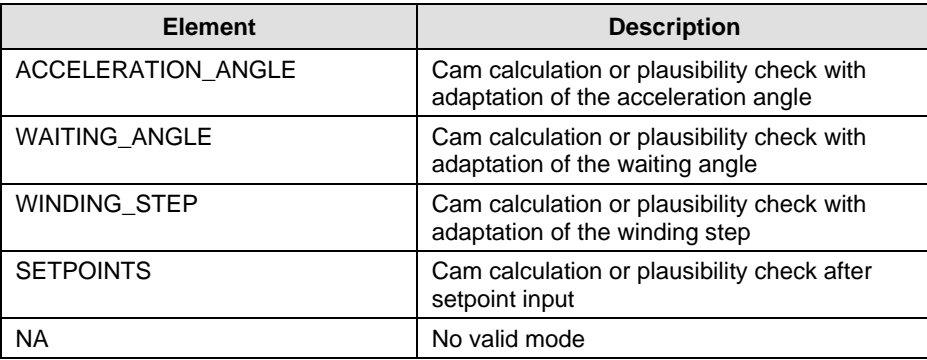

#### **eLTravCoilModeType**

This data type specifies the definition mode of the coil profile.

Table 5-5 eLTravCoilModeType

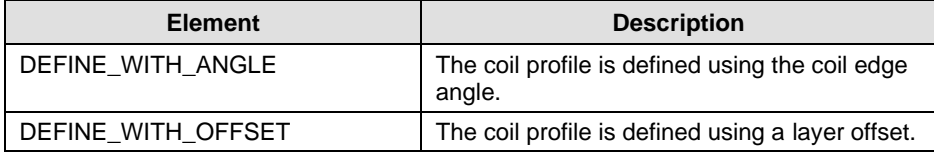

#### **eLTravSpikeModeType**

This data type specifies the definition mode of spikes.

Table 5-6 eLTravSpikeModeType

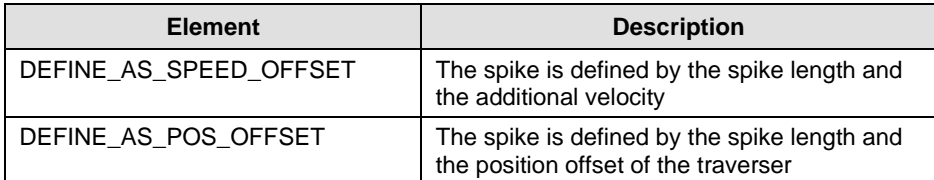

#### **eLTravWindingModeAType**

The winder type is parameterized using this enum.

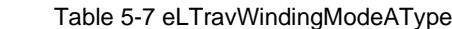

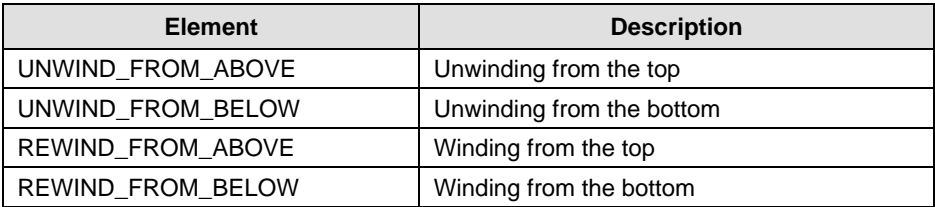

#### **eLTravParameterChangeModeType**

The effectiveness of parameter changes is set using this enum.

Table 5-8 eLTravParameterChangeModeType

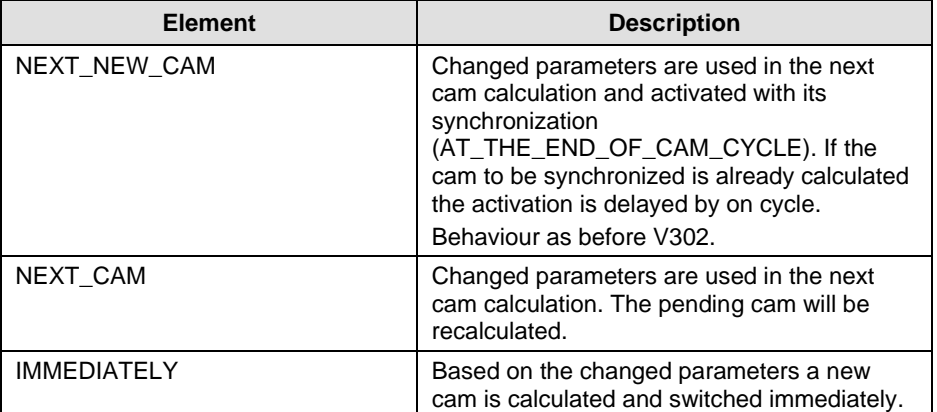

#### **eLTravTraversingModeType**

Mode of traversing is parameterized using this enum.

Table 5-9 eLTravTraversingModeType

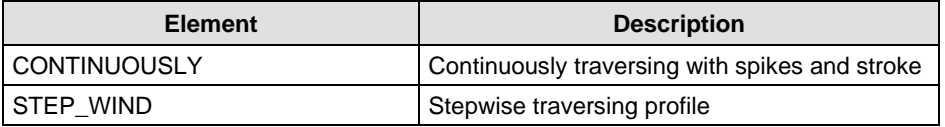

#### **eLTravDefEndPosCoilType**

The endpoints are defined using this enum.

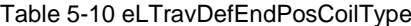

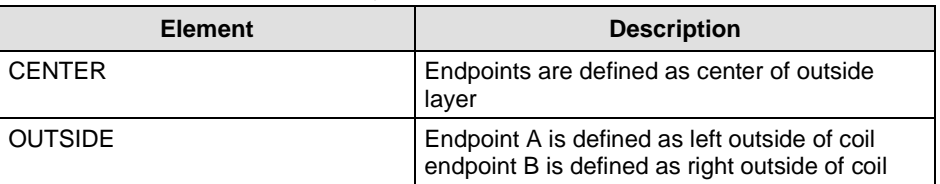

#### **eLTravCalcReasonType**

This enum is used as handshake between the function blocks FBTravCntrl and FBCamCalc. It is used to define which cam should be calculated.

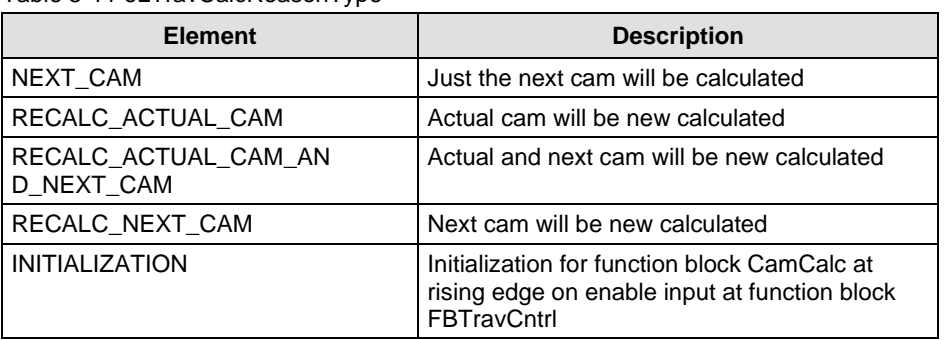

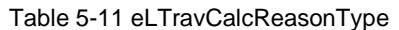

#### **eLTravProfileSegmentType**

This enum shows the actual segment of the traverser in the cam profile. The cam is seperated in 4 segments, two in forward and two in backward direction.

Table 5-12 eLTravProfileSegmentType

| <b>Element</b> | <b>Description</b>                          |
|----------------|---------------------------------------------|
| Segment_1      | forward segment of last traversing cycle    |
| Segment 2      | backward segment of last traversing cycle   |
| Segment_3      | forward segment of actual traversing cycle  |
| Segment_4      | backward segment of actual traversing cycle |

#### **eLTravEnableBehavior**

This enum defines the behavior while rising edge on input enable of the function block FBTravCntrl. Depending on this setting the actual parameter are used to generate the new profile or all values will be initialized.

Table 5-13 eLTravEnableBehavior

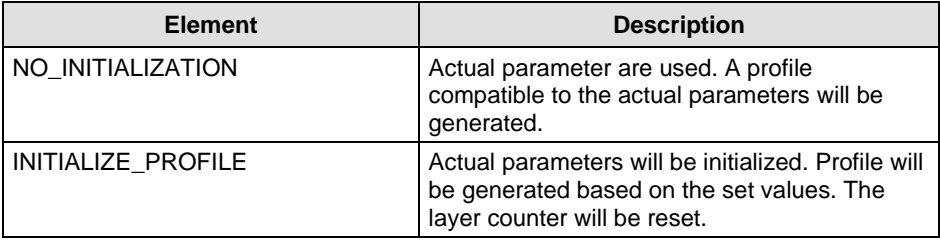

#### **eLTravWindingStepAdaptionModeType**

This enum defines the mode in which the winding step will be adapted – in adaption mode winding step to hold a given displacement angle.

Table 5-14 eLTravWindingStepAdaptionModeType

| <b>Element</b>        | <b>Description</b>                                                                                              |
|-----------------------|----------------------------------------------------------------------------------------------------|
| MINIMUM BASED         | The winding step will be detected based on<br>minimum value upwards.                                            |
| <b>SETPOINT BASED</b> | The winding step will be detected based on the<br>setpoint up- and downwards. The nearest<br>value will be set. |

## **5.3 Array data types**

Table 5-15 Array data types

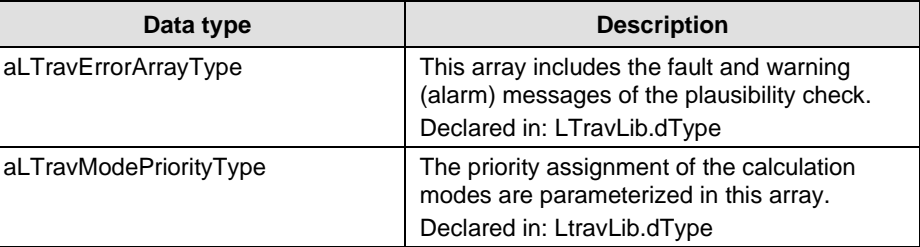

#### **aLTravErrorArrayType**

This array contains the fault and warning (alarm) messages of the plausibility check.

Table 5-16 aLTravErrorArrayType

| $UO$ | <b>Element</b>       | Data type                                       | <b>Description</b>                                                                                               |
|------|----------------------|-------------------------------------------------|----------------------------------------------------------------------------------------------------|
| OUT  | aLTravErrorArrayType | ARRAY<br>[0LTRAVLIB_NUM_OF_<br>ERROR-1] OF BOOL | Every element in this<br>array refers to an error<br>or warning (alarm)<br>message of the<br>plausibility check. |

#### **aLTravModePriorityType**

Each element in this array defines the priority of a calculation mode for the cam calculation or the plausibility check. The value of an element defines the priority. 0 means that the corresponding calculation mode is not used. The priority for the individual calculation modes must have different values.

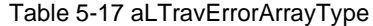

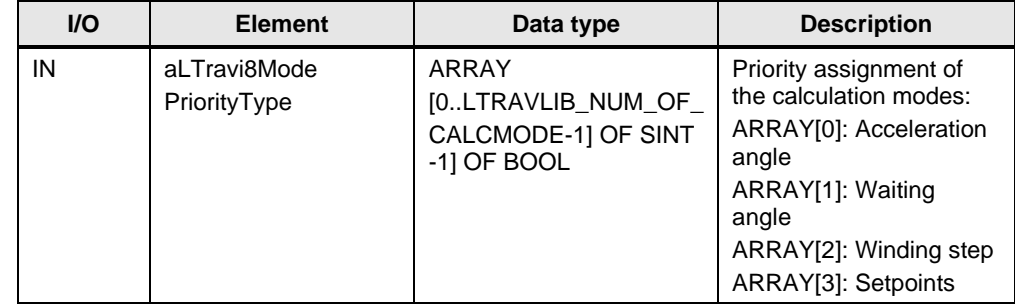

## **5.4 Data structures**

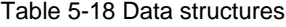

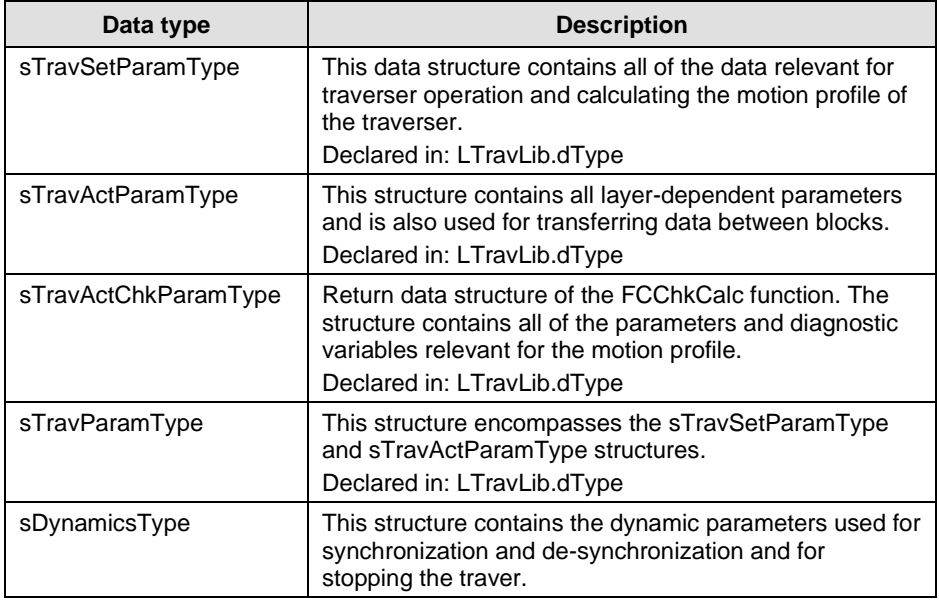

#### **The following generally applies for designating/naming the structure elements**

- [IN] Values that the user must provide
- [OUT] Results or feedback signals
- [IO] Values, which depending on how the block is interconnected, are supplied by the user or written by the function.

## **sDynamicsType**

These parameters can be set by the user. All parameters have default values. If these values will not be changed the values are compatible to older versions.

| <b>VO</b> | <b>Element</b>  | Data<br>type | <b>Description</b>                                                                                                    |
|-----------|-----------------|--------------|----------------------------------------------------------------------------------------------------|
| IN        | r64Velocity     | LREAL        | Transition velocity for synchronization and de-<br>synchronization of the cam.                                                             |
|           |                 |              | Value > 0: given value is used                                                                                                    |
|           |                 |              | Value = $0$ : not valid                                                                                                    |
|           |                 |              | Value $<$ 0: the value set in the system variable<br>userDefault.synchDynamics.velocity of the<br>connected following object is used.      |
|           |                 |              | Default value: -1.0                                                                                                    |
| ΙN        | r64Acceleration | LREAL        | Command acceleration for synchronization and<br>de-synchronization of the cam.                                                             |
|           |                 |              | Value > 0: given value is used<br>Value = $0$ : not valid                                                                                  |
|           |                 |              | Value $<$ 0: the value set in the system variable<br>userDefault.synchDynamics.positiveAccel of the<br>connected following object is used. |
|           |                 |              | Default value: -1.0                                                                                                    |
| ΙN        | r64Deceleration | LREAL        | Command deceleration for synchronization and<br>de-synchronization of the cam.                                                             |
|           |                 |              | Value $> 0$ : given value is used<br>Value = $0$ : not valid                                                                               |
|           |                 |              | Value $<$ 0: the value set in the system variable<br>userDefault.synchDynamics.negativeAccel of the<br>connected following object is used. |
|           |                 |              | Default value: -1.0                                                                                                    |
| ΙN        | r64Jerk         | LREAL        | Jerk for the acceleration and deceleration.                                                                                                |
|           |                 |              | Value > 0: given value is used                                                                                                    |
|           |                 |              | Value = $0$ : trapeziodal profile is used                                                                                                  |
|           |                 |              | Value $< 0$ : the valuse set in the system variables:                                                                                      |
|           |                 |              | userDefault.syncDynamics.positiveAccelStartJerk                                                                                            |
|           |                 |              | userDefault.syncDynamics.positiveAccelEndJerk<br>userDefault.syncDynamics.negativeAccelStartJerk<br>and                                    |
|           |                 |              | userDefault.syncDynamics.negativeAccelEndJerk<br>of the connected following object are used.                                               |
|           |                 |              | Default value: -1.0                                                                                                    |

Table 5-19 sLTravDynamicsType

#### **sTravSetParamType**

The user sets all parameters of this structure.

Table 5-20 sTravSetParamType

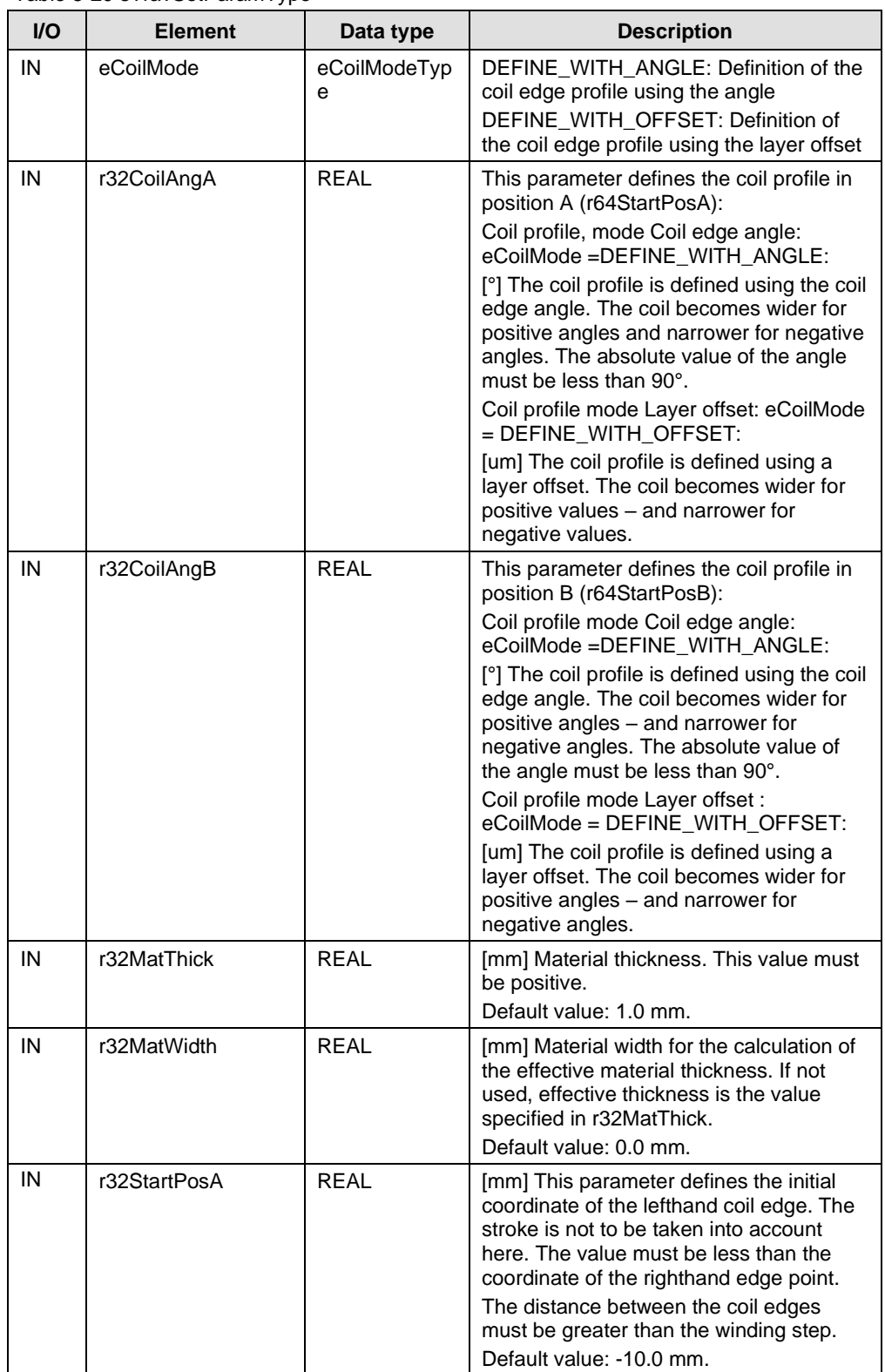

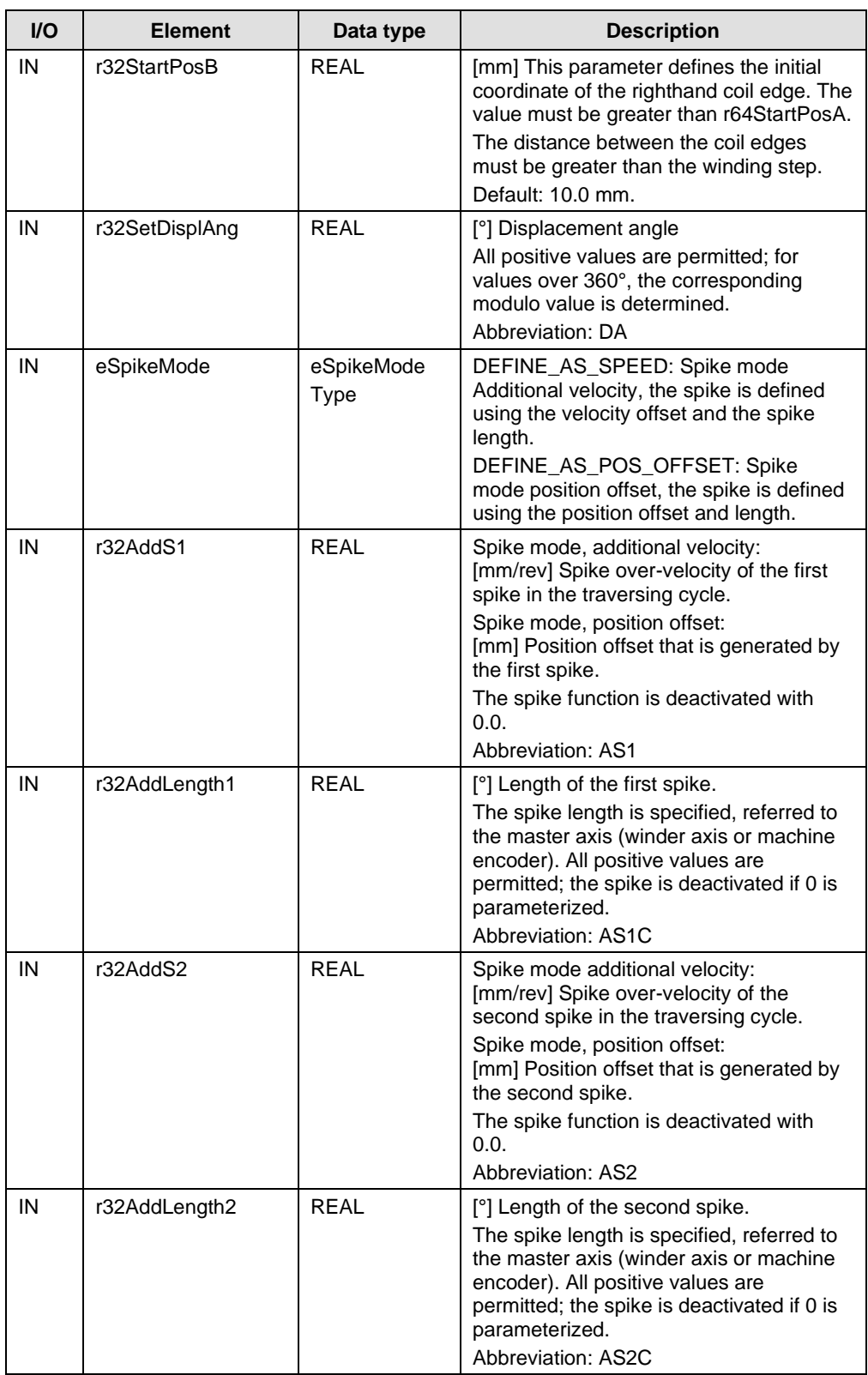

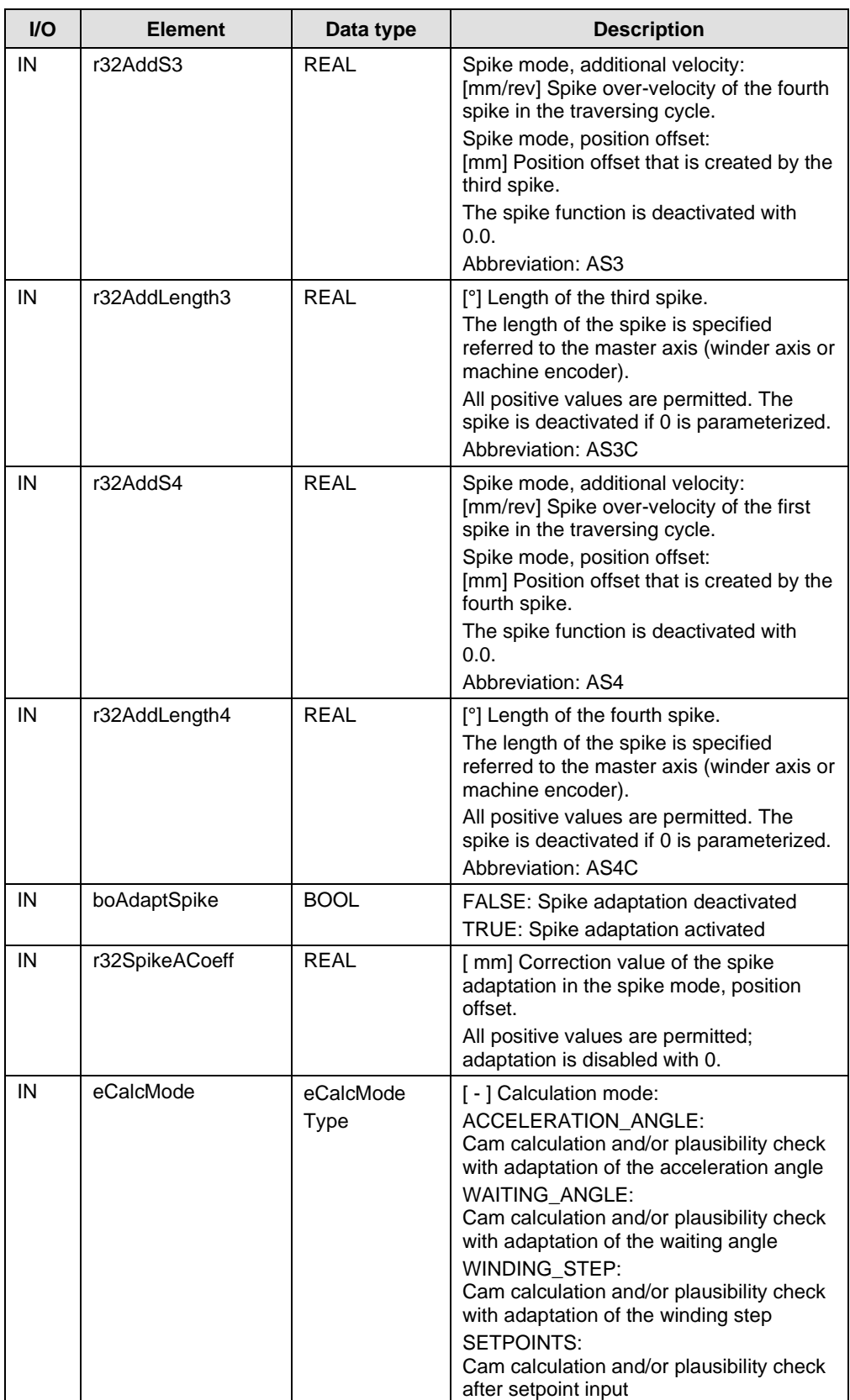

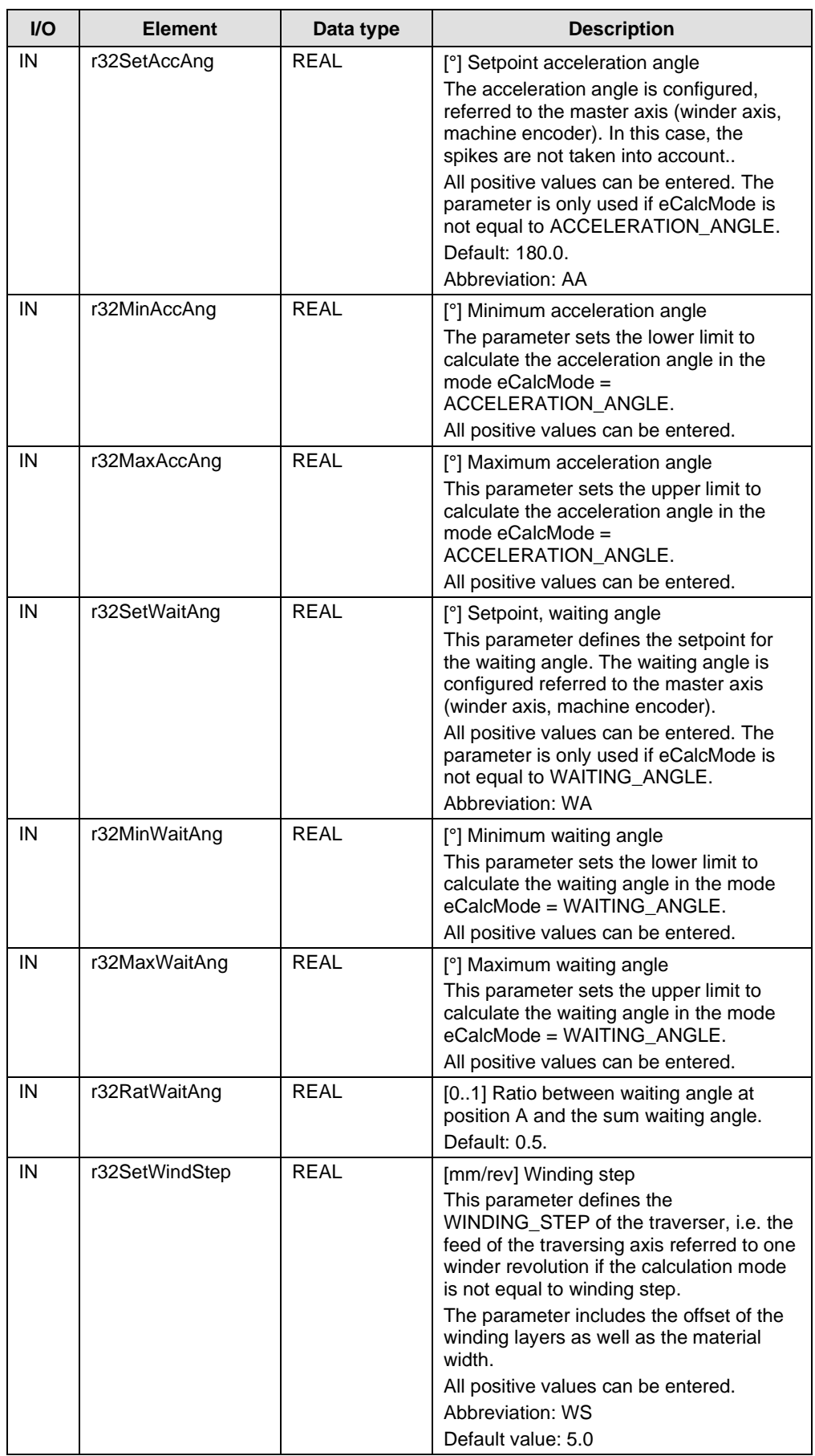

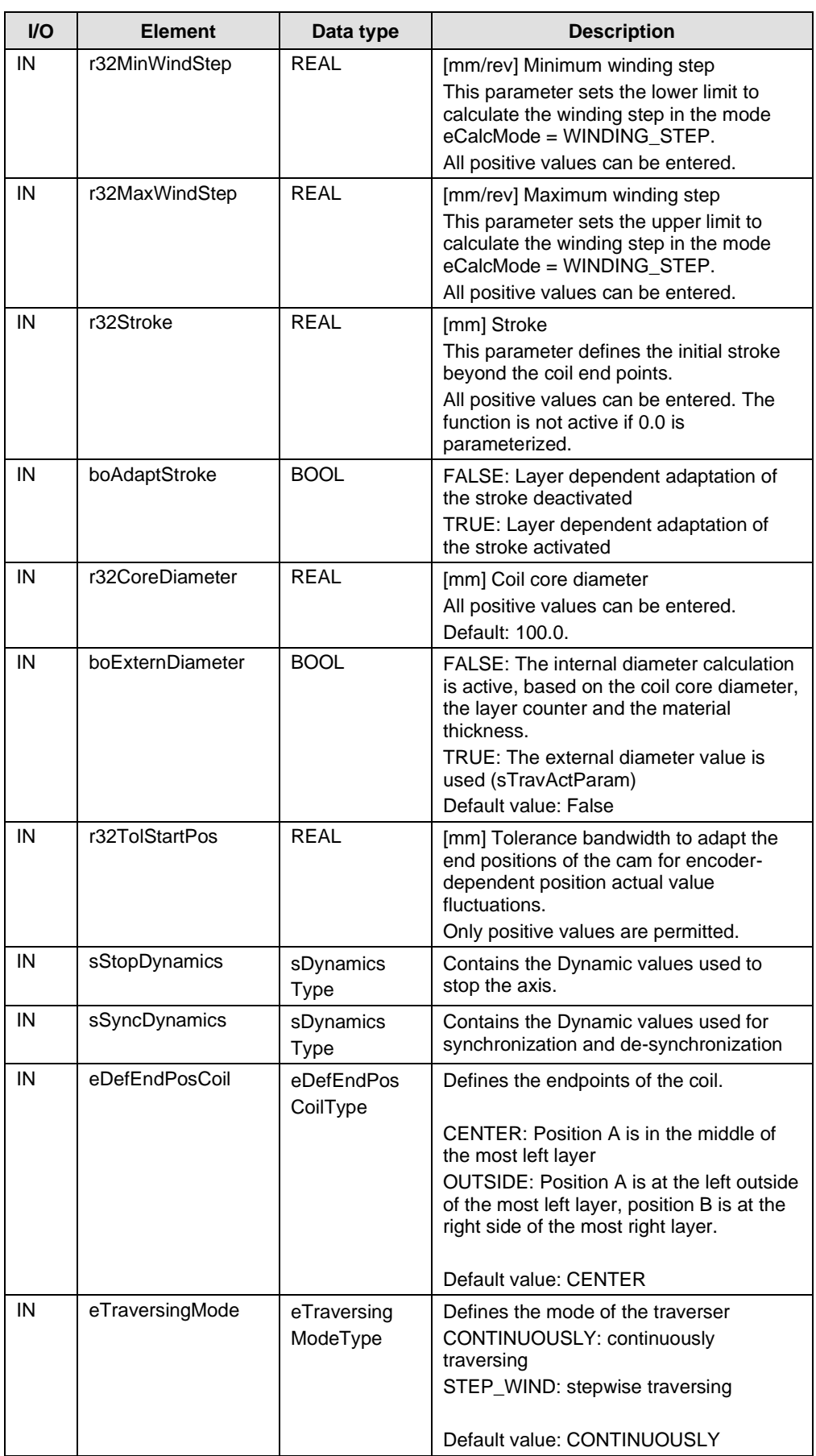

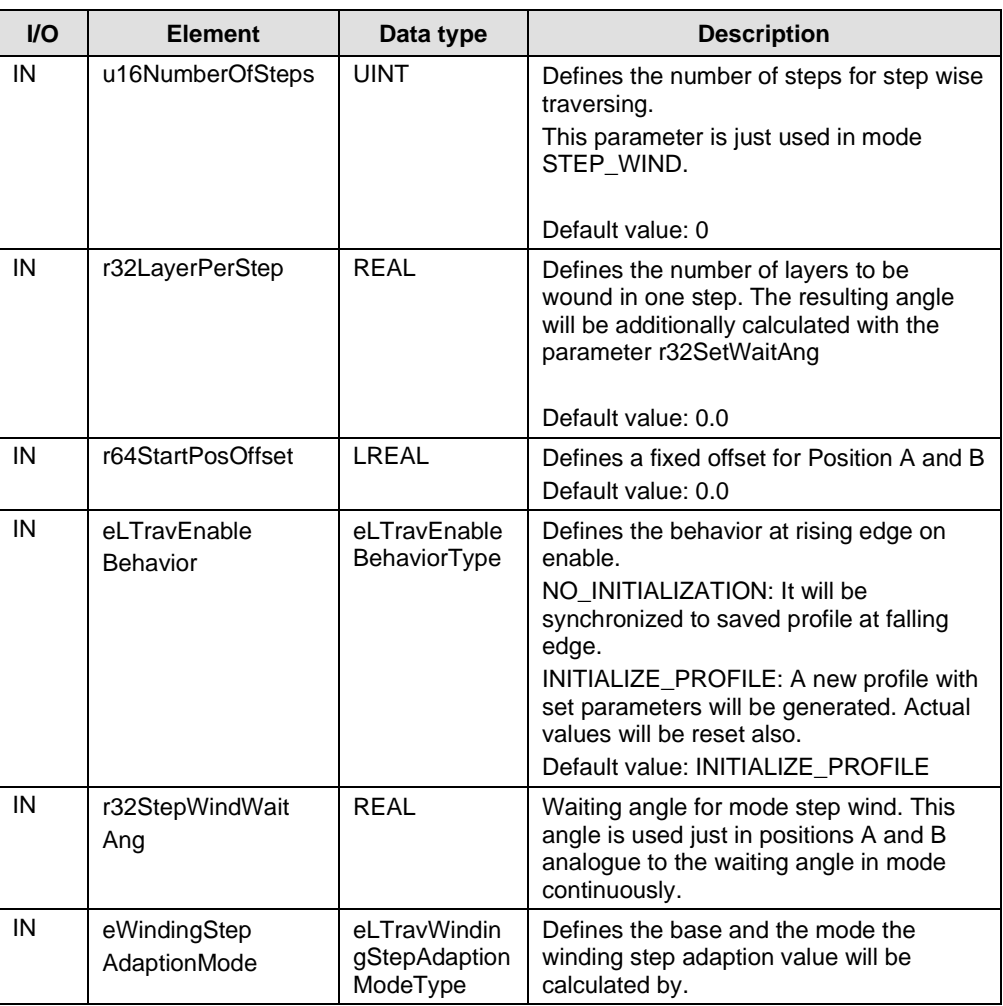

## **sTravActParamType**

Elements of the data structure sTravActParamType:

Table 5-21 sTravActParamType

| $UO$       | <b>Element</b>    | Data type                  | <b>Description</b>                                                                                                    |
|------------|-------------------|----------------------------|----------------------------------------------------------------------------------------------------|
| IO         | toSelectedCam     | <b>CAMTYPE</b>             | TO reference of the cam, which is to be<br>used to calculate the motion profile                                                                          |
| IO         | eWindingMode      | eLTravWindin<br>gModeAType | [ - ] Current active winding mode (will be<br>updated with a rising edge of the enable<br>input of the FBTravCntl)                                       |
| IO         | i32LayerCount     | <b>DINT</b>                | [ - ] Actual value of the layer counter<br>The user can pre-assign this value $-$ e.g.<br>for the case that the traverser is to be<br>used for unwinding |
| <b>OUT</b> | eActDirection     | eDirection<br>Type         | Actual direction of motion of the traverser                                                                                                    |
| IO         | i16ActLayerOffset | <b>INT</b>                 | [ - ] Variable for the layer-dependent<br>profile                                                                                                    |

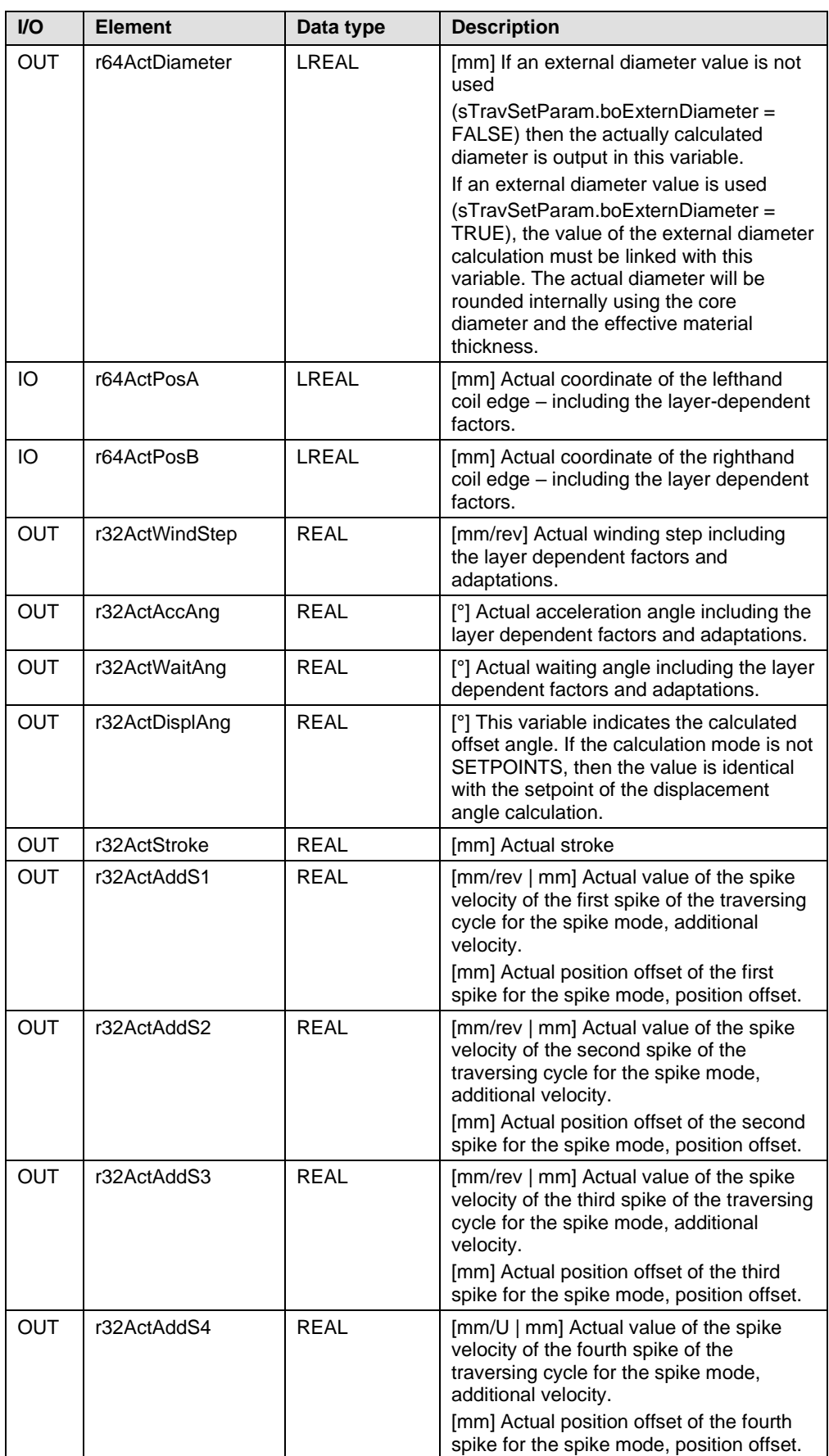

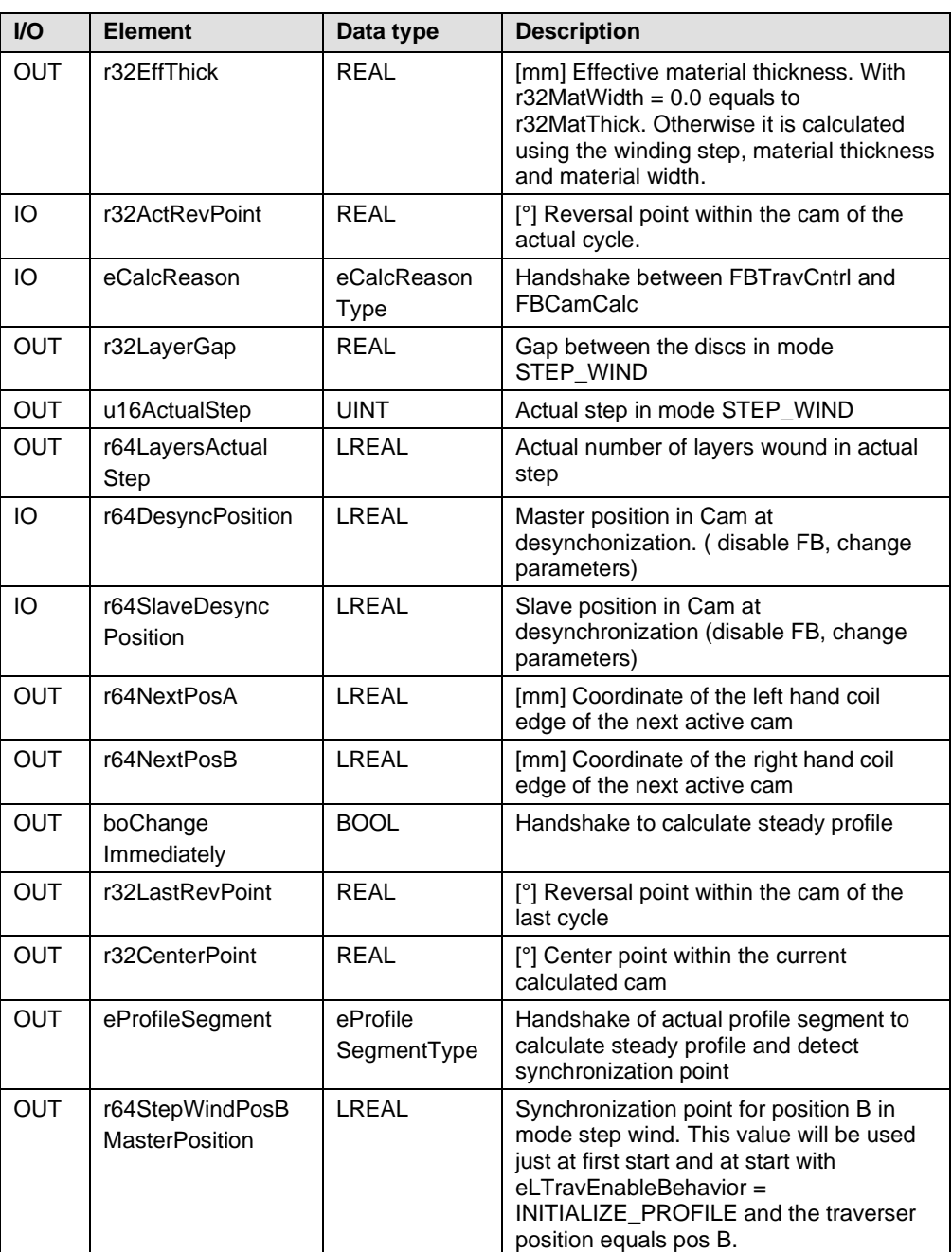

## **sTravParamType**

Elements of the data structure sTravParamType:

Table 5-22 sTravParamType

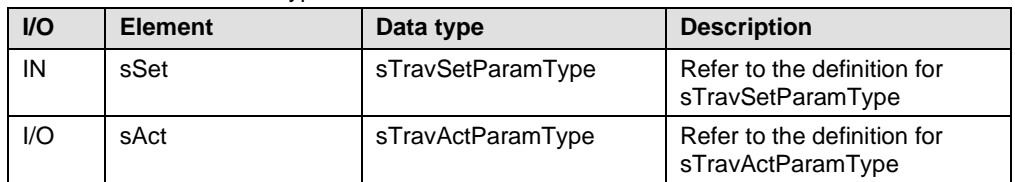

### **sTravActChkParamType**

Elements of the data structure sTravActChkParamType:

Table 5-23 sTravActChkParamType

| I/O        | <b>Element</b>   | Data type         | <b>Description</b>                                                                                                    |
|------------|------------------|-------------------|----------------------------------------------------------------------------------------------------|
| <b>OUT</b> | i32ActLayerCount | DINT              | [ - ] Actual value of the layer<br>counter for the plausibility<br>check                                                                                                    |
| <b>OUT</b> | eActWindingMode  | eWindingModeAType | Actual selection of the<br>calculation mode for the<br>plausibility check                                                                                                    |
| <b>OUT</b> | r32ActDiameter   | <b>REAL</b>       | [mm] Actual coil diameter<br>For the internal diameter<br>calculation, the actually<br>calculated diameter is<br>displayed here - for an<br>external diameter calculation,<br>the external diameter value is<br>rounded using the core<br>diameter and the material<br>thickness. |
| <b>OUT</b> | r32ActPosA       | <b>REAL</b>       | [mm] Actual coordinates of<br>the lefthand coil edge<br>(position A) including the<br>optional adaptations.                                                                                                    |
| <b>OUT</b> | r32ActPosB       | <b>REAL</b>       | [mm] Actual coordinates of<br>the righthand coil edge<br>(position B) including the<br>optional adaptations.                                                                                                    |
| <b>OUT</b> | r32ActWindStep   | <b>REAL</b>       | [mm/rev] Actual winding step<br>If the calculation mode is not<br>WINDING_STEP, then the<br>setpoint of the winding step is<br>displayed here.                                                                                                    |
| <b>OUT</b> | r32ActAccAng     | <b>REAL</b>       | [°] Actual acceleration angle<br>If the calculation mode is not<br>ACCELERATION_ANGLE,<br>the setpoint of the<br>acceleration angle is<br>displayed here.                                                                                                    |
| <b>OUT</b> | r32ActWaitAng    | <b>REAL</b>       | [°] Actual waiting angle<br>If the calculation mode is not<br>WAITING_ANGLE, the<br>setpoint of the waiting angle is<br>displayed here.                                                                                                    |
| <b>OUT</b> | r32ActDisplAng   | REAL              | [°] Actual displacement angle<br>If the calculation mode is<br>SETPOINTS, the resulting<br>displacement angle is<br>displayed; for other<br>calculation modes, the value<br>corresponds to the setpoint<br>displacement angle.                                                    |
| <b>OUT</b> | r32ActStroke     | <b>REAL</b>       | [mm] Actual stroke<br>The value includes the<br>adaptation using the optional<br>adaptations.                                                                                                    |

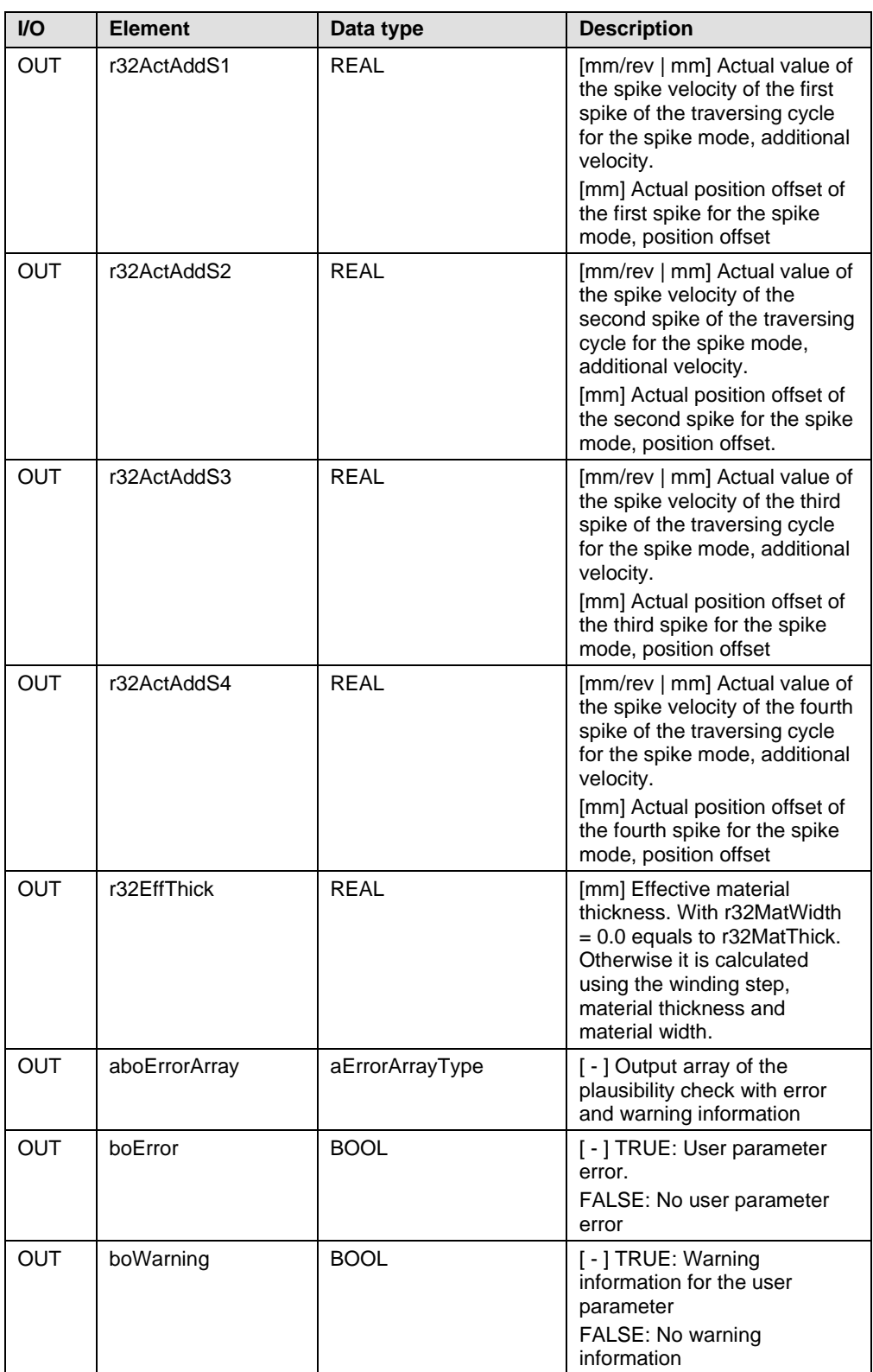

## **5.5 FBTravCntrl**

#### **Task**

Function block to control the traversing functionality.

The function block must be called in a cyclic task (Background, Servo, IPO, IPO\_2 or Timer).

#### **Schematic LAD Representation**

Figure 5-1 FBTravCtrl

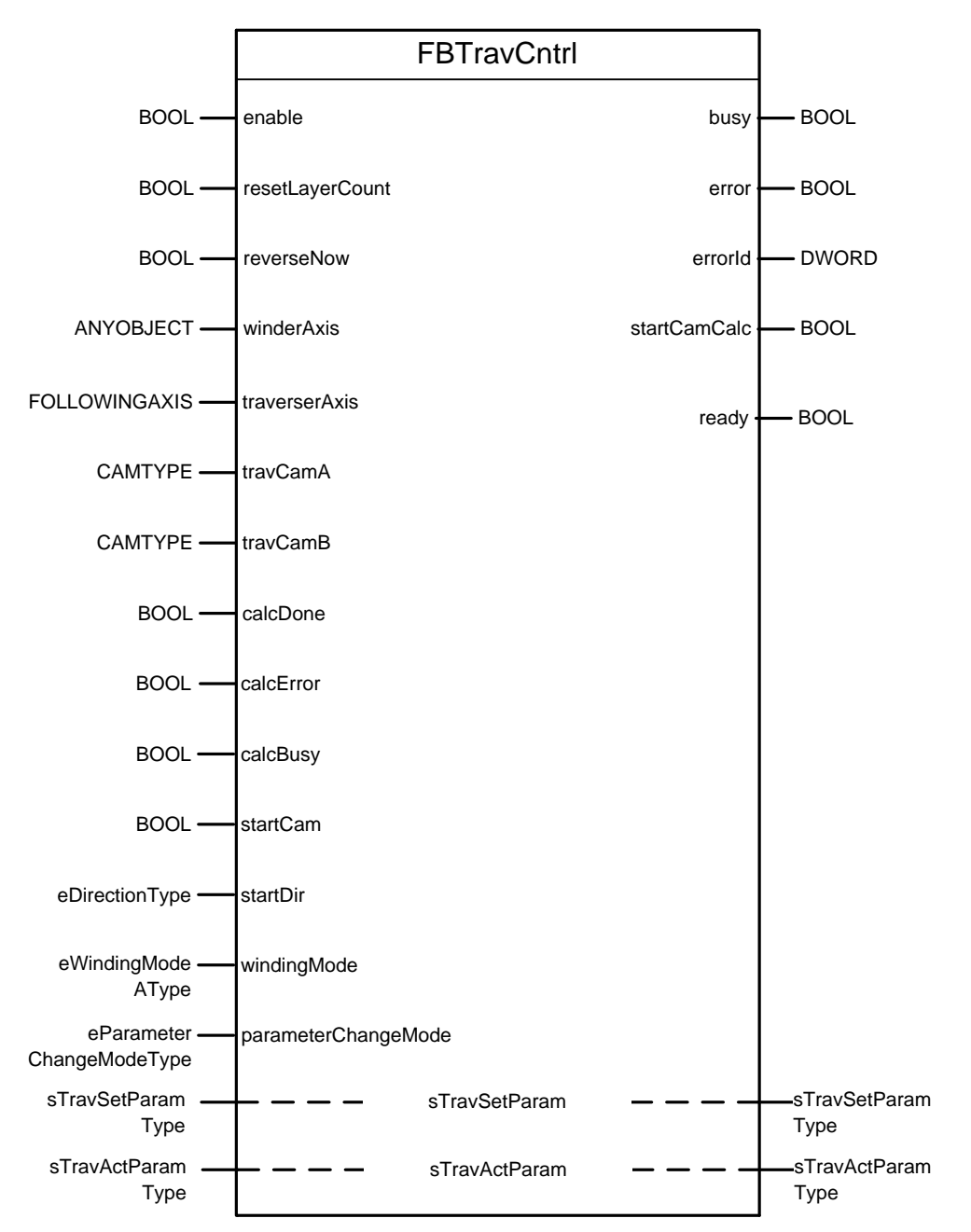

## **5.5.1 Input and output parameters**

#### **Input parameters**

Table 5-24 Input parameters

| Name            | Data type                       | Initial<br>value | <b>Description</b>                                                                                                    |
|-----------------|---------------------------------|------------------|----------------------------------------------------------------------------------------------------|
| enable          | <b>BOOL</b>                     | <b>FALSE</b>     | TRUE: The FB is activated<br>FALSE: The FB is deactivated<br>Rising edge: Start of the<br>initialization sequence<br>Falling edge: Start of the stopping<br>sequence                                                                                                    |
| resetLayerCount | <b>BOOL</b>                     | <b>FALSE</b>     | Rising edge: The layer counter is<br>reset. The traversing profile is<br>reinitialized; layer dependent<br>functions (adaption, coil profile)<br>are reset to initial values.                                                                                                    |
| reverseNow      | <b>BOOL</b>                     | <b>FALSE</b>     | Rising edge: The traversing axis<br>inverts its current direction of<br>motion.<br>If a cam change is not required, or<br>the traversing arm reverses when<br>moving forwards, then the<br>application jumps within the active<br>cam.<br>For reverse motion, the<br>application jumps into the new<br>cam.                         |
| winderAxis      | <b>ANYOBJECT</b>                | <b>TO#NIL</b>    | TO reference for the master axis<br>(winder axis as positioning axis or<br>machine encoder) The activation<br>of the object must be programmed<br>in the user program.                                                                                                    |
| traverserAxis   | <b>FOLLOWING</b><br><b>AXIS</b> | TO#NIL           | TO reference of the traversing<br>axis<br>The traversing axis must be a<br>synchronous axis that is<br>configured for cam synchronous<br>operation (camming) with the<br>winder axis using the cam objects<br>configured in travCamA and<br>travCamB.<br>The activation of the object must<br>be programmed in the user<br>program. |
| travCamA        | <b>CAMTYPE</b>                  | <b>TO#NIL</b>    | TO reference for the first cam<br>object                                                                                                    |
| travCamB        | <b>CAMTYPE</b>                  | <b>TO#NIL</b>    | TO reference for the second cam<br>object                                                                                                    |
| calcDone        | <b>BOOL</b>                     | <b>FALSE</b>     | TRUE: Feedback signals that cam<br>generation was completed error-<br>free (FBCamCalc).                                                                                                    |
| calcError       | <b>BOOL</b>                     | <b>FALSE</b>     | TRUE: Indicator that an error<br>occurred during cam generation<br>(FBCamCalc).                                                                                                    |
| calcBusy        | <b>BOOL</b>                     | <b>FALSE</b>     | TRUE: Cam calculation in<br>FBCamCalc is active                                                                                                    |

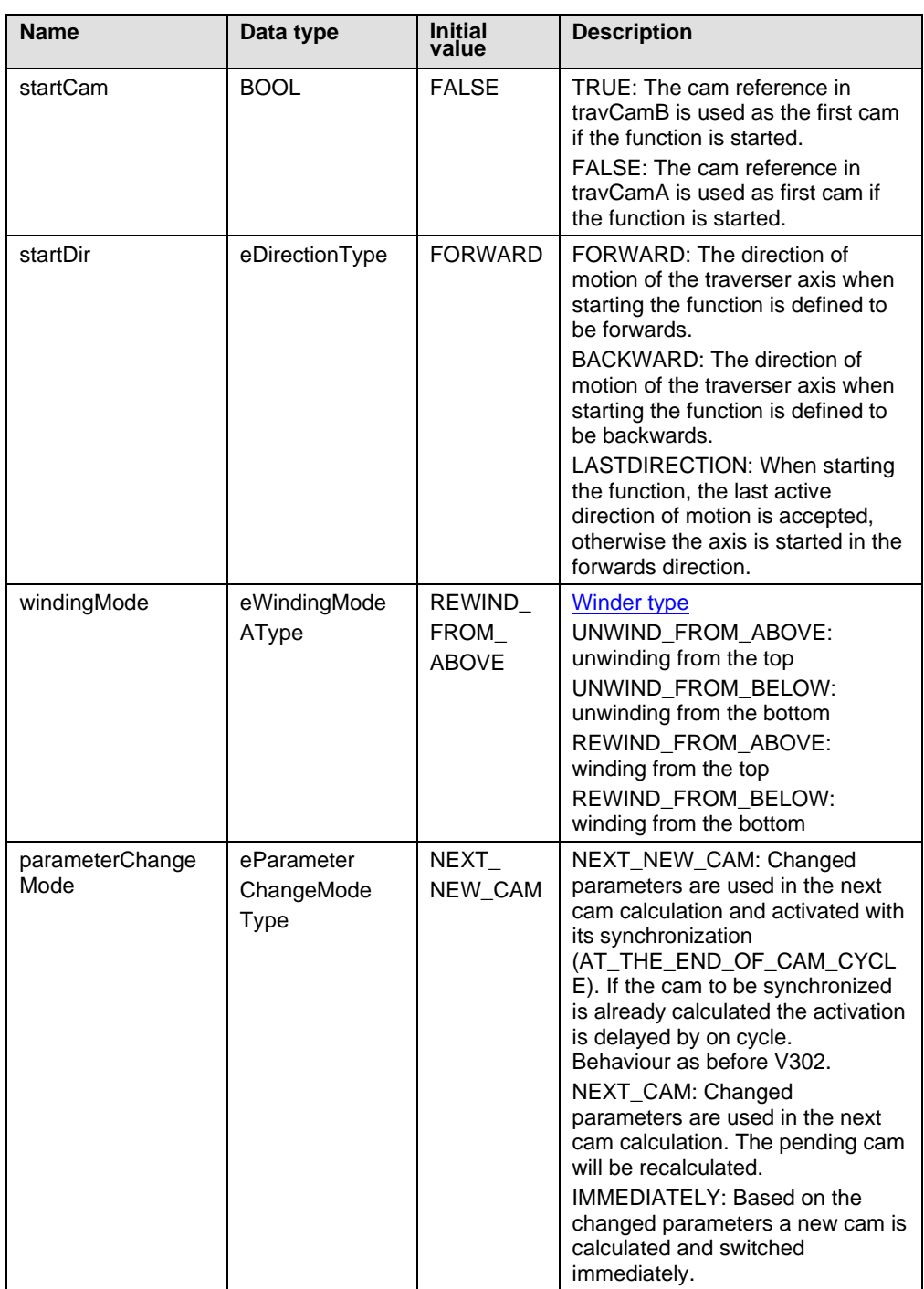

#### **Input/output parameters**

Table 5-25 Input/output parameters

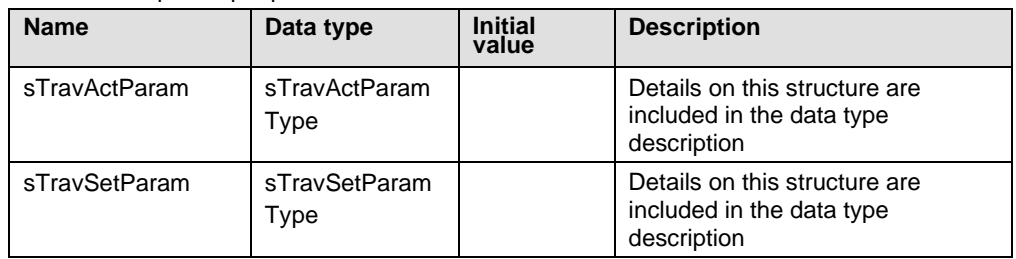

#### **Output parameters**

Table 5-26 Output parameters

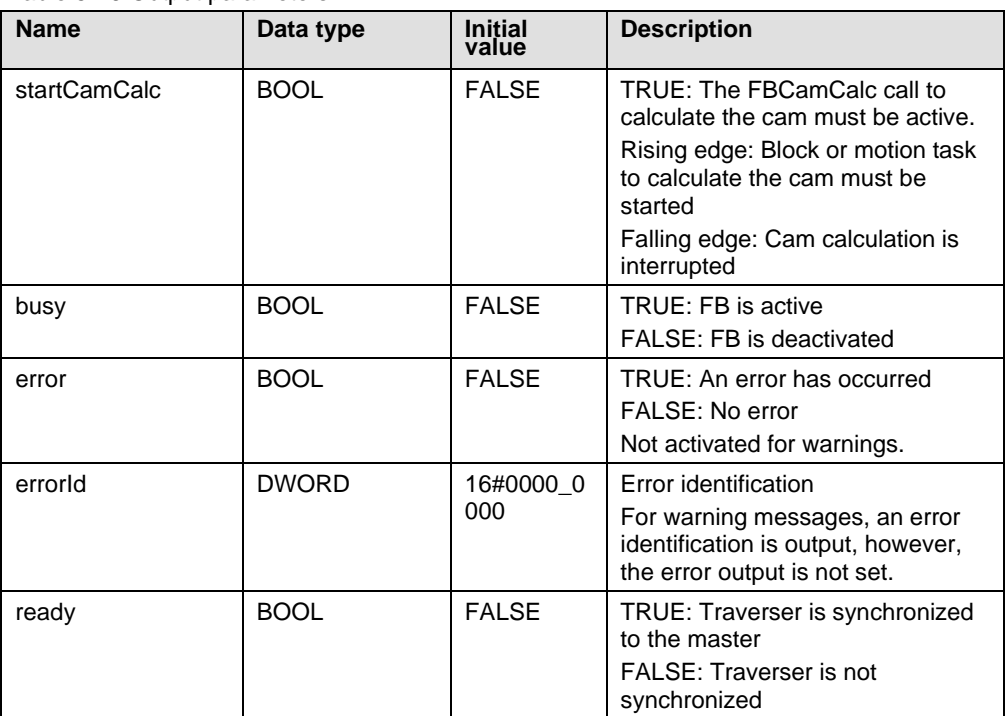

### **5.5.2 Functionality**

The function block includes the main program of the traversing application. The function is started by a rising edge at the *enable* input. After activation, the user data is checked and the state machine started. The cam calculation, cam change, direction change, layer counter and diameter calculation are performed in the state machine. The state machine is brought into the error status if errors occur during processing.

The direction in which the traverser (traversing arm) starts, the use of the cam as start cam and the layer counter can be controlled using the specified inputs. The motion profile of the traverser is calculated in a separate block (*FBCamCalc*) depending on the parameters. The corresponding control inputs are provided in order to coordinate the cam generation (*startCamCalc*, *calcDone*, *calcError*, *calcBusy*).

#### **Program sequence**

The program sequence of the state machine of the function block (*FBTravCntrl*) is shown in the following diagram. Each bracket in the diagram describes a state.

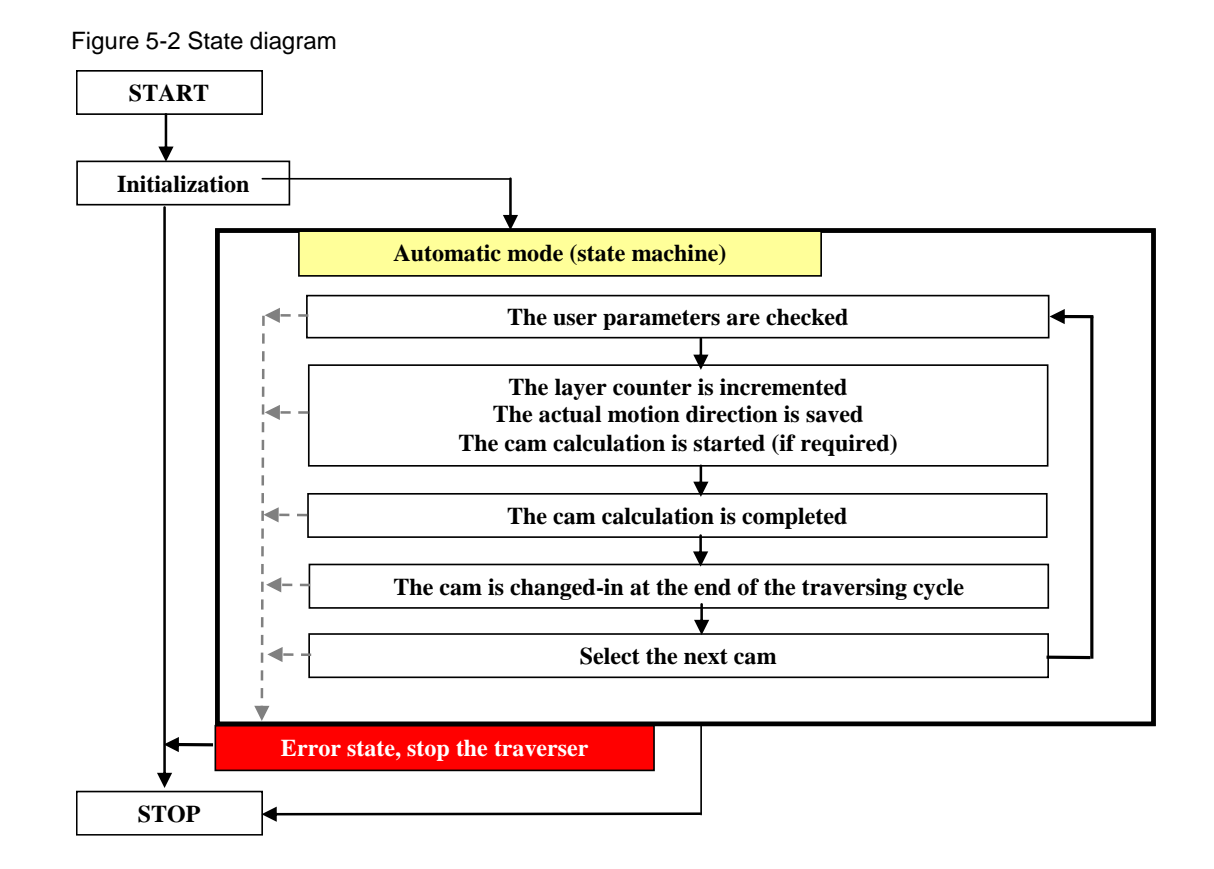

The input values and the user data are checked during the initialization. If no errors are identified when making the check, the state machine is started and the sequence shown executed. If an error occurs, the state machine is brought into the error state and the traverser (traversing arm) is immediately held. The error is always displayed at the *error* and *errorID* outputs. The block must then be restarted using a rising edge at the *enable* input and then traversing operation can be continued with the last direction of motion that was saved– as well as the saved layer counter. The layer counter can also be reset in operation using the corresponding inputs which will result also in a reset regarding all layer dependant coil parameters (not, if an external source is used to supply the diameter value).

If user data are changed in the traversing mode, then these are activated:

- In the next newly calculated traversing cycle *parameterChangeMode = NEXT\_NEW\_CAM*
- In the next traversing cycle *parameterChangeMode = NEXT\_CAM*
- Immediately parameterChangeMode = IMMEDIATELY

The user must ensure, that the newly calculated traversing profile (after parameter change or layer counter reset) overlaps with the active traversing profile. Otherwise the traversing will be stopped and error will be set.

A traversing cycle always starts at position A.

The traversing axis is stopped if the block is deactivated in operation.

#### <span id="page-62-0"></span>**Winding mode**

The winding mode is defined using input parameter *windingMode*. Four operating modes are possible:

- Winder from the top
- Winder from the bottom
- Unwinder from the top
- Unwinder from the bottom

#### Table 5-27 Winding mode

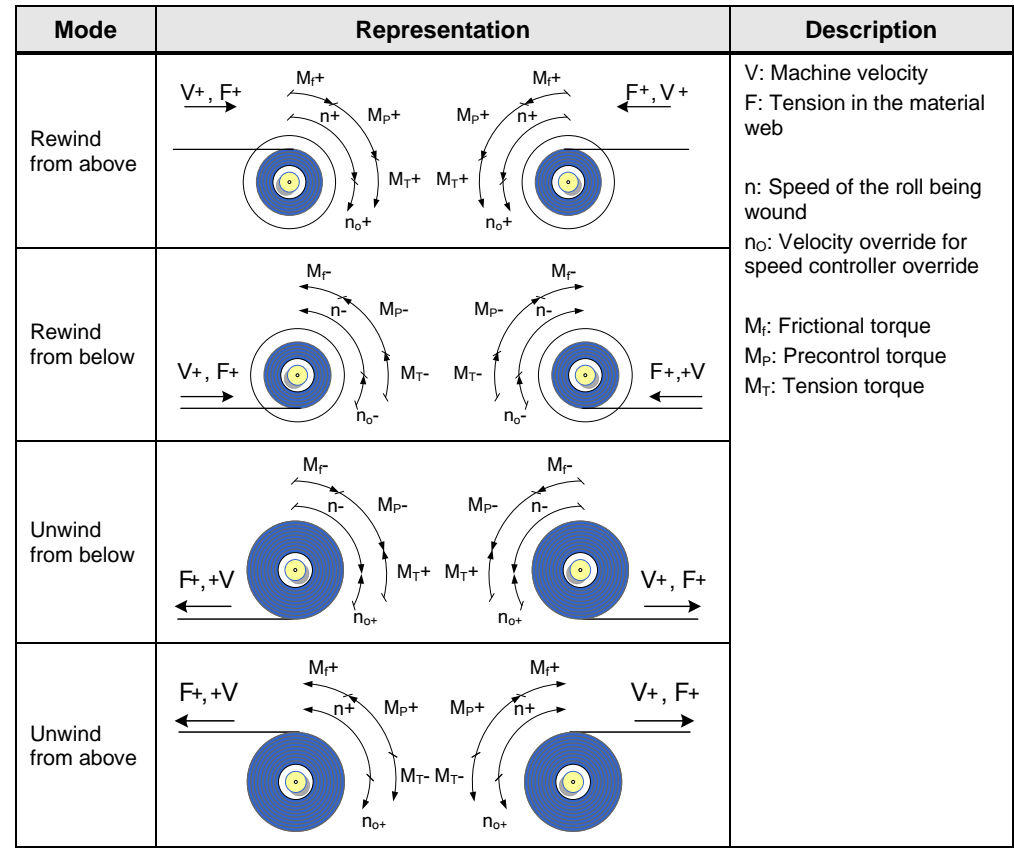

**Note** The operating mode is defined for a positive machine velocity If the machine velocity is negative, then the winding behavior is inverted (for example, a winder from the top becomes an unwinder from the top when the web velocity is inverted).

#### **Enable traverser after interruption of traversing cycle**

To enable the traverser application after an interruption (enable = FALSE), especially if the profile parameter have changed, the following conditions should be considered. Especially the current positon of the traverser should be monitored at a restart:

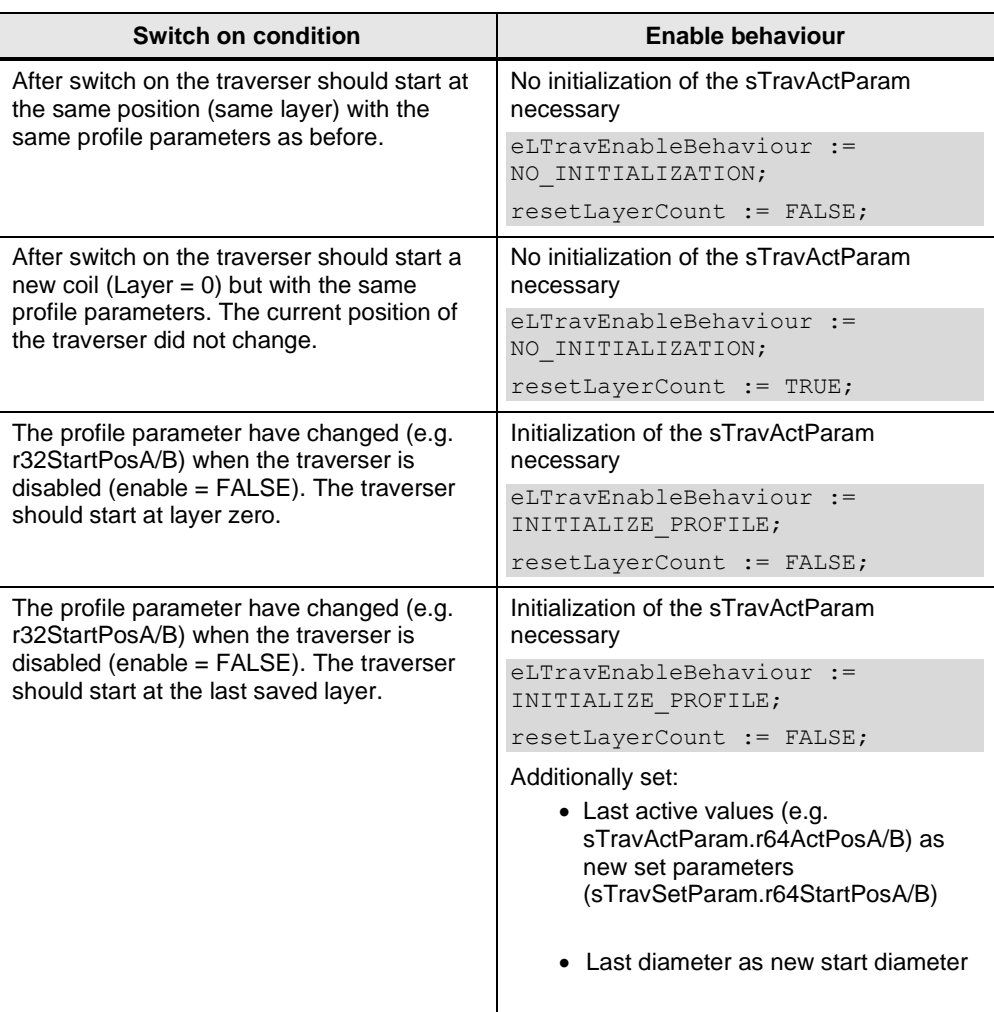

Table 5-28 Enable conditions

#### **NOTE** The initialization depends on the configuration parameter eLTravEnableBehaviour. Is this value set to "INITIALZE\_PROFIEL" (default value), the active parameters (sTravActparam) will be initialized with a rising edge of the enabel input. Otherwise the last safed active parameters will be used for calculation.

### **5.5.3 Error Messages**

#### **Warnings**

Warning messages are displayed using the state of the *error* and *errorID* output:  $error = \overrightarrow{FALSE}$  and  $errorID < > 16\#0000_00000$ .

Table 5-29 Warning messages

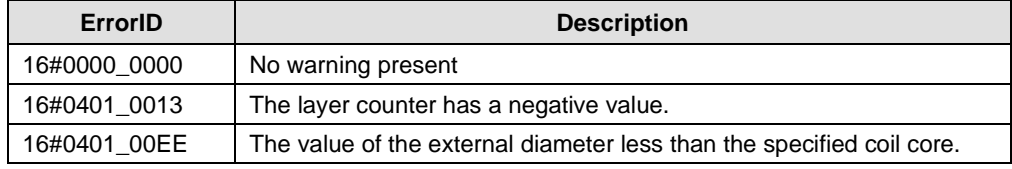

#### **Errors**

Error messages are displayed using the state of the *error* and *errorID* output: error  $=$  TRUE and errorID  $\le$  16#0000\_0000.

Table 5-30 Error messages

| <b>ErrorID</b> | <b>Description</b>                                                                                                    |
|----------------|----------------------------------------------------------------------------------------------------|
| 16#0000 0000   | No error                                                                                                    |
| 16#0401_8001   | Invalid TO reference at input travCamA. Check the interconnected<br>reference.                                                                                                    |
| 16#0401 8002   | Invalid TO reference at input travCamB. Check the interconnected<br>reference.                                                                                                    |
| 16#0401 8003   | Invalid TO reference at input winderAxis. Check the interconnected<br>reference and the type (positioning axis or external encoder).                                                        |
| 16#0401 8004   | Invalid TO reference at input traverserAxis. Check the interconnected<br>reference and the type (synchronous axis).                                                                         |
| 16#0401 8005   | Invalid synchronous object. Check the axis configuration.                                                                                                    |
| 16#0401 8007   | The traverser axis (traverserAxis) is not activated. Activate the axis.                                                                                                    |
| 16#0401 8008   | The traverser axis (traverserAxis) is not at standstill. Stop the axis but<br>keep the closed-loop control activated.                                                                       |
| 16#0401 8009   | The _setMaster command was not processed error-free. Check the<br>configuration of the synchronous relationship between the winder axis<br>(winderAxis) and traverser axis (traverserAxis). |
| 16#0401 800A   | The first cam (travCamA) was not able to be reset. Ensure that no other<br>program parts have access to the cam.                                                                            |
| 16#0401_800B   | The second cam (travCamB) was not able to be reset. Ensure that no<br>other program parts have access to the cam.                                                                           |
| 16#0401_800C   | Internal program error                                                                                                    |
| 16#0401_800D   | User data error. Check that the limit values are maintained as described<br>in the type definitions.                                                                                        |
| 16#0401 800E   | Cam calculation error. Check the error output (errorID) of function block<br>FBCamCalc.                                                                                                    |
| 16#0401 8010   | When calling the _getCamLeadingValue function, an error occurred.<br>Check the status of the cam object.                                                                                    |
| 16#0401_8011   | When calling the _enableCamming function, an error occurred. Check<br>whether the cam is valid and whether the master axis is correctly<br>configured.                                      |
| 16#0401_8012   | Error when stopping the traverser axis.                                                                                                    |
| 16#0401 8013   | No CAM is active by the time of manual reversal.                                                                                                    |

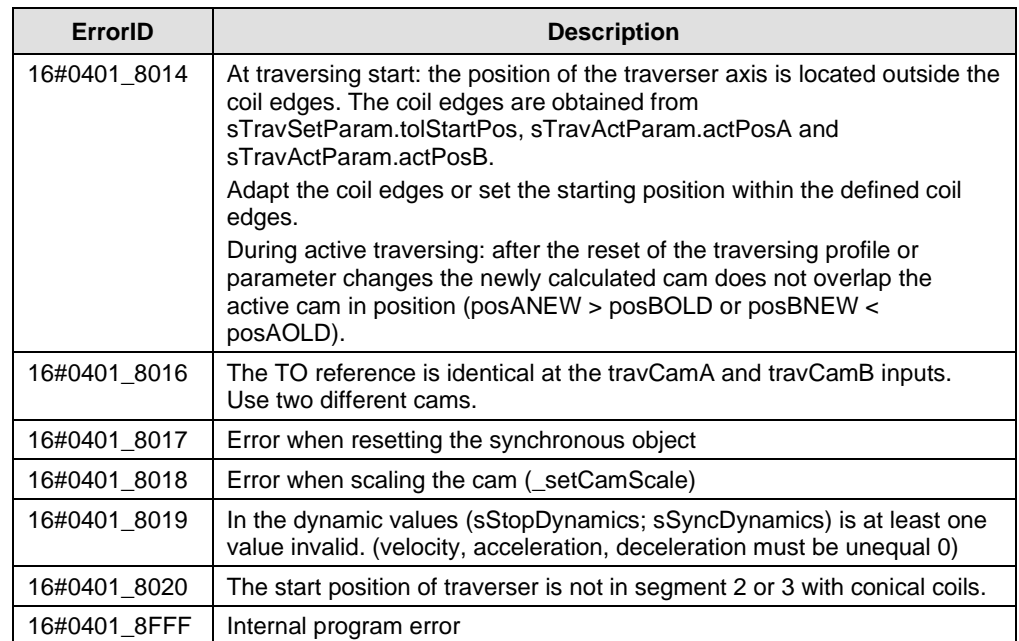

## **5.6 FBCamCalc**

#### **Task**

This block calculates the motion profile of the traverser functionality and from this motion profile generates a cam.

The block must be called in a sequential task (motion task)

#### **Schematic LAD Representation**

Figure 5-3 FBCamCalc

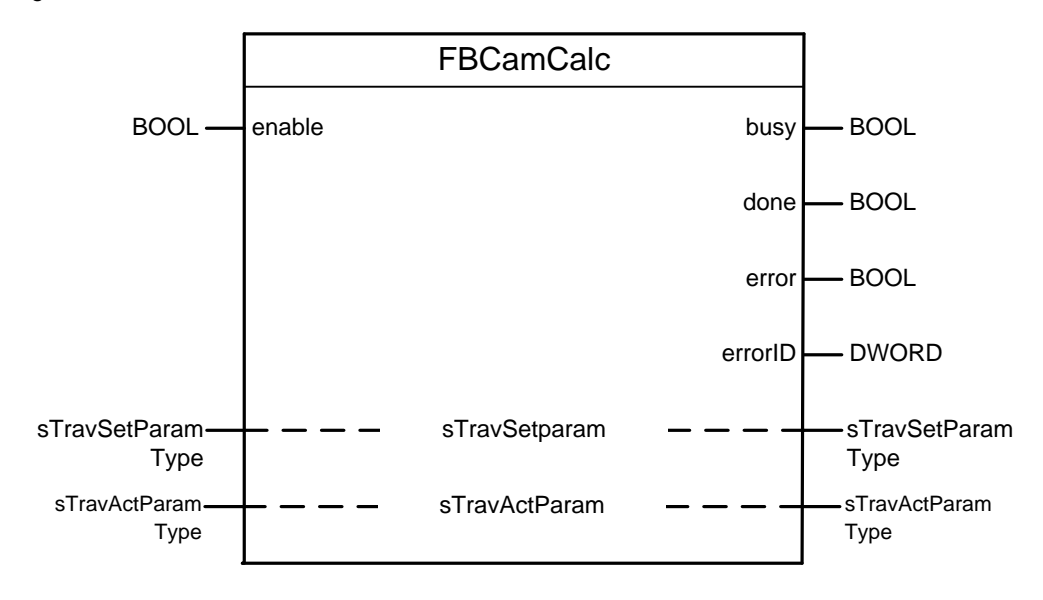

### **5.6.1 Input and Output Parameters**

#### **Input parameters**

Table 5-31 Input parameters

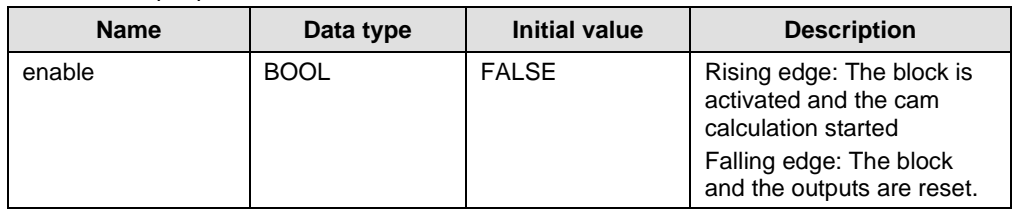

#### **Input/output parameters**

Table 5-32 Input/output parameters

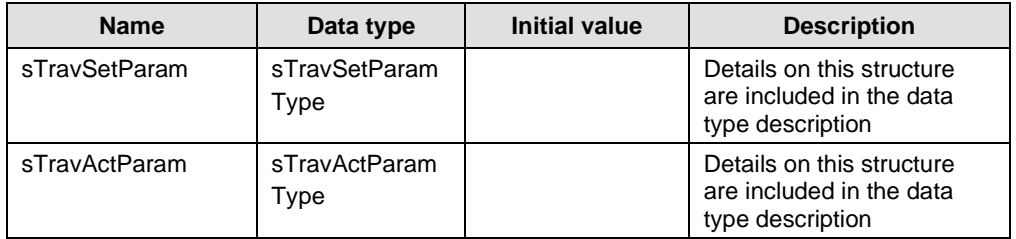

#### **Output parameters**

Table 5-33 Output parameters

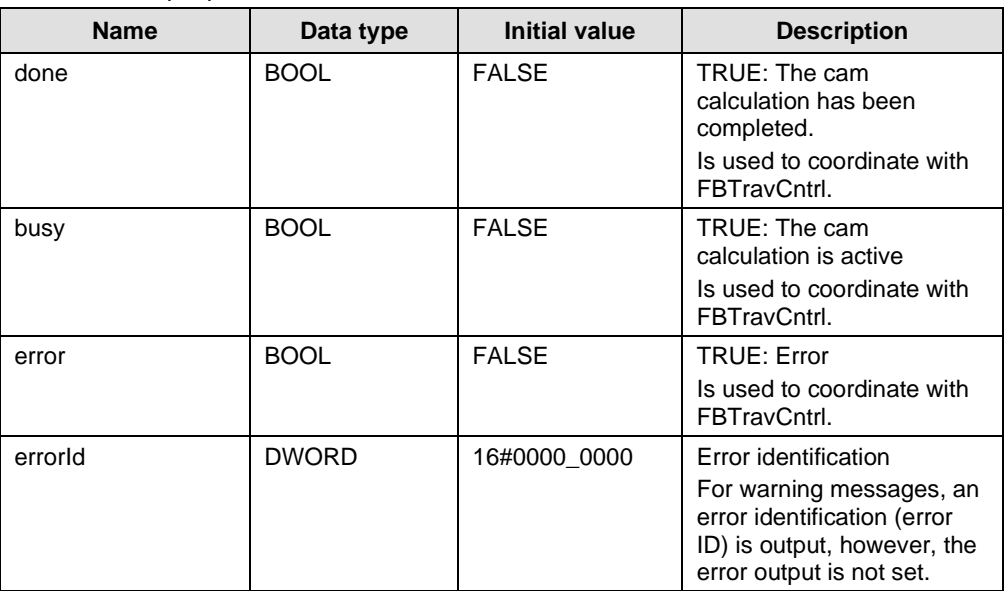

#### **5.6.2 Functionality**

The function block calculates the motion profile for the traverser axes – based on the specification entered - and uses this profile to generate a cam.

The function block transfers its status using the *busy*, *done* and *error* parameters. If the cam calculation is active, this is indicated at the *busy* output (*busy = TRUE*). If errors occur when checking, calculating or generating, the *error* output is set and generation interrupted. The *done* output is set if the cam has been successfully generated.

The calculated profile depends on the setting of the parameter eTraversingMode of the structure sTravSetParam.

#### **Traversing mode CONTINUOUSLY**

Four modes are available to calculate the motion profile. These modes can be selected in the *sTravSetParam* structure using the *eCalcMode* parameter.

#### **ACCELERATION\_ANGLE**

The acceleration angle is adapted in this mode in order to reach the specified displacement angle. The acceleration angle may only move within the defined limits. If the calculation is not possible within these limits, processing is interrupted with an error.

#### **WAITING\_ANGLE**

In this mode, the waiting angle is adapted to achieve the specified displacement angle. The waiting angle may only move within the defined limits. If the calculation is not possible within these limits, processing is interrupted with an error

#### **WINDING\_STEP**

In this mode, the winding step is adapted to reach the specified displacement angle. The winding step may only move within the defined limits. If the calculation is not possible within these limits, processing is interrupted with an error.

#### **SETPOINTS**

In this mode, the setpoints are used for the waiting angle, the winding step and the acceleration angle. No adaptations are carried-out to reach the parameterized displacement angle. If the calculation is not possible, processing is interrupted with an error.

#### **Traversing mode STEP\_WIND**

The profile in this mode will be calculated by the following parameters:

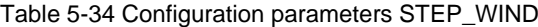

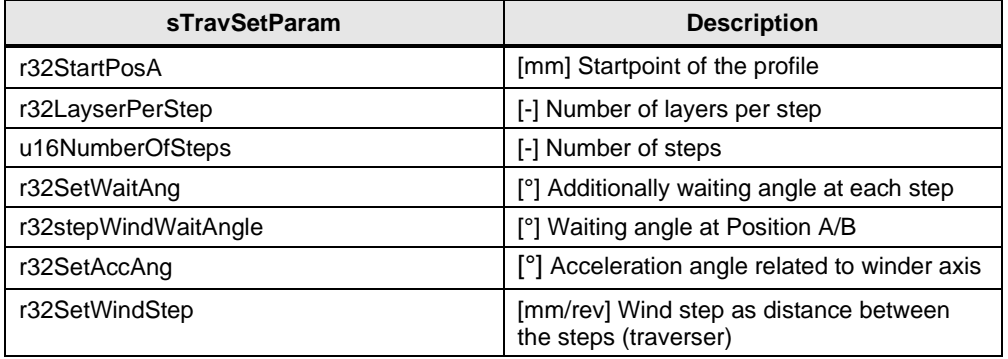

The profile starts in position A where the traverser is standing still while the winder is moving an angle defined by r32LayerPerStep multiplicated by 360° and additionally the r32SetWaitAng. To respect the motion of the winder while the traverser is moving to the next step, the half of the acceleration angle is also used in this calculation. For the transition a polynom  $5<sup>th</sup>$  order is used.

### **5.6.3 Error Messages**

#### **Warnings**

Warning messages are displayed using the state of the *error* and *errorID* output: error = FALSE and errorID <> 16#0000\_0000.

Table 5-35 Warning messages

| ErrorID      | <b>Description</b>                                                                                                    |
|--------------|----------------------------------------------------------------------------------------------------|
| 16#0000 0000 | No warning                                                                                                    |
| 16#0402 0002 | The layer counter contains a negative value.<br>If winding operation is active, reset the layer counter - if unwinding<br>operation is active, set the layer counter to a value that corresponds to<br>the number of layers on the coil. |
| 16#0402 000C | The value of the external diameter is less than the specified coil core.                                                                                                    |

#### **Errors**

Error messages are displayed using the state of the *error* and *errorID* output: error  $=$  TRUE and errorID  $\lt$  16#0000\_0000.

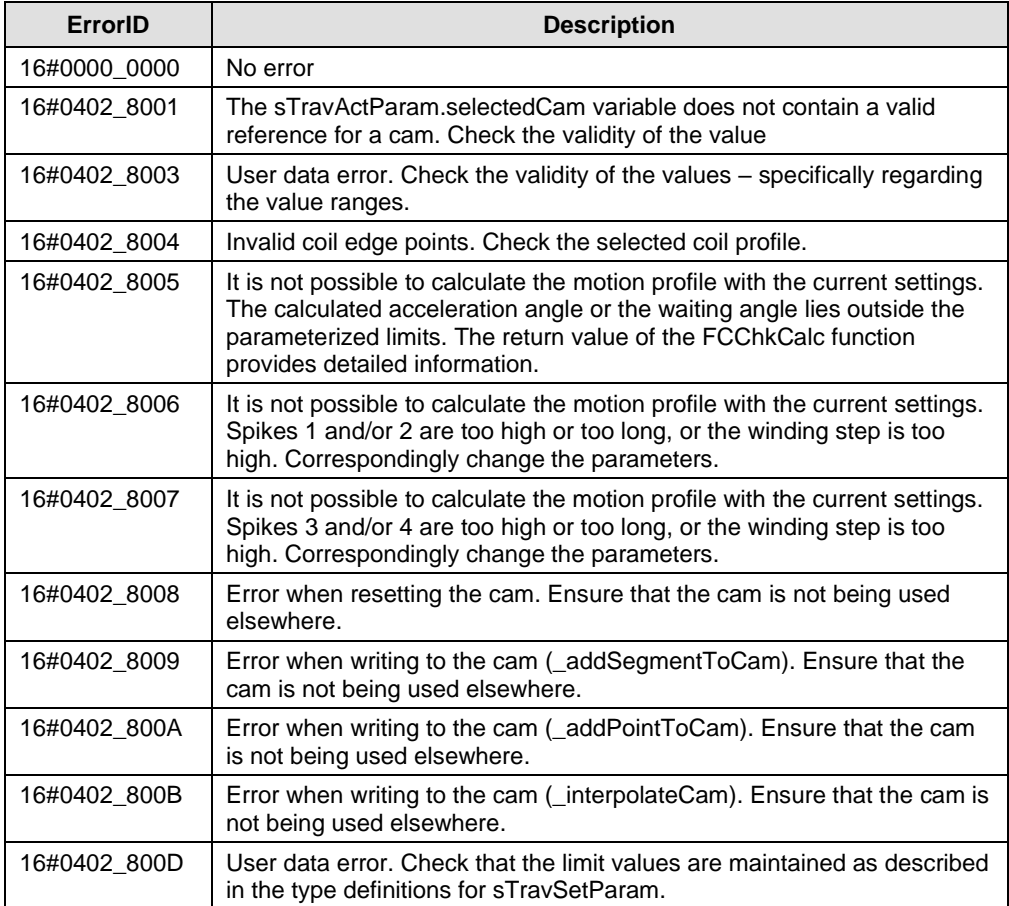

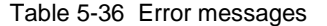

## **5.7 FCChkCalc**

#### **Task**

The block performs a plausibility check for the specified user parameters and generates an array of messages that can be evaluated.

The block can be called in any task.

#### **Schematic LAD Representation**

Figure 5-4 FCChkCalc

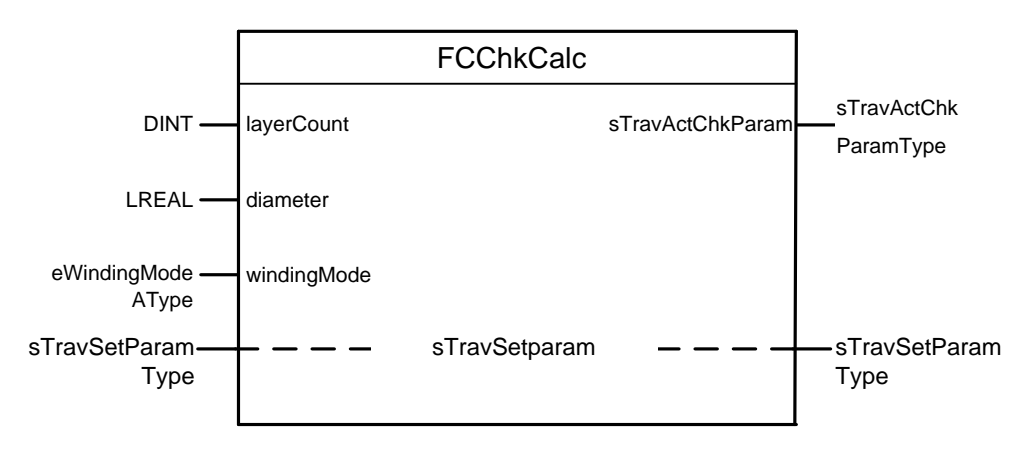

### **5.7.1 Input and Output Parameters**

Even if the variable type used here is the same as at *FBTravCntrl* or at *FBCamCalc*, another instance should be used to make the check, otherwise no testing is possible without influencing the traversing.

#### **Input parameters**

Table 5-37 Input parameters

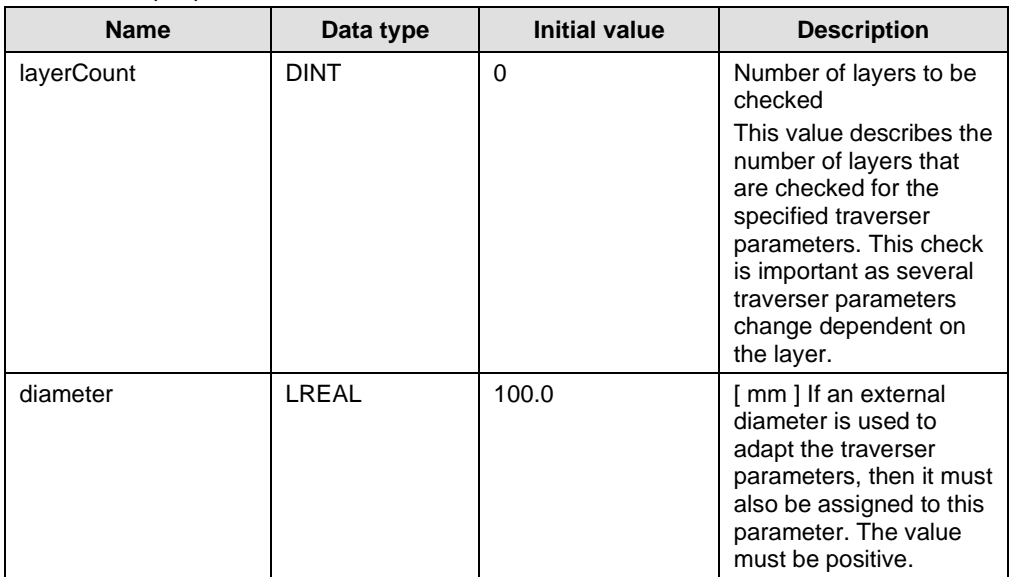

#### 5 Functional description

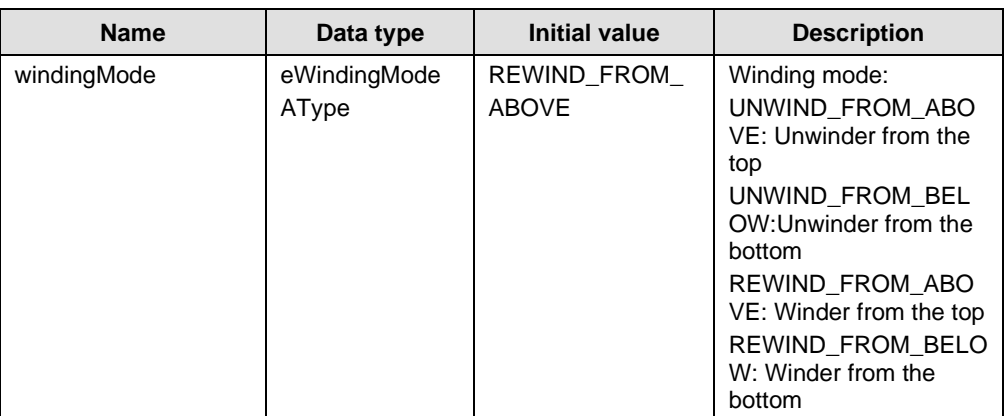

#### **Input/output parameters**

Table 5-38 Input/output parameters

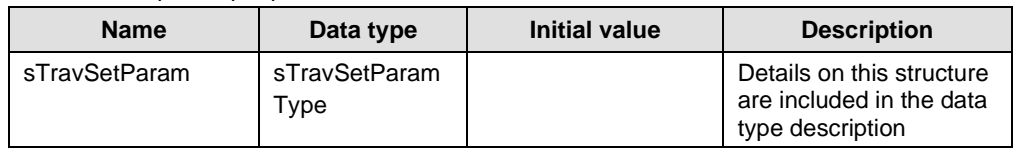

#### **Output parameters**

Table 5-39 Output parameters

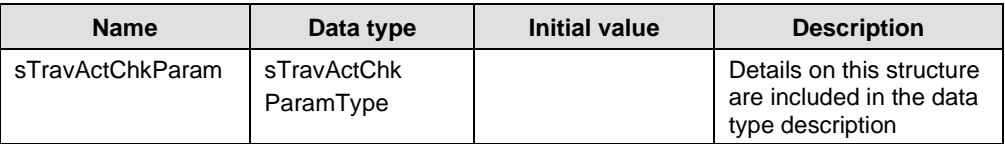

### **5.7.2 Functionality**

This function performs a plausibility check for the user parameters that are defined in the structure *sTravSetParam*. The check includes the comparison of the user parameters with the basic parameter limits – as they are described in the type declaration. If limit value violations are identified, the corresponding error or warning signal is set as well as the group error or group warning bit.

In addition, the traversing profile of the traverser axis is calculated and checked. The calculation is always based on the actual layer counter or diameter (depending on the configuration, external diameter or layer counter).

- If the external diameter is used, then the check is carried-out based on the actual diameter. This means that the coil coordinates are not adapted for the check as no appropriate values are available for the simulation. The external diameter will be rounded internally. Using the core diameter and the thickness parameters an internal virtual layer count is created.
- If the traverser (layer counter) calculates the diameter, the check is performed – including the coil coordinates and adaptations.
### **5.7.3 Error Messages**

The entries of the error data field are shown in the following table. The corresponding is set if an error is shown.

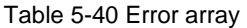

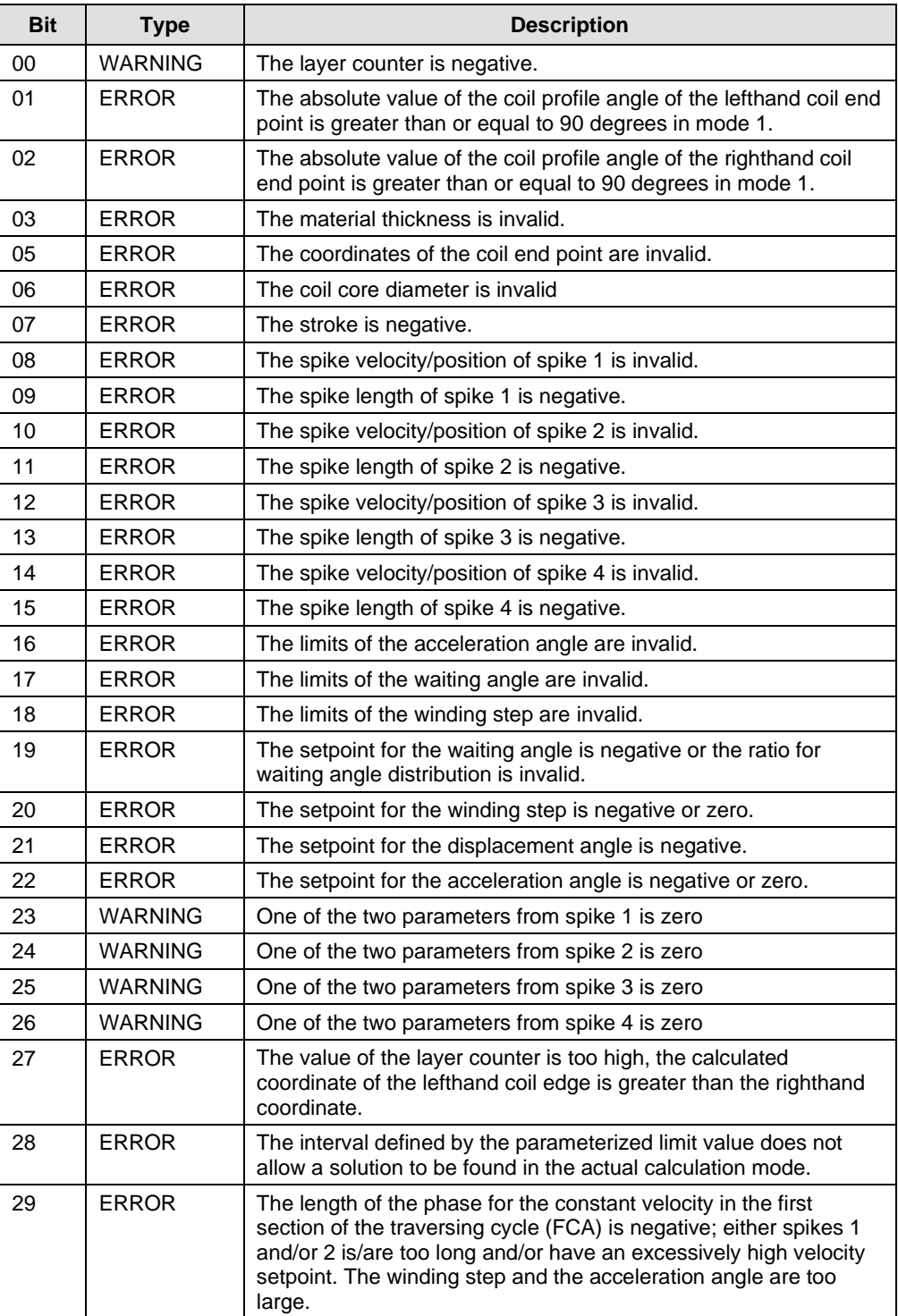

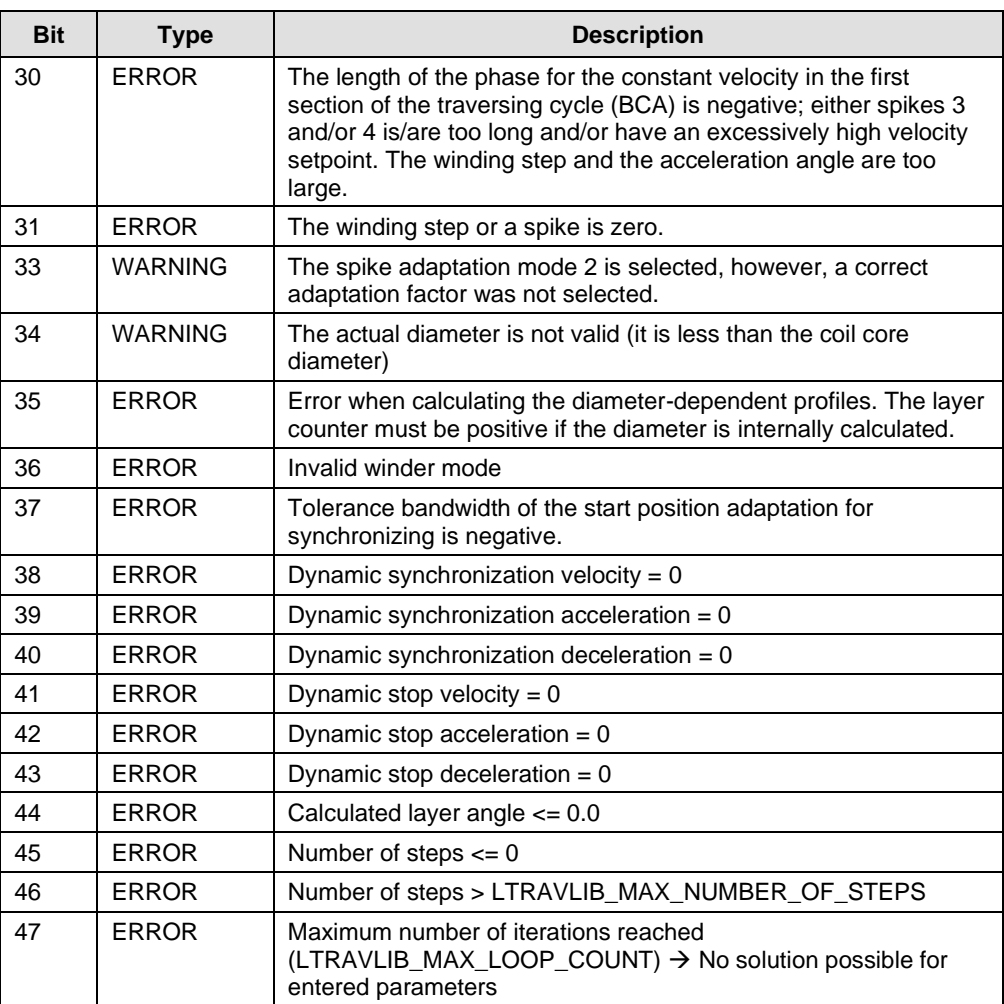

# **5.8 FBCalcPrior**

### **Task**

This block supports the priority-based traversing profile calculation and is used as expansion for the *FBCamCalc* that is internally called in this block. To use this, the *FBCamCalc* call in the motion task is replaced by this block; however, the coupling to the *FBTravCntrl* remains as for *FBCamCalc*.

The block must be called in a sequential task (motion task).

### **Schematic LAD Representation**

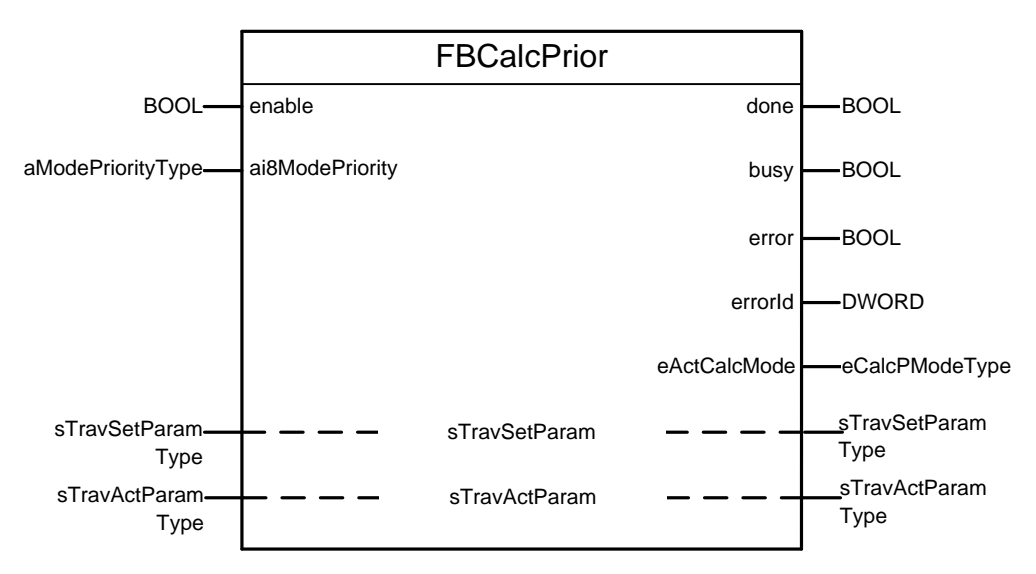

Figure 5-5 FBCalcPrior

### **5.8.1 Input and Output Parameters**

### **Input parameters**

Table 5-41 Input parameters

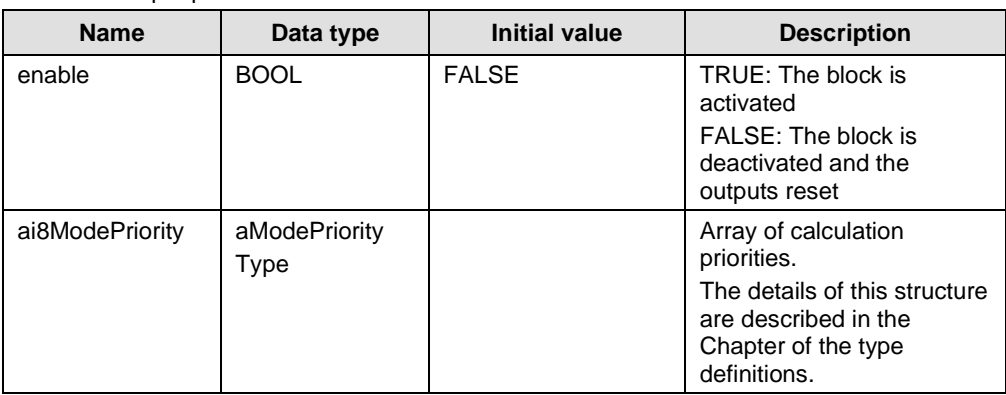

#### **Input/output parameters**

Table 5-42 Input/output parameters

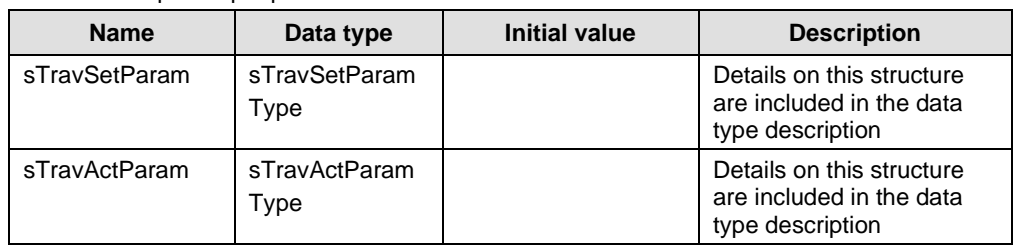

#### **Output parameters**

Table 5-43 Output parameters

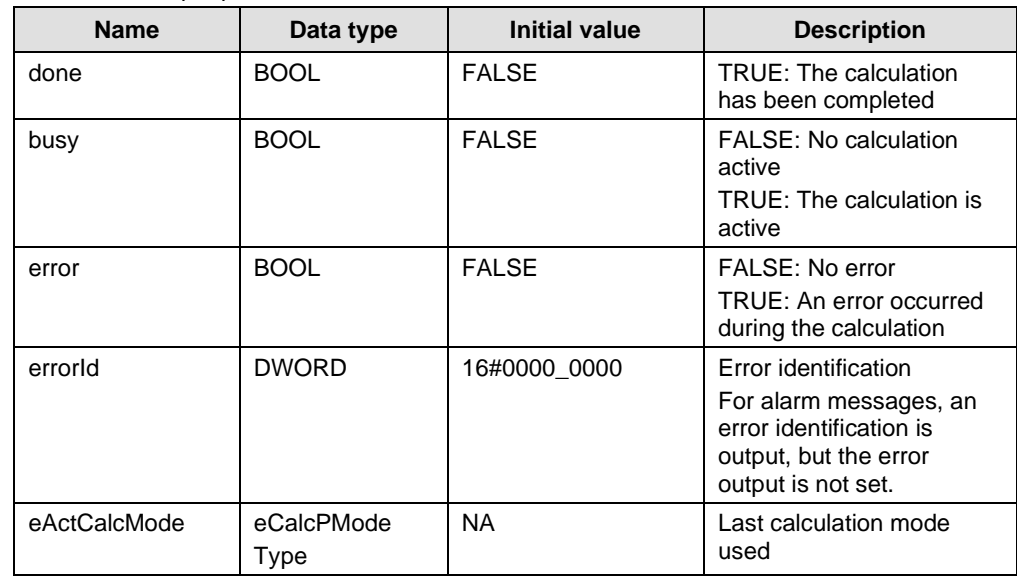

### **5.8.2 Functionality**

The block can be used as an alternative to *FBCamCalc*. When compared to *FBCamCalc*, the calculation modes can be assigned priorities to calculate the traversing profile in this block. This means that if the traversing profile cannot be calculated with the calculation mode assigned the highest priority, then the calculation is performed with the calculation mode of the next highest priority. This procedure is repeated until either a solution is found or no other calculation mode is available. If this is the case, the calculation is interrupted with an error.

If an error is identified during the plausibility check of the user parameters, block processing is immediately interrupted without performing a calculation.

The function block is integrated in the execution system in the same way as the *FBCamCalc*. Interlinking with the *FBTravCntrl* via global variables is also the same. The only difference to *FBCamCalc* is the additional parameter for the array with the calculation priorities.

If the priority assignment of the calculation modes is changed, then the user must ensure that *FBTravCntrl* identifies this change and also accepts it. For instance, this can be realized by changing the calculation mode in the

*sTravSetParam*.*eCalcMode* structure (the input is not used for the calculation). The limit values of the calculation modes being used must also be adapted where relevant.

#### **Prioritization of the calculation modes**

Input *ai8ModePriority* is available to assign priorities to the individual calculation modes. Every array element stands for the priority of the corresponding calculation mode. The following applies here:

- Priority  $\leq 0$  : The calculation mode is not used
- $Priority > 0$  : The calculation mode is used. The calculation mode with the highest number has the highest priority. Identical priorities for several modes is not permissible (with the exception of values  $\leq 0$ !).

An example with different priorities - as well as the assignment of the priorities - is shown in the following:

Fig. 5-6 Example of prioritizing the calculation modes

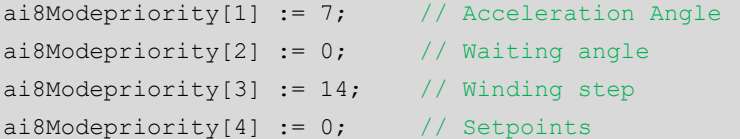

Calculation modes WAITING\_ANGLE and SETPOINTS are deactivated. The calculation is first made in the WINDING\_STEP mode; if a solution is not obtained in this mode, then the calculation is repeated in the ACCELERATION\_ANGLE mode.

**Note** Prioritization can be deactivated if all priorities except for one are set to values less than zero. In this case, the principle of operation is identical to that of block [FBCamCalc.](#page-66-0)

### **5.8.3 Error Messages**

### **Warnings**

Warning messages are displayed using the state of the *error* and *errorID* output: error = FALSE and errorID <> 16#0000\_0000.

Table 5-44 Warning messages

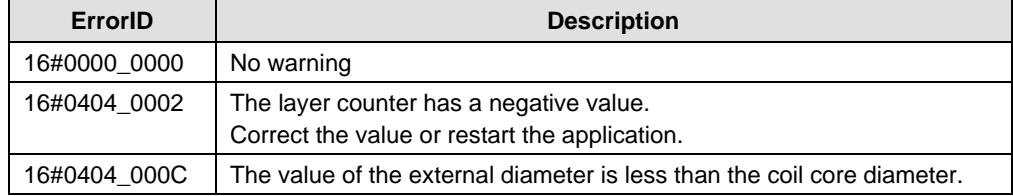

### **Errors**

Error messages are displayed using the state of the *error* and *errorID* output: error = TRUE and errorID <> 16#0000\_0000.

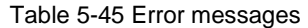

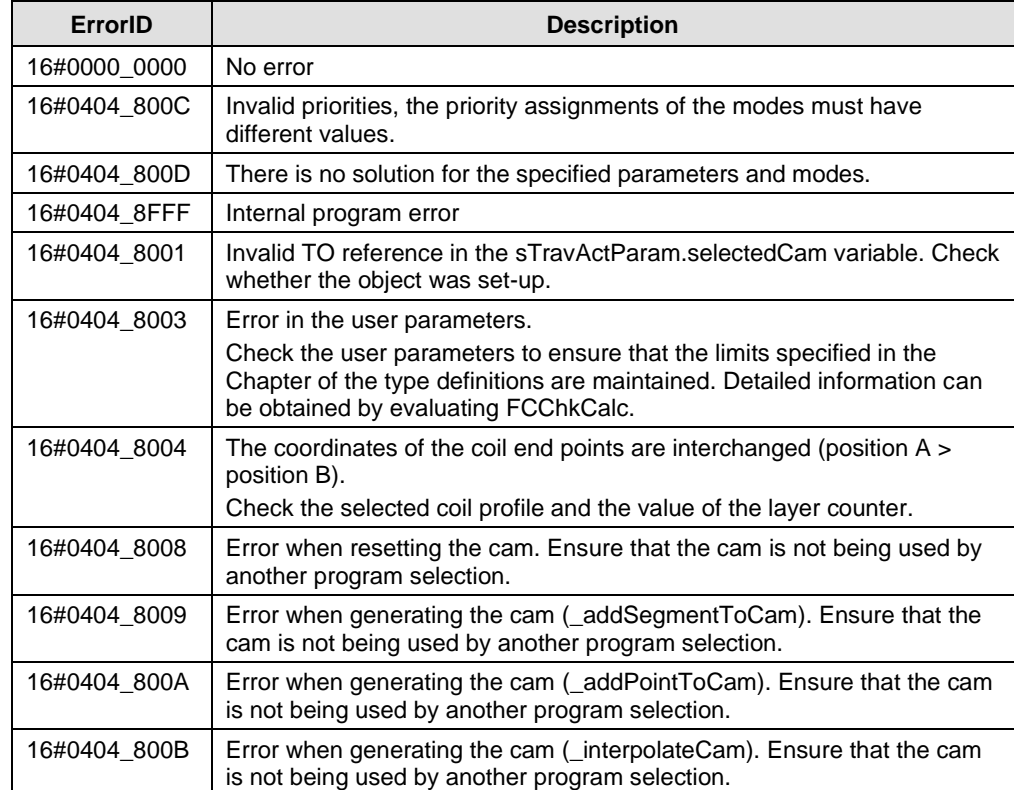

# **5.9 FBChkPrior**

#### **Task**

The block performs the plausibility check of the specified user parameters and generates an array of error messages that can be evaluated. Contrary to *FCChkCalc*, the layer dependency is taken into account in this function.

The block must be called in a sequential task (motion task).

### **Schematic LAD Representation**

Figure 5-7 FBChkPrior

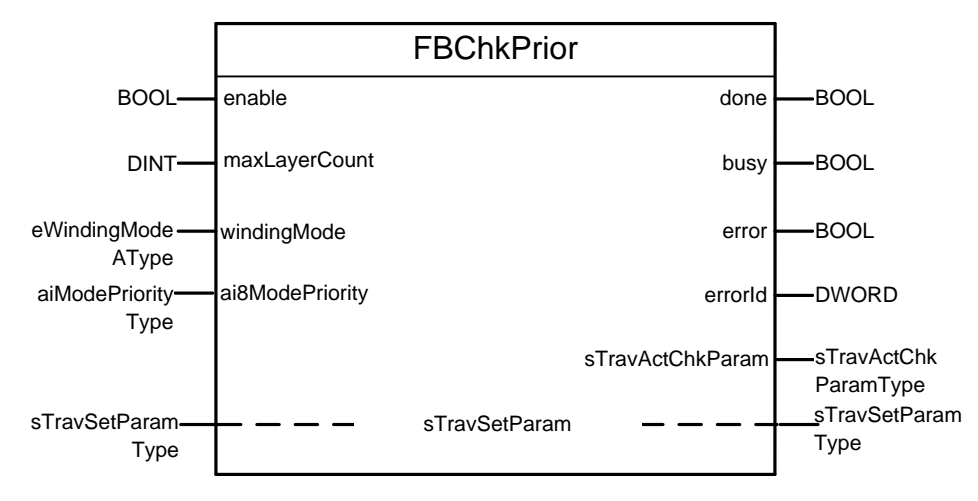

### **5.9.1 Input and Output Parameters**

#### **Input parameters**

Table 5-46 Input parameters

| <b>Name</b>     | Data type             | <b>Initial value</b>     | <b>Description</b>                                                                                                    |
|-----------------|-----------------------|--------------------------|----------------------------------------------------------------------------------------------------|
| enable          | <b>BOOL</b>           | <b>FALSE</b>             | TRUE: The function is<br>activated                                                                                                   |
|                 |                       |                          | FALSE: The execution of the<br>function is interrupted                                                                               |
| maxLayerCount   | <b>DINT</b>           | 0                        | Number of layers to be.<br>checked.                                                                                                  |
| windingMode     | eWindingMode<br>AType | REWIND<br>FROM ABOV<br>E | Winding mode:<br>UNWIND FROM ABOVE<br>UNWIND_FROM_BELOW<br><b>REWIND FROM ABOVE</b><br>REWIND FROM BELOW                             |
| ai8ModePriority | aModePriority<br>Type |                          | Array of the calculation<br>priorities.<br>The details of this structure<br>are described in the Chapter<br>of the type definitions. |

### **Input/output parameters**

Table 5-47 Input/output parameters

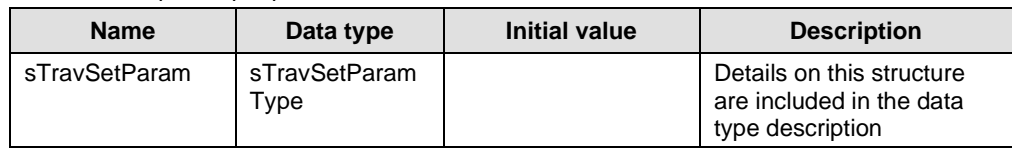

### **Output parameters**

Table 5-48 Output parameters

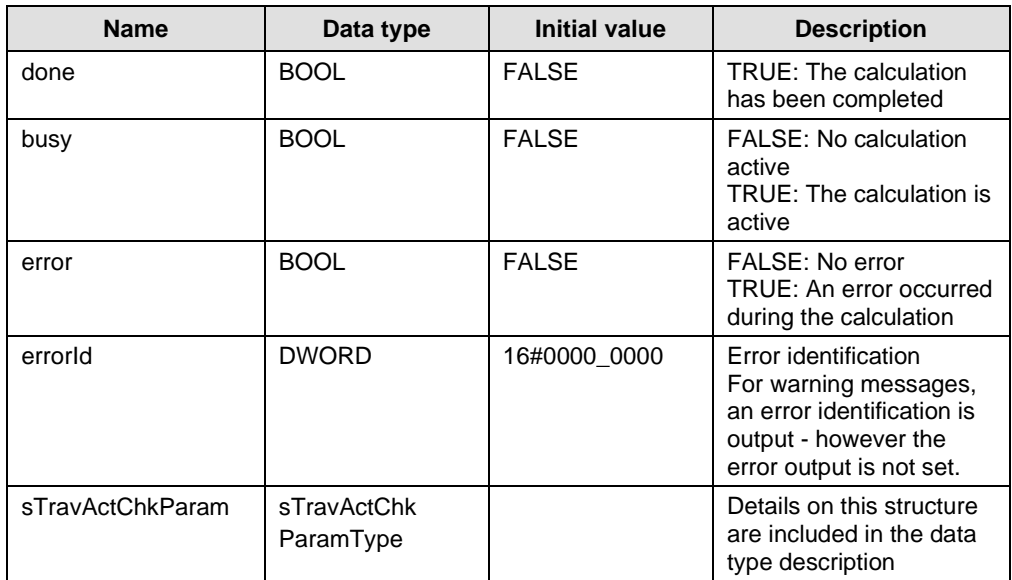

### **5.9.2 Functionality**

This function block performs the plausibility check of the user parameters with priority assignment of the calculation mode for a defined layer range. For the plausibility check of the parameters, the *FCChkCalc* function is internally called for each layer. If errors are identified when making the check, the calculation mode is changed – corresponding to the parameterized priority assignment and the calculation repeated. If a solution is still not possible, processing is interrupted and the appropriate error message output. In so doing, the error bits of *FCChkCalc* are transferred.

The simulation does not function with an external diameter as the diameter values then cannot be simulated.

### **5.9.3 Error Messages**

#### **Errors**

Error messages are displayed using the state of the *error* and *errorID* output: error  $=$  TRUE and errorID  $\le$  16#0000\_0000.

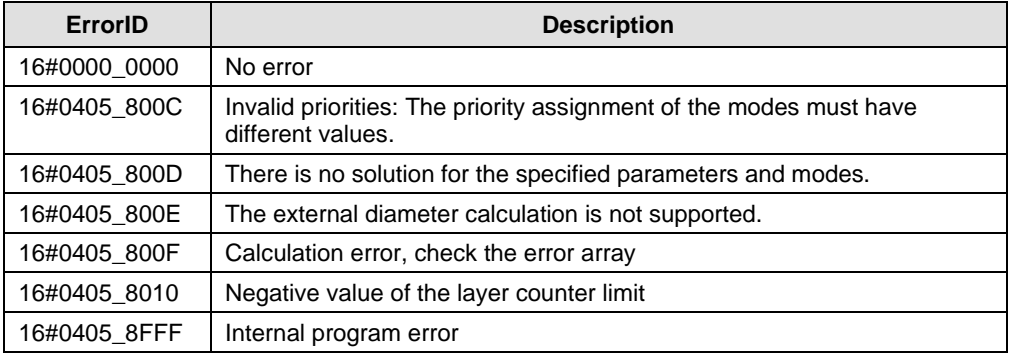

Table 5-49 Error messages

# **6 FAQ**

### **6.1 Layer dependant adaptions**

With the Traversing application it is possible to use functions that change the profile during production, like coil profiles or adaptions. If such functions are used it is strongly advised to check the plausibility of the parameters in advance.

For coil profiles or adaption there is a new cam calculated in every traversing cycle. It is possible, that suddenly after numerous cycles the profile calculations will lead to a calculation error, for example the coil endpoints invert or the tolerance windows for the parameters (acceleration angle, winding step, waiting angle) can no longer be obtained.

To avoid this the traversing parameters need to be checked for validity after input or any parameter change. For this plausibility check we offer the unit *FBChkPrior*() which can verify the parameters for a defined number of layers. With this functionality it is possible to verify the complete rewinding process at parameter input. The number of layers for the plausibility check can be derived from the shutoff criteria (layer count, material length, diameter) of the rewinder.

To succesfully implement this functionality you must define a separate data structure for the input parameters which can independently used for the plausibility check without disturbing the actual traversing process. The parameters can be transferred to the traversing block after successfully passing *FBChkPrior*(), if the check is unsuccessful the traversing should continue with the unchanged, old data set.

### **6.2 Winder axis diameter calculation**

Opposite to winding without traversing there are some disturbing effects: the dancer position or the actual tension will change as the traversing arm reverses, since we have an abrupt layer jump. This disturbs the actual speed of the winder and so the diameter calculation. The diameter value needs to be stabilized using an appropriate method.

The *SIMOTION Winder* standard application offers numerous diameter calculation methods. For winders with traversed materials the best results are obtained with DIAM\_CALC\_INTEGRAL and DIAM\_CALC\_POSITION.

### **6.3 Impact on winder speed**

As the traversing arm back and forth moves changes the path length of the material, increases and decreases. This effect is leveled out by the dancer.

To avoid or minimize this effect the setpoint velocity of the traverser axis can be used as a precontrol value added on top of the line speed for the winder axis. In the precontrol the geometric configuration of the material path must be respected.

The *FBWinder* block is able to accept the precontrol value if the line speed is transferred using the winder input structure *"lineAxisMotionVector"* and not with a technology object. In this case the precontrol value needs to be added to the above mentioned variable.

# **7 Collection of formulas**

## **7.1 Coil profile definition formulas**

The coil end positions – without stroke – are calculated using the following formulas. The result is always interpreted in [mm].

### **Coil profile mode, coil edge angle**

 $posA_{act} = posA - tan(coilAngA) * 2 * materialThickness$  $posB_{act} = posB - tan(coilAngB) * 2 * material Thickness$ 

If an external diameter value is used then instead of *2 \* material thickness* (above) the half of the diameter change is used for the adaption.

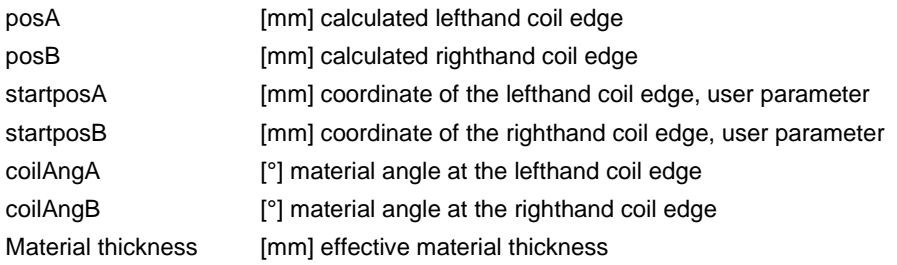

#### **Coil profile mode, layer offset**

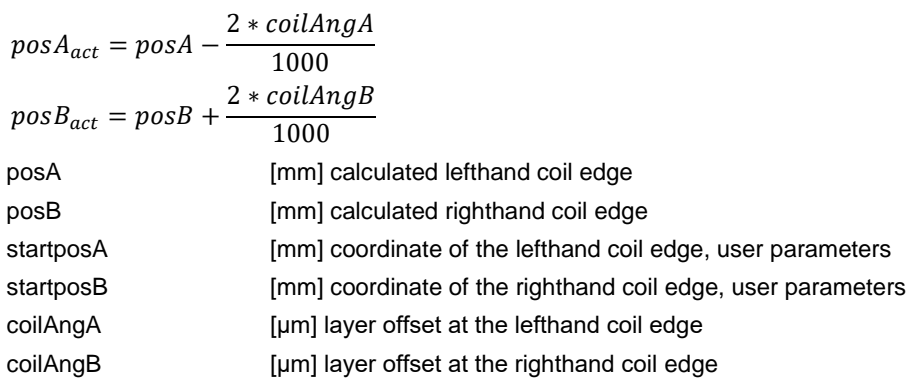

#### **Parameter changes, recursivity**

Changed coil parameters are effective from the next cycle. The profile must be reset explicitly with the reset layer counter input. If external diameter is used the profile is reset with respect to the actual value that is shown at actual diameter. The internally calculated diameter is reset with the layer counter immediately.

### **7.2 Diameter calculation**

The actual diameter is calculated using the following formula. The result is always interpreted in mm.

 $actual$  diameter = core diameter + layer count  $*$  2  $*$  material thickness

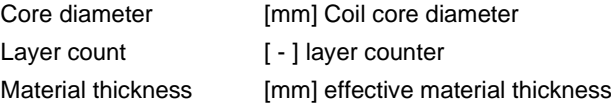

The effective material thickness is only calculated if the material width parameter is defined.

*effective thickness = material thickness* \*  $\frac{material width}{100}$ winding step

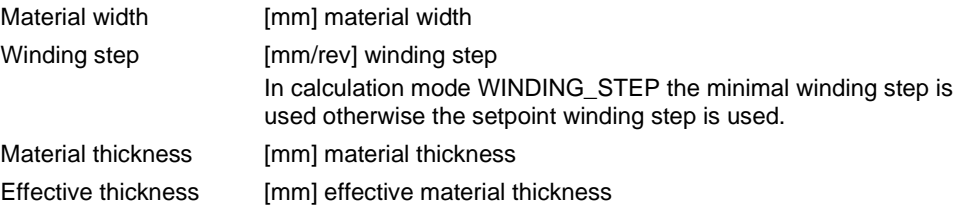

# **7.3 External diameter rounding**

If external diameter is used the actual value will be internally rounded using the following formula. The floor function is used to round to the largest previous integer.

 $diameter_{int} = diameter_{core} + material \ thickness * \frac{diameter_{ext} - diameter_{core}}{material \ thickness}$ 

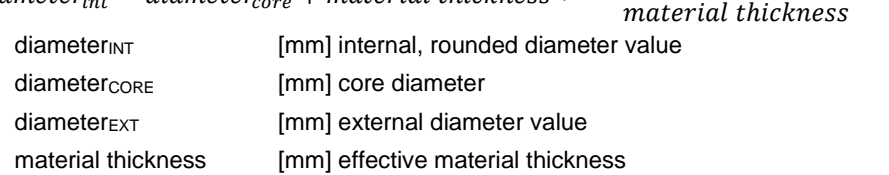

### **7.4 Calculating the maximum length of the cam**

The maximum length of the traversing cycle is estimated using the following formula.

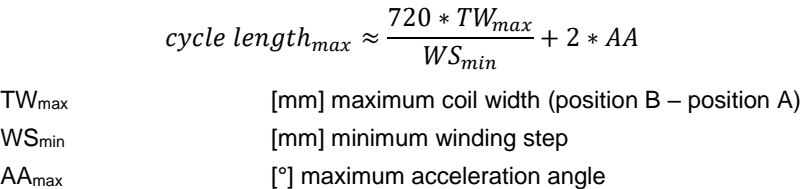

### **7.5 Adapting the stroke and the spike in the additional velocity mode**

The stroke and the spikes additional velocity is adapted using a factor. This factor is called the *layer factor*. The layer factor initially at profile initialization is set to the quotient of the actual and the core diameter (with internal diameter calculation this equals 1.0).

The adaption is realized based on the following formula:

 $parameter_{act} = \frac{parameter_{initial}}{layer\ factor}$ layer factor

The *parameter* is the stroke or the spike velocity. The layer factor is recalculated in every traversing cycle as follows:

layer factor = layer factor  $+\frac{4 * material \ thickness}{4 * m}$ core diameter

In case the use of external diameter instead of using *4 \* material thickness* the change in the diameter value is used for the adaption.

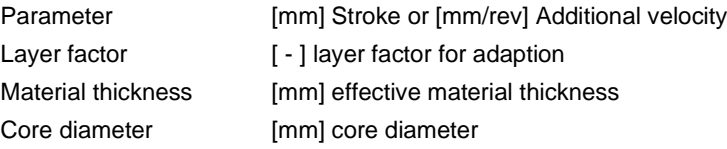

### **7.6 Adaptation of the spike according the position offset mode**

The value to adapt the spike according to the position offset mode is directly entered as offset per layer. The spike is calculated using the following formula:

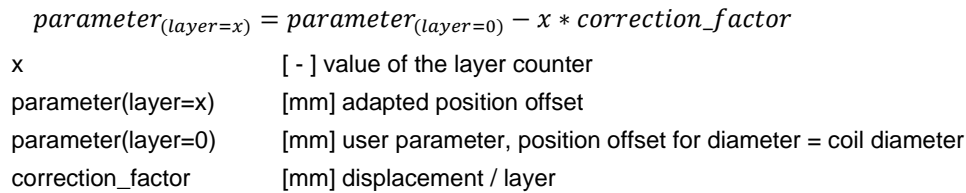

The spike is deactivated if the value of the layer counter is too high and therefore the resulting layer offset is negative. The spike is not adapted if the correction factor is negative.

# **7.7 Calculating the motion profile**

Figure 7-1 Velocity profile of the traverse without spikes

#### **Without spikes**

The velocity profile of the traverser without spikes is shown in the following:

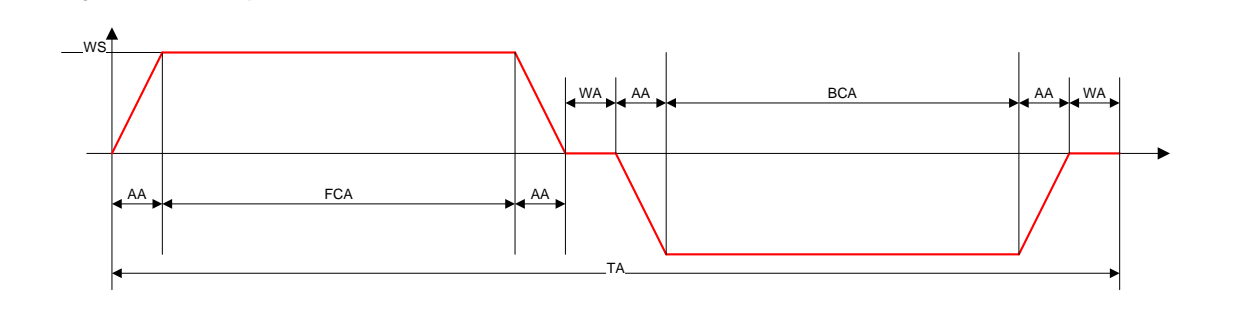

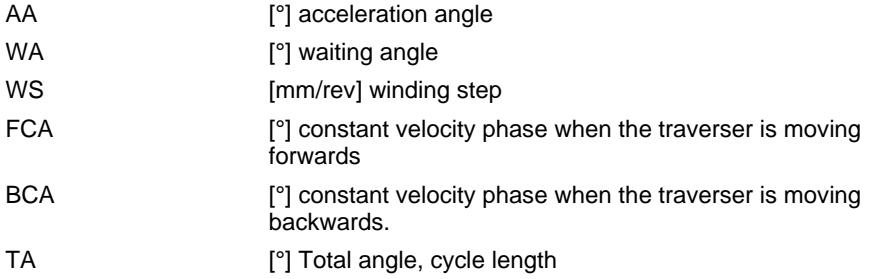

The following equations define the motion profile of a traversing cycle. TA [°] designates the length of the complete cycle as angle of the winder axis:

- 1. TA =  $4 * AA + 2 * WA + FCA + BCA$
- 2. 360 \* TW = [AA \* WS / 2 ]+ [FCA \* WS]+ [AA \* WS / 2 ]
- 3. 360 \* TW = [AA \* WS / 2 ]+ [BCA \* WS]+ [AA \* WS / 2 ]

### **With spikes according to the additional velocity mode**

The motion profile of the traverser with spikes in the additional velocity mode is shown in the following diagram:

<span id="page-87-0"></span>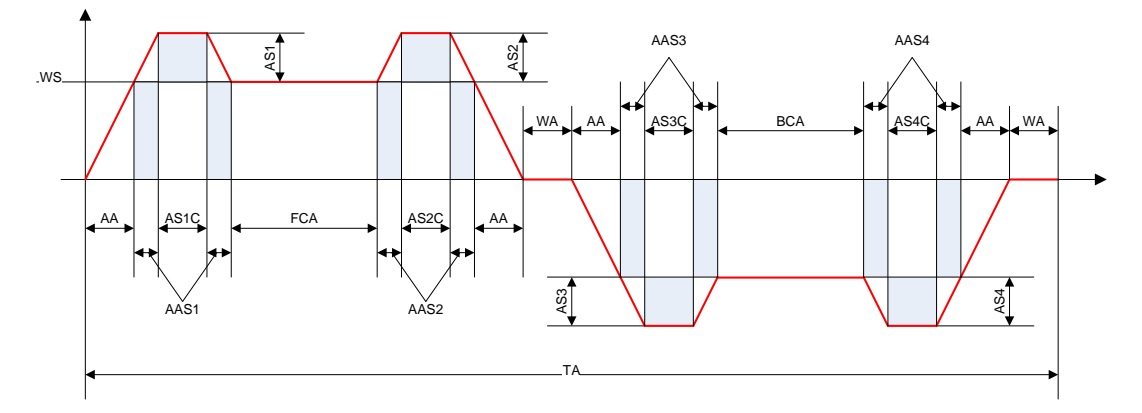

Figure 7-2 Velocity profile of the traverser with spikes in the additional velocity mode

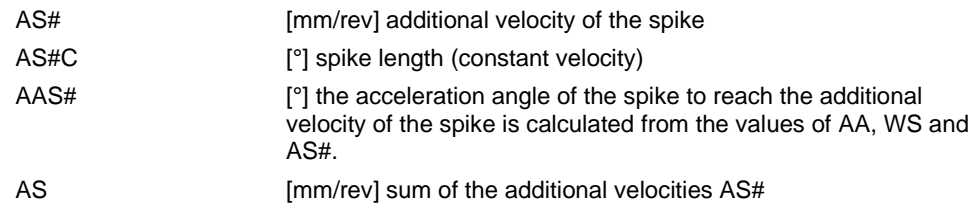

ASC [°] sum of the spike lengths AS#C

The following equations define the motion profile of the traverser:

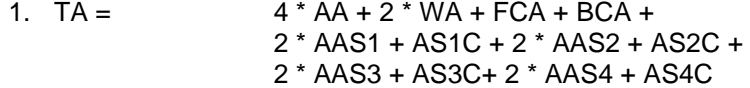

After simplification:

1.  $TA = 4 * AA + 2 * WA + FCA + BCA + ASC + 2 * AA * AS / WS$ 

Equation 1 calculates the complete angle. The displacement angle can be calculated with a modulo division with 360°.

The following equations form the integral over the velocity profile and therefore define the position profile. In [Figure](#page-87-0) 7-2, the area under the curve defines the position of the traverser. The forwards motion of the traverser ends at the end of the first waiting angle, the backwards motion at the end of the second waiting angle. The total surface defines the complete traversing path.

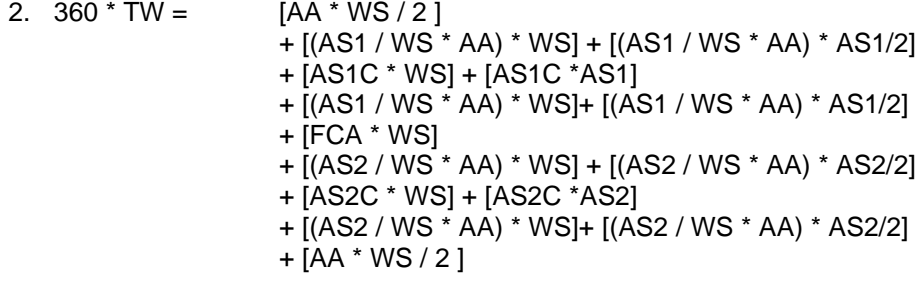

3. 360 \* TW = 
$$
[AA * WS / 2]
$$
  
+ 
$$
[(AS3 / WS * AA) * WS] + [(AS3 / WS * AA) * AS3/2]
$$
  
+ 
$$
[ASSC * WS] + [ASSC * AS3]
$$
  
+ 
$$
[(AS3 / WS * AA) * WS] + [(AS3 / WS * AA) * AS3/2]
$$
  
+ 
$$
[BCA * WS]
$$
  
+ 
$$
[(AS4 / WS * AA) * WS] + [(AS4 / WS * AA) * AS4/2]
$$
  
+ 
$$
[AS4C * WS] + [AS4C * AS4]
$$
  
+ 
$$
[(AS4 / WS * AA) * WS] + [(AS4 / WS * AA) * AS4/2]
$$
  
+ 
$$
[AA * WS / 2]
$$

### **With spikes according to the position offset mode**

The motion profile of the traverser with spikes in the position offset mode is shown in the following diagram:

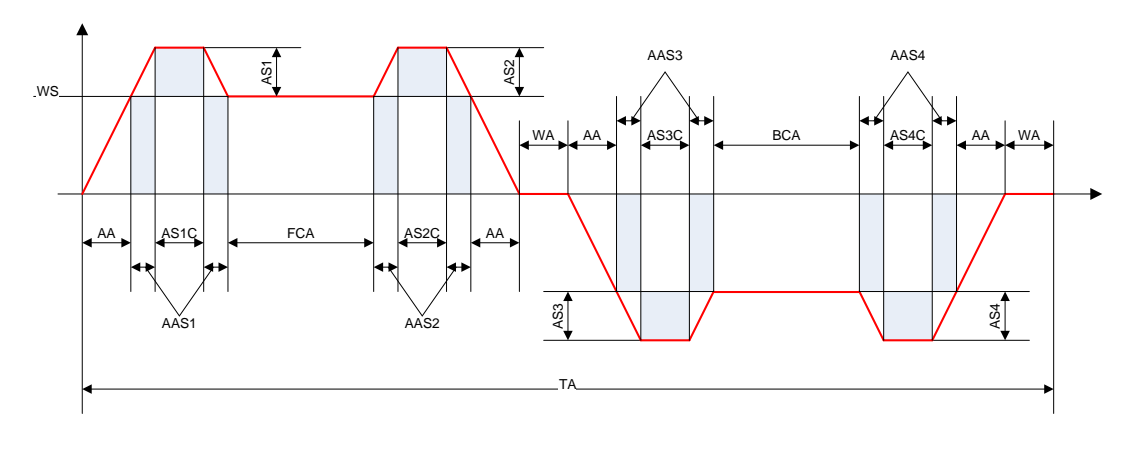

Figure 7-3 Velocity profile of the traverser with spikes in the position offset mode

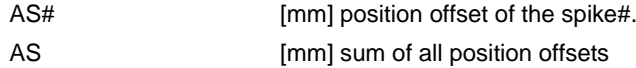

The following equations define the motion profile of the traverser:

1. 
$$
TA =
$$
 4 \* AA + 2 \* WA + FCA + BCA + AS1C + AS2C + AS3C + AS4C

After simplification:

1. 
$$
TA = 4 \cdot AA + 2 \cdot WA + FCA + BCA + ASC
$$

Equations 2 and 3 are obtained as described for mode 1:

| 2. $360 \cdot TW =$     | $[AA * WS / 2]$ |
|-------------------------|-----------------|
| $+ [AS1C * WS] + [AS1]$ |                 |
| $+ [FCA * WS]$          |                 |
| $+ [RSC * WS] + [AS2]$  |                 |
| $+ [A82C * WS] + [AS2]$ |                 |
| 3. $360 \cdot TW =$     | $[AA * WS / 2]$ |
| $+ [AS3C * WS] + [AS3]$ |                 |
| $+ [BCA * WS]$          |                 |
| $+ [BCA * WS]$          |                 |
| $+ [ASAC * WS] + [AS4]$ |                 |
| $+ [AA * WS / 2]$       |                 |

# **7.8 Abbreviations**

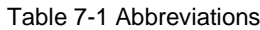

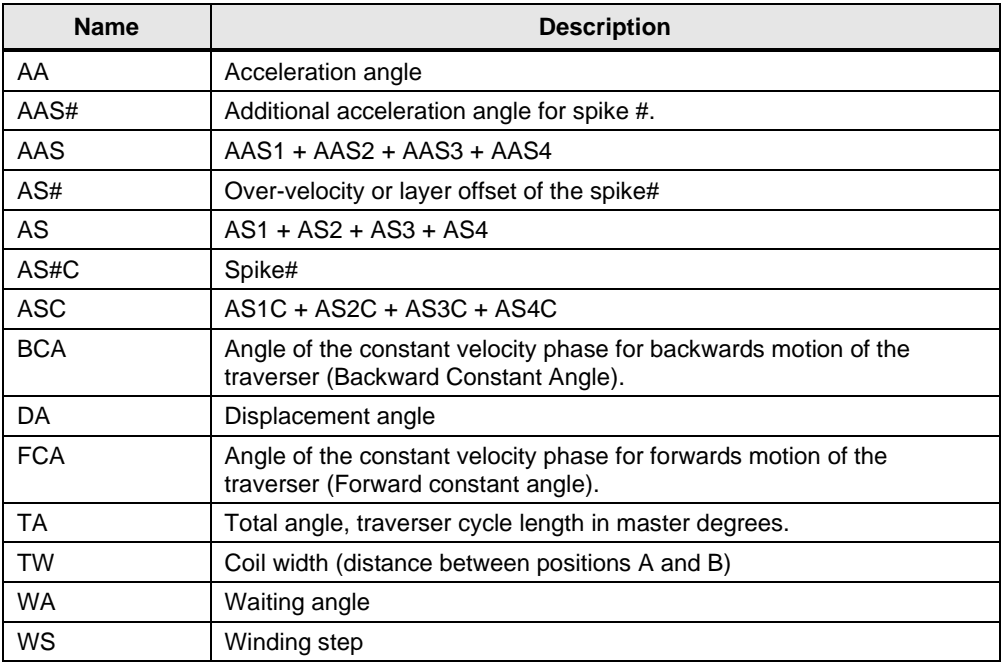

# **8 Appendix**

### **8.1 Service and Support**

### **Industry Online Support**

Do you have any questions or need assistance?

Siemens Industry Online Support offers round the clock access to our entire service and support know-how and portfolio.

The Industry Online Support is the central address for information about our products, solutions and services.

Product information, manuals, downloads, FAQs, application examples and videos – all information is accessible with just a few mouse clicks at: [https://support.industry.siemens.com](https://support.industry.siemens.com/)

### **Technical Support**

The Technical Support of Siemens Industry provides you fast and competent support regarding all technical queries with numerous tailor-made offers – ranging from basic support to individual support contracts. You send queries to Technical Support via Web form:

[www.siemens.com/industry/supportrequest](http://www.siemens.com/industry/supportrequest)

#### **SITRAIN – Training for Industry**

With our globally available training courses for our products and solutions, we help you achieve with practical experience, innovative learning methods and a concept that's tailored to the customer's specific needs.

For more information on our offered trainings and courses, as well as their locations and dates, refer to: [www.siemens.com/sitrain](http://www.siemens.com/sitrain)

#### **Service offer**

Our range of services includes the following:

- Plant data services
- Spare parts services
- Repair services
- On-site and maintenance services
- Retrofitting and modernization services
- Service programs and contracts

You can find detailed information on our range of services in the service catalog: <https://support.industry.siemens.com/cs/sc>

#### **Industry Online Support app**

You will receive optimum support wherever you are with the "Siemens Industry Online Support" app. The app is available for Apple iOS, Android and Windows Phone:

<https://support.industry.siemens.com/cs/ww/en/sc/2067>

# **8.2 Application Support**

Siemens AG Digital Factory Division Factory Automation Production Machines DF FA PMA APC Frauenauracher Str. 80 91056 Erlangen, Germany

mailto: [tech.team.motioncontrol@siemens.com](mailto:tech.team.motioncontrol@siemens.com)

## **8.3 Links and Literature**

Table 8-1

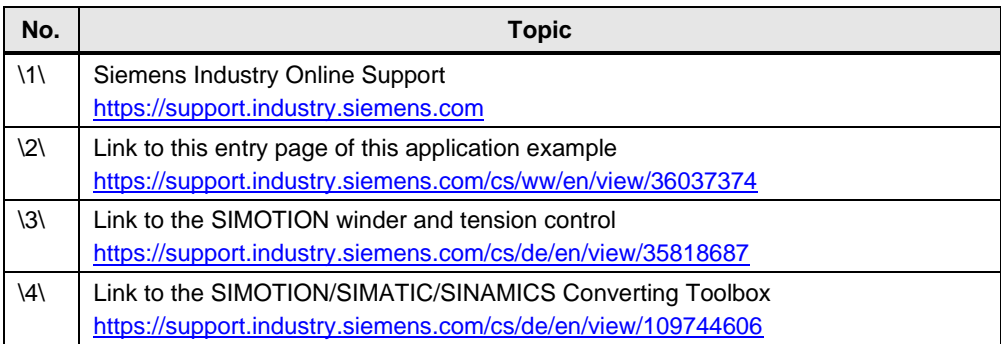

# **8.4 Change documentation**

Table 8-2

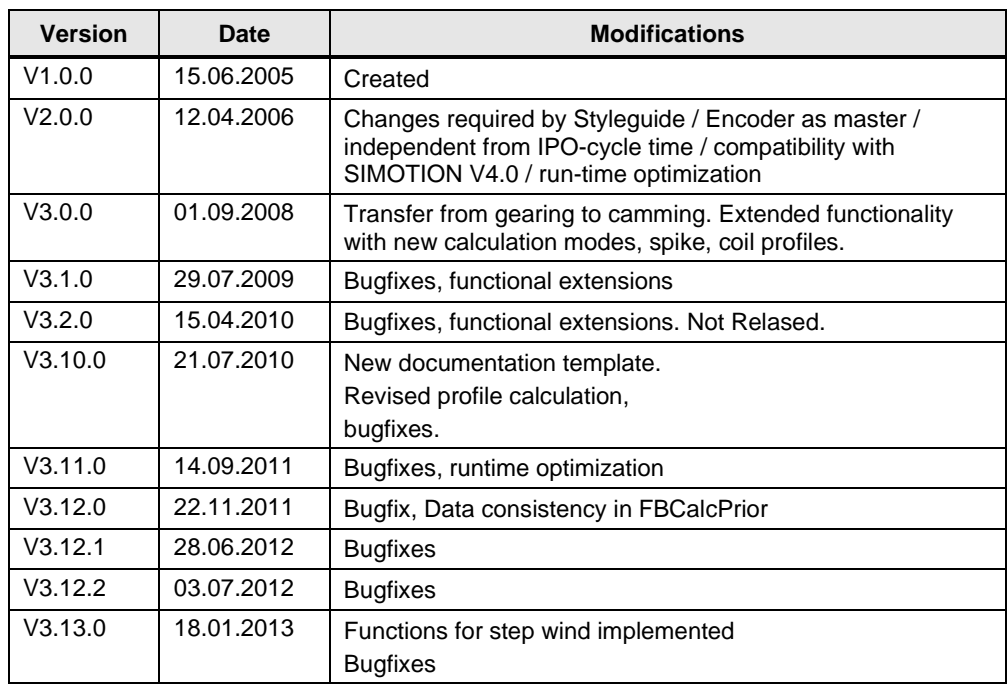

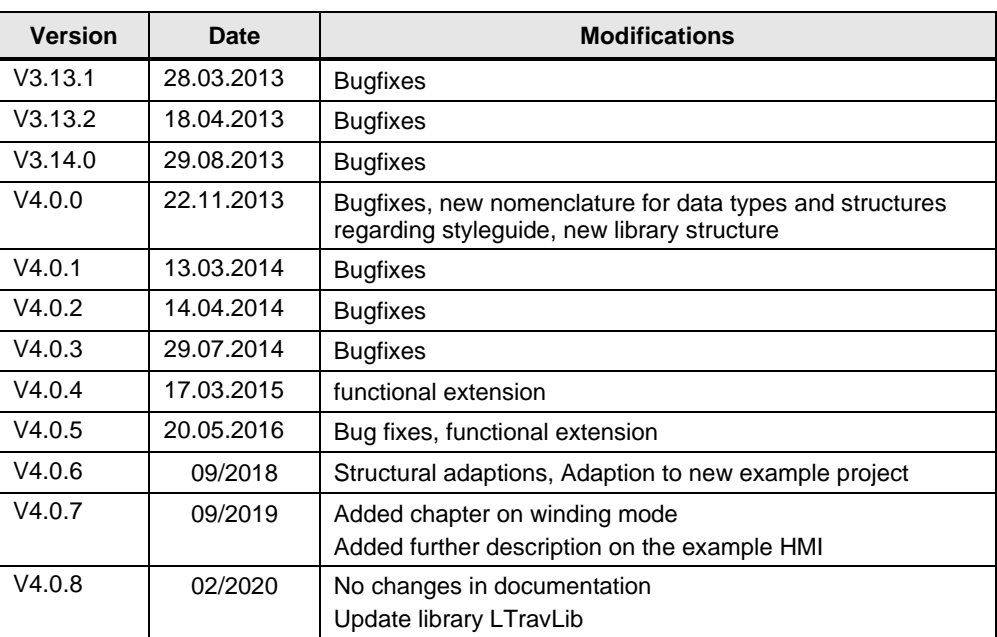